**H. RAHIMOV, T. DEHQONOV** 

# **Zamonaviy dasturlash tillari**

**KASB-HUNAR KOLLEJLARI UCHUN TAJRIBAVIY O'QUV QO'LLANMA** 

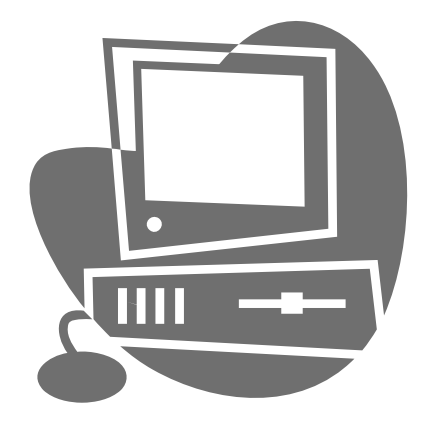

**Toshkent – 2009-yil** 

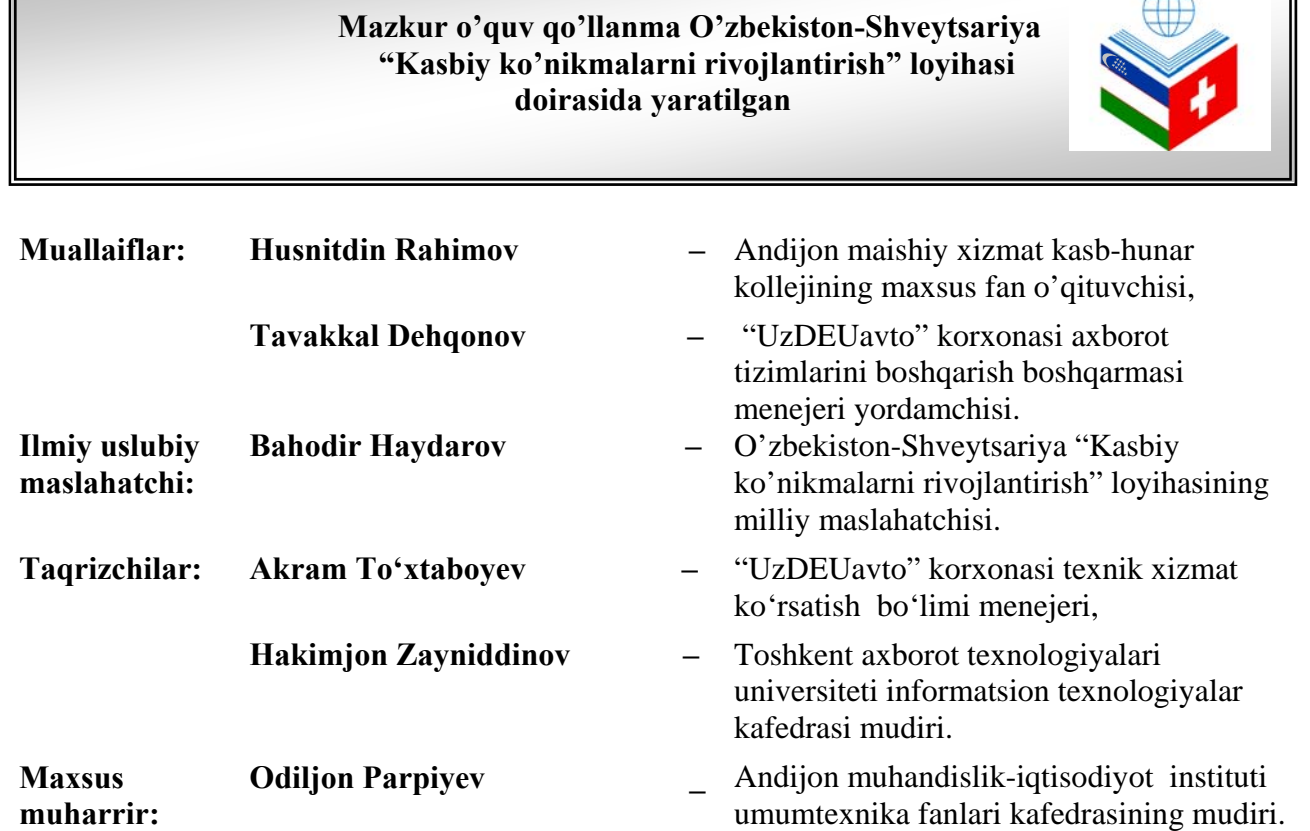

 Ushbu o'quv qo'llanma kasb-hunar kollejlarining "Mashinasozlik texnologiyasi, mashinasozlik ishlab chiqarish jihozlari va ularni avtomatlashtirish" ta'lim yo'nalishining "Avtomatlashtirilgan tizimlarni ta'mirlash va sozlash" mutaxassisligi o'quv rejasidagi "Zamonaviy dasturlash tillari" fani bo'yicha ishlab chiqilgan namunaviy o'quv dasturi asosida yozilgan. Unda zamonaviy dasturlash tillaridan biri bo'lgan C++ tilida dasturlashning asoslari, umumiy tamoyillari va amaliy yo'l-yo'riqlari yoritilgan.

Mazkur o'quv qo'llanma kasb-hunar kollejlarining yuqoridagi ta'lim yo'nalishining "Avtomatlashtirilgan tizimlarni ta'mirlash va sozlash" mutaxassisligi bo'yicha tahsil olayotgan talabalar uchun mo'ljallangan. Undan shuningdek, kasb-hunar kollejlarining boshqa ta'lim yo'nalishlari bo'yicha tahsil olayotgan talabalar va zamonaviy dasturlash tililarini o'rganmoqchi bo'lgan barcha kitobxonlar foydalanishlari mumkin.

**O**'zlashtirilgan bilimlarni **Mavzu bo'yicha qo'shimcha mustahkamlash uchun mashq ma'lumotlar ma'lumotlar** 

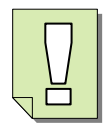

٦

### **Shartli belgilar tavsifi**

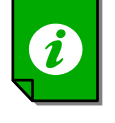

 $\sqrt{2}$ 

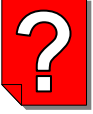

Yodda saqlash lozim **Original School Control of Control Control Control Control Control Control Control Control Control Control Control Control Control Control Control Control Control Control Control Control Control Contro bo'lgan ma'lumotlar nazorat qilish uchun savollar nazorat qilish uchun savollar** 

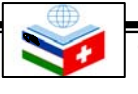

.

# **Mundarija**

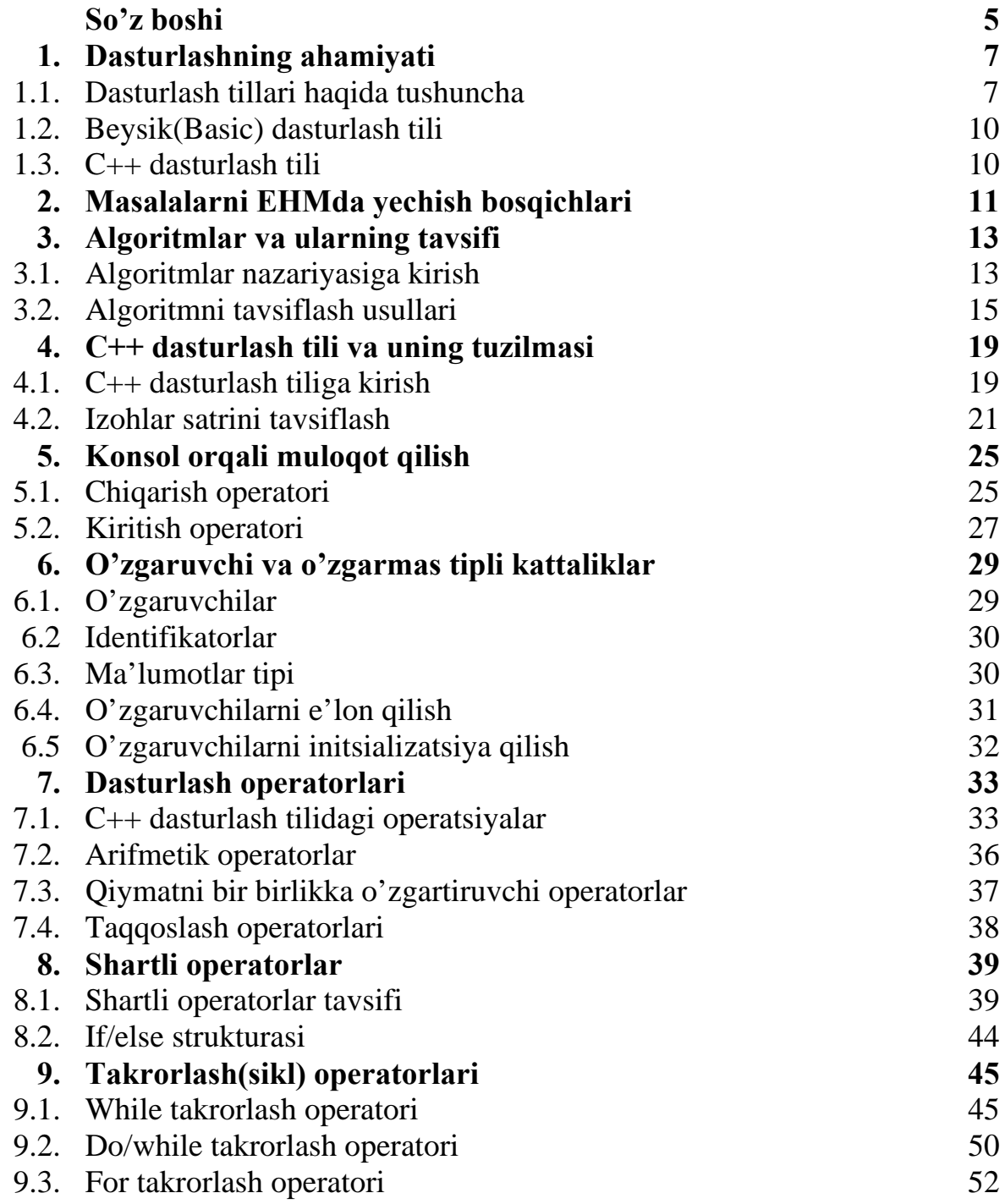

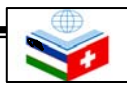

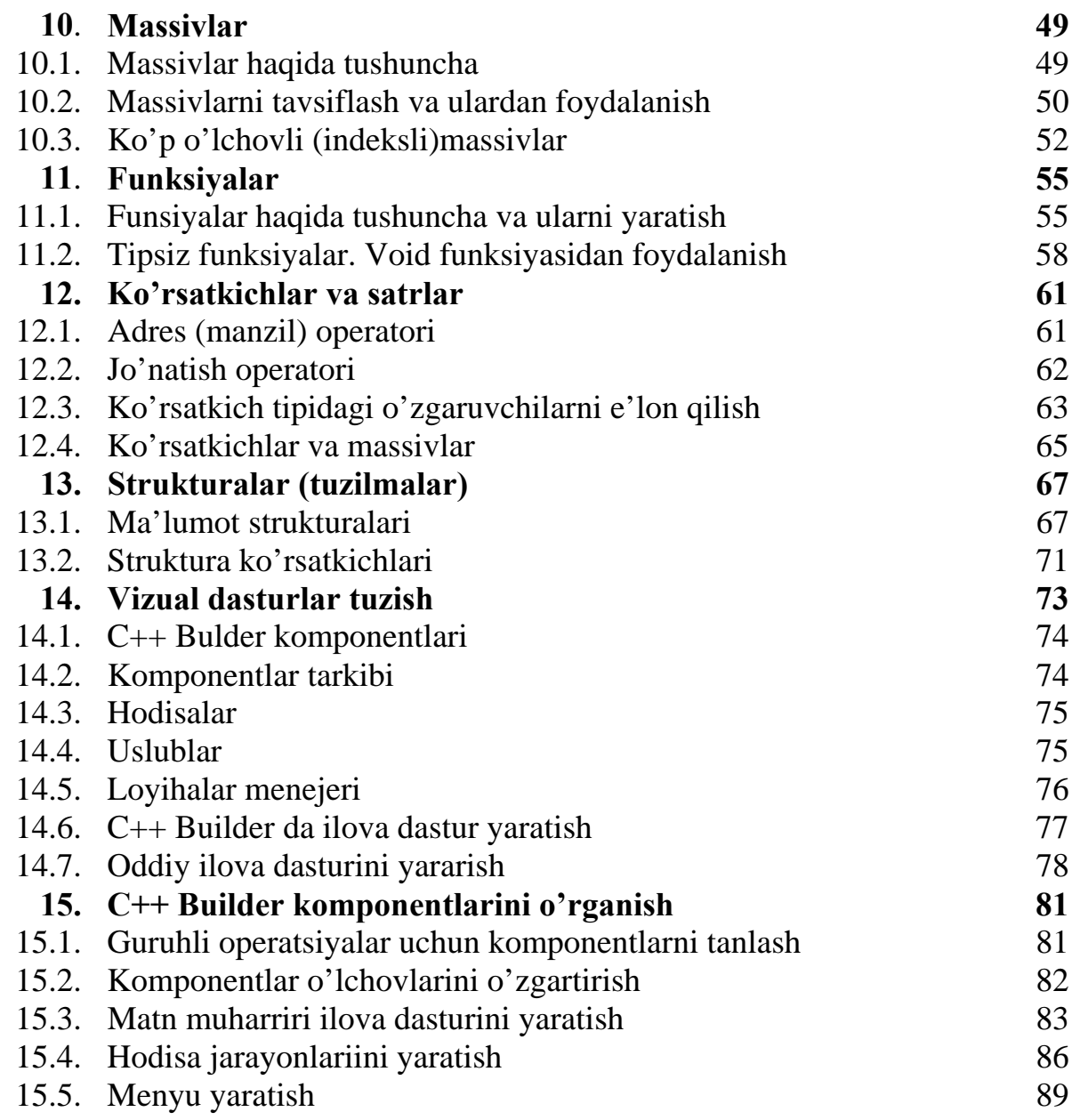

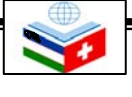

### **SO'Z BOSHI**

Zamonaviy kompyuterlarda turli dasturlash tillari keng qo'llanilmoqda. Bu dasturlar iqtisodiyot, boshqarish, xizmat ko'rsatish va ishlab chiqarishning turli sohalarida muhim ahamiyatga molik masalalarni hal qilishda ba'zan yagona omil bo'lib qolmoqda. Zamonaviy ishlab chiqarish korxonalarida ishlab chiqarish jarayonini takomillashtirish va avtomatlashtirishda dasturlashning ahamiyati katta. Sanoatning turli sohalarida ishlatilayotgan avtomatlashtirilgan jihozlar, robot texnikalari ham turli algoritmik tillarda yozilgan ma'lum dasturlar asosida kompyuterlar yordamida boshqariladi. Bu esa o'z navbatida, ishlab chiqarish korxonalarida xizmat qilayotgan, nafaqat boshqaruv xodimlari va muhandislariga, balki ishchilarga ham dasturlash tillarini puxta egallashlarini taqozo etadi.

Mazkur o'quv qo'llanma kasb-hunar kollejlarining "Mashinasozlik texnologiyasi, mashinasozlik ishlab chiqarish jihozlari va ularni avtomatlashtirish" ta'lim yo'nalishining "Avtomatlashtirilgan tizimlarni ta'mirlash va sozlash" mutaxassisligi o'quv rejasidagi "Zamonaviy dasturlash tillari" fani bo'yicha ishlab chiqilgan namunaviy o'quv dasturi asosida yozilgan bo'lib, unda zamonaviy dasturlash tillaridan biri hisoblangan C++ tilida dasturlashning asoslari, umumiy tamoyillari va amaliy y'ol-yo'riqlari yoritilgan. O'quv qo'llanmani yaratishdan maqsad - "Avtomatlashtirilgan tizimlarni ta'mirlash va sozlash" mutaxassisligini egallamoqchi bo'lgan kasb-hunar kollejlari talabalariga zamonaviy dasturlash tillari haqida umumiy tushuncha berish va C++ dasturlash tilidan foydalanish bo'yicha dastlabki ko'nikmalarni shakllantirishdan iborat. Mazkur o'quv qo'llanmada keltirilgan nazariy materiallarni chuqur o'zlashtirish uchun, informatika, matematika va ingliz tili bo'yicha olingan bilim va ko'nikmalar juda asqotadi.

O'quv qo'llanma 15 mavzudan iborat bo'lib, u dasturlash tillarining umumiy tavsifidan boshlanadi. Shuningdek, o'quv qo'llanmaning boshlanishida algoritmlar nazariyasi va uning tavsifi ham keltirilgan. Keyingi mavzular C++ dasturlash tilining tavsifiga bag'ishlangan. Har bir mavzu bo'yicha ko'plab mashq va nazorat savollari berilgan. O'quv qo'llanmaga o'zgaruvchi va o'zgarmas tipli kattaliklar, standart matematik funksiyalar, C++ dasturlash tilida qo'llaniladigan asosiy dasturlash operatorlari, massivlar, funksiyalar kabi tushunchalar haqidagi mavzular kiritilgan bo'lib, ular yordamida C++ dasturlash tili imkoniyatlari ochib berilgan.

Shuningdek, undan strukturalar, vizual dasturlar tuzish va C++ Builder kompilyatori komponentlari haqidagi mavzular ham o'rin olgan.

O'quv rejasi bo'yicha, "Zamonaviy dasturlash tillari" fanidan 24 soat nazariy va 36 soat amaliy mashg'ulotlar o'tkazish nazarda tutilgan. Ushbu o'quv qo'llanma mazkur fan doirasida nazariy va amaliy mashg'ulotlar o'tishga mo'ljallangan o'quv materiallarini qamrab oladi.

Mazkur o'quv qo'llanma kasb-hunar kollejlarining "Mashinasozlik texnologiyasi, mashinasozlik ishlab chiqarish jihozlari va ularni avtomatlashtirish" ta'lim yo'nalishining "Avtomatlashtirilgan tizimlarni ta'mirlash va sozlash" mutaxassisligi bo'yicha tahsil olayotgan talabalar uchun mo'ljallangan. Undan shuningdek, kasb-hunar kollejining boshqa ta'lim yo'nalishlari bo'yicha tahsil olayotgan talabalar va zamonaviy dasturlash tillarini o'rganmoqchi bo'lgan barcha kitobxonlar foydalanishlari mumkin.

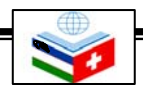

## 1-mavzu **DASTURLASHNING AHAMIYATI**

# 

**EHM berilgan algoritmlarni formal bajaruvchi avtomat hisoblanadi. Shuning uchun, biror masalani EHM da yechish uchun unga mos** 

**algoritmni berish zarur.** 

- *Bu mavzuni o'rganish natijasida quyidagi bilim, ko'nikma va malakalarga ega bo'lasiz:*
- **Dasturlash tillari haqida umumiy tushunchaga ega bo'lish;**
- $\bigoplus$ **Dasturlash tillarining vazifasi va mohiyatini bilish;**
- $\oplus$ **Dasturlash tillarini o'zaro taqqoslash natijasida, ularning o'ziga xos xususiyatlari, afzalliklari va kamchiliklarini bilish;**

 Dasturlash tillari qanday kelib chiqqan? Ularning vazifasi va mohiyati nimadan iborat? Qanday dasturlash tillari bor? Bu mavzuda shu va shunga o'xshash savollarga javob olasiz. Shuningdek, dasturlash tillarini o'zaro taqqoslash natijasida ularning o'ziga xos xususiyatlari, afzalliklari va kamchiliklari bilan tanishasiz.

### **1.1. Dasturlash tillari haqida tushuncha**

 Ma'lumki EHM berilgan algoritmlarni formal bajaruvchi avtomat hisoblanadi. Shuning uchun, biror masalani EHM da yechish uchun unga mos algoritmni berish zarur. Algoritmni EHM ga uzatishda esa uni maxsus «mashina tili»ga o'girib, mashina kodida yozilgan dasturga aylantiriladi. Shu bilan bir qatorda, turli xil EHM lar uchun turli tillar yaratilgan bo'lib, biror EHM uchun yozilgan dastur boshqa EHM uchun tushunarsiz bo'lishi mumkin. Shunday qilib, har bir EHM faqat o'zining «mashina tili»da yozilgan dasturlarnigina tushunishi va bajarishi mumkin.

 Mashina kodida yozilgan dasturlarning ko'rinishi juda sodda, chunki bu dasturlar faqat 0 va 1 raqamlarining maxsus ketma-ketligidan tashkil topadi. Bu yozuv mutaxassis bo'lmagan odamga tushunarsiz bo'lib, dastur tuzishda noqulayliklar keltirib chiqaradi. Demak, mashina tilidan foydalanish odam uchun uni qiziqtirgan, ya'ni yechishi kerak bo'lgan masalaning algoritmini ishlab chiqishda va yozishda juda katta qiyinchiliklar va muammolar tug'diradi. Yuqorida aytib o'tilgan qiyinchiliklarni bartaraf qilish, dasturchining ishini osonlashtirish va yaratilgan dasturlarning ishonchlilik darajasini oshirish maqsadida, yuqori darajadagi dasturlash tillari yoki algoritmik tillar yaratilgan.

Algoritmik tillarning mashina tillaridan asosiy farqi quyidagilardan iborat:

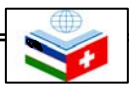

• algoritmik til alifbosi mashina tili alifbosidan ancha kengligi;

• tuzilgan dastur matni juda sodda va qulay ko'rinishda ekanligi;

• ishlatilishi mumkin bo'lgan amallar majmui mashina amallari majmuyiga bog'liq emasligi;

• bajariladigan amallar qulay ko'rinishda, ya'ni amalda qabul qilingan matematik belgilashlar yordamida berilishi;

• amallar operandlariga dasturchi tomonidan shaxsiy ismlar qo'yish mumkinligi;

• mashina uchun ko'zda tutilgan ma'lumot tiplaridan tashqari yana yangi tiplarni kiritish imkoniyatining yaratilganligi.

 Shunday qilib, ma'lum ma'noda aytish mumkinki, algoritmik tillar mashina tiliga bog'liq emas. Shu bilan birga, algoritmik tilda yozilgan masala yechimining algoritmi to'g'ridan-to'g'ri EHMda bajarilishi mumkin emas ekan. Buning uchun, algoritm oldindan ishlatilayotgan EHMning mashina tiliga translyator (kompilyator yoki interpretator) yordamida o'girilishi kerak. Translyator — mashina tilida yozilgan maxsus dastur bo'lib, uning asosiy vazifasi algoritmik tilda yozilgan dastur matnini EHM tiliga tarjima qilishdan iboratdir.

Amalda dasturlashda foydalanilayotgan algoritmik tillar o'z ma'nosiga ko'ra algoritmni so'zli-formulali yozish uslubiga o'xshab ketadi. Unga ko'ra, ma'lum bir qism ko'rsatmalar oddiy matematik formulalar, boshqa qism ko'rsatmalar esa so'zlar yordamida ifodalanishi mumkin. Misol sifatida, *n* va *m* natural sonlarning eng katta umumiy bo'luvchisi (EKUB)ni topish algoritmini ko'rib chiqaylik:

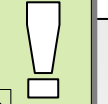

**Algoritmik tilda yozilgan masala yechimining algoritmi to'g'ridan-to'g'ri EHM da bajarilishi mumkin emas. Buning uchun algoritm oldindan, ishlatilayotgan EHM ning mashina tiliga translyator yordamida o'girilishi kerak.** 

- **Misol**
- 1.  $A = n$ ,  $B = m$  devlik.
- 2. Agar  $A = B$  bo'lsa, 5-bandga, aks holda 3bandga o't.
- 3. Agar *A > B* bo'lsa, *A* ning yangi qiymati deb *A—B* ni qabul qil, *B* ning qiymatini o'zgartirma; Aks holda *B* ning yangi qiymati deb *B—A* ni

qabul qil, *A* ning qiymatini o'zgartirma.

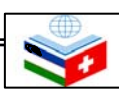

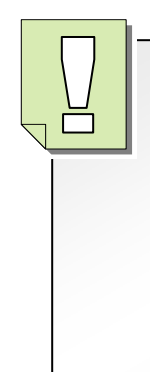

**XX asrda hisoblash jarayonlarining algoritmlarini ifodalash uchun "Algol-60" va "Fortran" tillari, iqtisodiy masalalar algoritmlari uchun "Kobol" va "Algek" tillari, matnli axborotlarni tahrir qilish uchun esa "Snobol" tillari ishlatilgan.** 

**Shaxsiy elektron hisoblash mashinalari – kompyuterlarga mo'ljallangan, hamda murakkab jarayonlarning hisob-kitob ishlarini bajaruvchi zamonaviy algoritmik tillarga "Beysik", "Paskal" va "Si" tillari kiradi.** 

- 4. 2-bandga o't.
- 5. *EKUB = A* va hisobni to'xtat.

 Ushbu algoritmni qisqaroq ko'rinishda quyidagicha ifodalashimiz ham mumkin:

**Misol**

- 1.  $A = n$ ,  $B = m$  devlik.
- 2. Agar *A > B* bo'lsa, *A = A—B,* aks holda
- $B = B A$ ,  $A = B$  bo'lguncha 2-bandni takrorla. 3.  $EKUB = A$  va hisobni to'xtat.

 Ushbu misoldan ko'rinib turibdiki, algoritmlarni bunday yozish uslubi ham qulay, ham tushunarlidir. Lekin, bu uslubda ham quyidagi kamchiliklar ko'zga tashlanadi:

• algoritm uzun va unda ortiqcha so'zlar ko'p ishlatilgan;

• bir xil ma'nodagi ko'rsatmani turli xil uslublarda berish mumkin;

• erkin ko'rinishda ifodalangan algoritmni EHM tiliga o'tkazish imkoniyati kam.

Yuqoridagi kabi kamchiliklarni bartaraf qilish uchun formallashgan, qat'iy aniqlangan algoritmik tillar ishlab chiqilgan.

Endi algoritmik tiliarning qaysilari amalda ko'proq ishlatilishi haqida fikr yuritsak. Ma'lumki, XX asrning 70-yillarida bir guruh muammoliyo'naltirilgan algoritmik tillar yaratilgan bo'lib, bu dasturlash tillaridan foydalanib juda ko'p sohalardagi muammoli vazifalar hal qilingan. Hisoblash jarayonlarining algoritmlarini ifodalash uchun "Algol-60" va "Fortran" tillari, iqtisodiy masalalar algoritmlari uchun "Kobol" va "Algek" tillari, matnli axborotlarni tahrir qilish uchun esa "Snobol" tillari ishlatilgan. Sanab o'tilgan bu algoritmik tillar asosan katta hajmni egallaydigan, ko'pchilikning foydalanishiga mo'ljallangan EHM lar uchun yaratilgan edi.

 Hozirda insoniyat faoliyatining barcha jabhalariga shaxsiy elektron hisoblash mashinalari (SHEHM) shaxdam qadamlar bilan kirib bormoqda. Asosan SHEHM larga mo'ljallangan, hamda murakkab jarayonlarning hisoblash ishlarini bajarish va juda katta ma'lumotlar tizimi bilan ishlashni tashkil etuvchi yangi algoritmik tillar sinfi borgan sari kengayib bormoqda. Bular jumlasiga quyidagi tillarni kiritish mumkin:

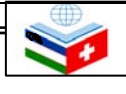

- "Beysik" tili;
- "Paskal" tili;
- "Si" tili va hokazo.

### **1.2. "Beysik"("Basic") dasturlash tili**

Dastur tuzishni o'rganishni boshlovchilarga mo'ljallangan, savol-javob tizimida ishlaydigan, turli-tuman jarayonlar algoritmini yozishga qulay bo'lgan tillardan biri "Beysik"("Basic") tilidir. "Basic" (o'qilishi: "Beysik") so'zi ingliz tilida "Beginner's All-purpose Symbolic Instruction Code" ya'ni "boshlovchilar uchun belgili ko'rsatmalar kodi (tili)" degan ma'noni anglatadi. Beysik tilini yaratish ustidagi ishlar 1963-yil boshlangan. Tilning ijodkorlari taniqli olimlar T.Kurs va J.Kemenilar hisoblanadi. Hozirga kelib "Beysik" tilining turli xil yangi ko'rinishlari ishlab chiqilgan va ulardan samarali foydalanilmoqda.

### **1.3. "Si" va C++ dasturlash tillari**

 Hozirda amalda foydalanilayotgan ko'plab operatsion tizimlar "Si" tilida yaratilgan. Shunday bo'lsada, eng universal til sifatida tan olingan til bu, C++ (o'qilishi, "Si plyus-plyus") dasturlash tilidir. Mazkur kitob shu til haqida bo'lib, bu tilning eng asosiy dastlabki tushunchalari va eng oddiy imkoniyatlari bilan kelgusi mavzularda tanishishni boshlaymiz.

**"Basic" (o'qilishi: "Beysik") so'zi ingliz tilida "Beginner's All-purpose Symbolic Instruction Code" ya'ni "boshlovchilar uchun belgili ko'rsatmalar kodi (tili)" degan ma'noni anglatadi.** 

### *Nazorat savollari*

- **1. Dasturlash tillari qanday kelib chiqqan?**
- **2. Dasturlash tillarining vazifasi va mohiyati nimadan iborat?**
- **3. Qanday dasturlash tillarini bilasiz?**
- **4. Dasturlash tillarini o'zaro taqqoslash natijasida ularning o'ziga xos xususiyatlari, afzalliklari va kamchiliklarini aytib bering.**

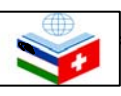

# 2-mavzu **MASALALARNI EHMDA YECHISH BOSQICHLARI**

*Bu mavzuni* 

♠ ♣ ♠

 **Masalalarni EHMda yechish bosqichlari**:

• **masalani qo'yish;** 

• **masalani yechish** 

 **algoritmini tuzish**;

 **aniqlash**;

 **ko'chirish;**

 **qilish.**

• **masalaning matematik modelini qurish;** 

• **masalaning yechish usulini**

• **algoritmni dasturlash tiliga** 

• **dasturni amalga oshirish**; • **olingan natijalarni tahlil** 

- *o'rganish natijasida quyidagi bilim, ko'nikma* 
	-
- *va malakalarga* **Masalalarni EHM da yechish bosqichlarini bilish va**   *ega bo'lasiz:* **mohiyatiga tushunib yetish;** 
	- $\bigoplus$ **EHM da masala yechayotganda har bir bosqichning mohiyatidan kelib chiqqan holda ulardan to'g'ri foydalanish;**

### **2.1. Masalalarni EHM da yechish bosqichlari**

 Kompyutеrda biror muammoni hal qilish bir nеcha bosqichlarga bo`linadi. Eng avvalo, tahlil qilinayotgan jarayon yoki inshootning zarur jihatlarini o`zida mumkin qadar to`la akslantirgan matеmatik in'ikosi (modеli) tuzib olinadi. Matеmatik modеl formula va tеnglamar tizimi ko`rinishida ifodalanadi. Hosil bo`lgan matеmatik masalani еchish uchun eng maqbul hisoblash algoritmi tuziladi. Aniqlangan algoritmga xos hisoblash usuli tanlab olinadi va bu usulni kompyutеr va foydalanuvchi tushunadigan tilda xotiraga joylashtiriladi. Biror algoritmik tilda tuzilgan dastur bo`yicha olingan natijalar tahlil qilinadi va ular asosida o`rganilayotgan jarayon uchun xos bo`lgan umumiy qonuniyatlar aniqlanadi. Algoritmlash jarayonida qo'yilgan masalalarni EHMda qayta ishlashga tayyorlash asosiy vazifalardan biri hisoblanadi. EHM bilan bevosita ishlashdan oldin qanday bosqichlarni bajarish lozimligini ko'rib chiqamiz.

 **1-bosqich: Masalani qo'yish**. Istalgan masalani yechish uning qo'yilishidan boshlanadi. Masala shartining aniq ifodasi masalaning matematik qo'yilishi deb ham ataladi. Masalaning qo'yilishida boshlang'ich ma'lumotlar yoki argumentlar, qiymatlari aniqlanishi kerak bo'lgan kattaliklar, ya'ni natijalar ajratiladi. Masalani qo'yish - uni yechishning birinchi bosqichi bo'ladi.

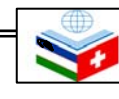

**2-bosqich: Masalaning matematik modelini qurish**. Amaliy masalalarni hal etishda ob'ektlar — tabiat hodisalari (fizik yoki kimyoviy jarayonlar), mahsulot ishlab chiqarish jarayonlari, rejalari va shu kabilar bilan ish ko'rishga to'g'ri keladi. Ana shunday masalalarni qo'yish uchun avval tekshirilayotgan ob'ektni matematik atamalarda tavsiflash, ya'ni iloji bo'lsa, uning matematik modelini (in'ikosi) qurish kerak bo'ladi.

 **3-bosqich: Masalani yechish usulini 7-bosqich: EHM da olingan natijalarni Masalaning** yaratilgandan so'ng, uni yechish usuli izlana boshlanadi. Ayrim hollarda masalani qo'yilishidan keyin to'g'ridan-to'g'ri masalani yechish usuliga ham o'tish mumkin. Chunki, bunday masalalar oshkor ko'rinishdagi matematik model bilan ifodalanmasligi mumkin.

 **4-bosqich: Masalani yechish algoritmini tuzish**. Navbatdagi bosqichda, masalani yechish algoritmi tuziladi. Algoritmni turli-tuman ko'rinishda yozish mumkin. Dasturlash fanining asosiy vazifalaridan biri algoritm tuzish usullarini o'rganishdan iborat.

 **5-bosqich: Masalani yechish algoritmini dasturlash tiliga ko'chirish.** Algoritmning EHM da bajarilishi uchun bu algoritm dasturlash tilida yozilgan bo'lishi kerak. Masalani yechishning bu bosqichida biror bir usulda tuzilgan algoritm dasturlash tiliga ko'chiriladi. Masalan, agar algoritm blok-sxema ko'rinishida tasvirlangan bo'lsa, uni dasturlash tiliga ko'chirish uchun har bir blokni tilning mos buyruqlari bilan almashtirish yetarli.

**6-bosqich: EHM da tuzilgan dasturni amalga oshirish**. Bu bosqichda — dastur ko'rinishida yozilgan algoritm EHMda bajariladi. Bu bosqich dastur tuzuvchilar uchun eng qiyin hisoblanadi. Chunki dasturni mashina xotirasiga kiritishda ayrim xatoliklarga yo'l qo'yish mumkin. Shuning uchun dasturni EHM xotirasiga kiritishda juda ehtiyot bo'lish kerak. Bu bosqich natija olish bilan tugallanadi.

**tahlil qilish**. Masalani yechishning yakunlovchi bosqichi, olingan natijalarni tahlil qilishdir. Bu bosqich olingan natijalar qanchalik haqiqatga yaqinligini aniqlash maqsadida bajariladi. Natijalarni tahlil qilish, zarur bo'lgan hollarda algoritmni, yechish usuli va modelini tanlashga yordam beradi.

Shunday qilib, biz masalalarni EHMda yechish bosqichlari bilan tanishib o'tdik. Shuni ta'kidlash kerakki, har doim ham bu bosqichlar bir-biridan yaqqol ajralgan holda bo'lmasdan, bir-biriga qo'shilib ketgan bo'lishi ham mumkin.

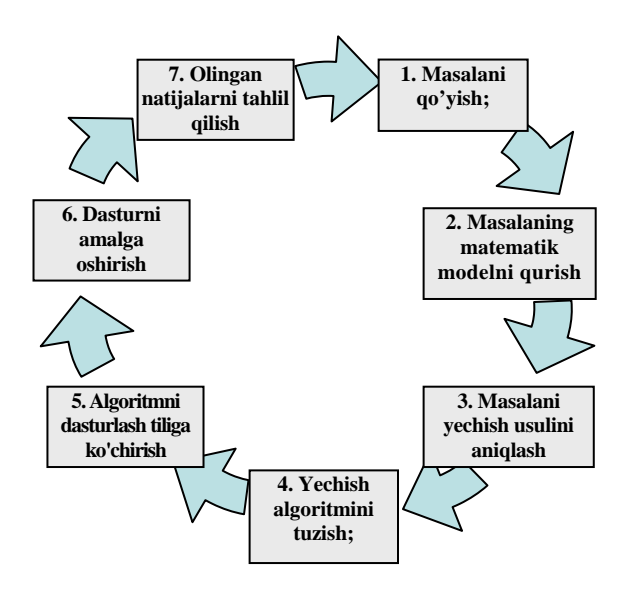

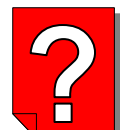

### *Nazorat savollari*

- **1. Masalalarni EHM da yechishning qanday bosqichlari bor?**
- **2. Masalalarni EHM da yechishning har bir bosqichi mohiyatini tushuntirib bering.**
- **3. EHM da masalalar yechish jarayonida, yuqorida tasvirlangan bosqichlardan biri amalga oshirilmasa nima bo'ladi?**

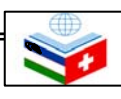

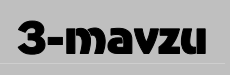

# 3-mavzu **ALGORITMLAR VA ULARNI TAVSIFLASH**

*Bu mavzuni o'rganish natijasida quyidagi bilim, ko'nikma va malakalarga ega bo'lasiz:* 

- ⊕ Ф.
- **Algoritm haqida tushunchaga ega bolish;**
- $\bigoplus$ **Algoritmlarning asosiy xususiyatlarini bilish;**
- $\bigoplus$ **Algoritmni tavsiflash usullarini bilish va ularga misollar keltira olish:**

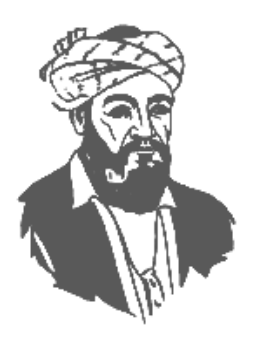

**Al-Xorazmiy (783—855)** 

 Algoritm **(algorifm)** so'zi o'rta asrlarda paydo bo'lgan bo'lib, u buyuk mutafakkir bobokalonimiz Al-Xorazmiyning (783—855) ishlari bilan yevropaliklarning birinchi bor tanishishi natijasida yuzaga kelgan. Bu ishlar ularda juda chuqur taassurot qoldirib, algoritm (algorithmi) so'zining kelib chiqishiga sabab bo'ldiki, u Al-Xorazrniy ismining lotincha aytilishidir. U paytlarda bu so'z arablarda qo'llaniladigan o'nlik sanoq tizimi (sistemasi) va bu sanoq tizimida hisoblash usulini bildirar edi. Shuni ta'kidlash kerakki, yevropaliklar tomonidan arab sanoq tizimining Al-Xorazmiy ishlari orqali o'zlashtirilishi, keyinchalik hisoblash usullarining rivojlanishiga katta turtki bo'lgan.

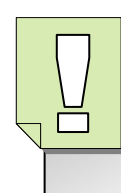

**Algoritm deb, berilgan masalani yechish uchun ma'lum tartib bilan bajarilishi kerak bo'igan chekli sondagi buyruqlar ketmaketligiga aytiladi.** 

## **3.1. Algoritmlar nazariyasiga kirish**

 Algoritm hozirgi zamon matematikasining eng keng tushunchalaridan biri hisoblanadi. Hozirgi paytda o'nlik sanoq tizimida arifmetik amallarni bajarish usullari hisoblash algoritmlariga soddagina misol bo'la oladi. Hozirgi zamon nuqtai nazaridan algoritm tushunchasi nimani ifodalaydi? Ma'lumki, inson kundalik turmushida turli-tuman ishlarni bajaradi. Har bir ishni bajarishda esa bir qancha elementar (mayda) ishlarni ketma-ket amalga oshirishga to'g'ri keladi. Mana shu ketma-ketlikning o'zi bajariladigan ishning algoritmidir. Ammo bu ketrna-ketlikka e'tibor bersak, biz ijro etayotgan elementar ishlar ma'lum qoida bo'yicha bajarilishi kerak bo'lgan ketmaketlikdan iborat ekanligini ko'ramiz. Agar bu ketma-ketlikdagi qoidani buzsak, maqsadga erisha olmaymiz.

1. Algoritm birgina masalani yechish qoidasi bo'lib qolmay, balki turli-tuman boshlang'ich shartlar asosida ma'lum turdagi masalalar to'plamini yechish yo'lidir.

2. Algoritmni qo'llash natijasida chekli qadamdan keyin natijaga erishamiz yoki masalaning yechimga ega emasligi haqidagi ma'lumotga ega bo'lamiz.

Yuqorida keltirilgan xossalarni har bir o'quvchi o'zi tuzgan biror masalaning algoritmidan foydalanib tekshirib ko'rishi mumkin.

# **Misol**

*ax*<sup>2</sup>+ *bx* + *c* = 0 kvadrat tenglamani yechish **algoritmi uchun yuqorida sanab o'tilgan aigoritmning xossalarini quyidagicha tekshirib ko'rish mumkin.** 

Agar kvadrat tenglamani yechish algoritmi biror usulda yaratilgan bo'lsa, biz ijrochiga bu algoritm qaysi masalani yechish algoritmi ekanligini aytmasdan a, *b, с* larning aniq qiymatlari uchun bajarishni topshirsak, u natijaga erishadi va bu natija kvadrat tenglamaning yechimi bo'ladi. Demak, algoritmni bajarish algoritm yaratuvchisiga bog'liq emas ekan.

Xuddi shuningdek *a, b, с* larga har doim bir xil qiymatlar bersak, algoritm har doim bir xil natija beradi, ya'ni to'liqdir.

Yaratilgan bu algoritm faqatgina bitta kvadrat tenglamani yechish algoritmi bo'lib qolmay, balki *a, b, c* larning mumkin bo'lgan barcha qiymatlari uchun natija hosil qiladi, binobarin u shu turdagi barcha kvadrat tenglamalarning yechish algoritmi bo'ladi.

 Dastur tuzuvchi uchun EHMning ikkita asosiy parametri o'ta muhimdir: hisoblash mashinasi xotirasining hajmi va mashinaning tezkorligi. Shuningdek, algoritm tuzuvchidan ikki narsa talab qilinadi. Birinchisi, u tuzgan dastur rnashina xotirasidan eng kam joy talab etsin, ikkinchisi esa, eng kam amallar bajarib masalaning natijasiga erishilsin. Umuman olganda, bu ikki talab bir-biriga qarama-qarshidir, ya'ni algoritmning ishlash tezligini oshirish algoritm uchun kerakli xotirani oshirishga olib kelishi mumkin. Bu hol, ayniqsa murakkab masalalarni

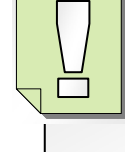

 **Algoritm birgina masalani yechish qoidasi bo'lib qolmay, balki turli-tuman boshlang'ich shartlar asosida ma'lum turdagi masalar to'plamini yechish yo'lidir.** 

 **Algoritmni qo'llash natijasida chekli qadamdan keyin natijaga erishamiz yoki masalaning yechimga emasligi haqida ma'lumotga ega bo'lamiz.** 

 **Dastur tuzuvchi uchun EHM ning ikkita asosiy parametri: hisoblash mashinasi xotirasining hajmi va mashinaning ishlash tezligi o'ta muhimdir.** 

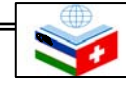

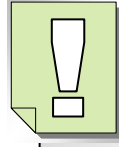

 **Algoritm so'zlar, matema-tik formulalar, algoritmik tillar, geometrik tarhlar (sxemalar), dasturlash tillari va boshqalar yordamida tavsiflanadi.** 

yechish algoritmini tuzishda yaqqol seziladi. Shuning uchun ham bu ikki parametrning eng maqbul holatini topishga harakat qilish kerak.

### **3.2. Algoritmni tavsiflash usullari**

Algoritm so'zlar, matematik formulalar, algoritmik tillar, geometrik tarhlar (sxemalar), dasturlash tillari va boshqalar yordamida tavsiflanadi.

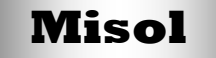

**Algoritmning so'zlar yordamida berilishiga, tavsiflanishiga misol tariqasida liftda kerakli qavatga ko'tarilish algoritmini keltirish mumkin.** 

Bu quyidagi ketma-ketlikda bajariladi:

- 1. Ltftga kiring.
- 2. Kerakli-qavat tartib soniga mos tugmachani bosing.
- 3. Liftni harakatga keltiring.
- 4. Lift to'xtashini kuting.
- 5. Lift eshigi ochilgandan keyin undan chiging.

Algoritm matematik formulalar yordamida tavsiflanganda har bir qadam aniq formulalar bilan ifodalanadi.

 **Misol**

 $ax^2 + bx + c = 0$  *(a = 0)* 

kvadrat tenglama ildizlari bo'lgan *x***<sup>1</sup>** va *x***<sup>2</sup>** ni aniqlash algoritmini ko'rib chiqaylik.

1. *a, b, с* koeffitsiyentlar qiymatlari berilsin.

2.  $D = b^2 - 4ac$  diskriminant hisoblansin.

3. *D <* **0** bo'lsa, tenglamaning haqiqiy yechimlari yo'q.

 Faqat haqiqiy ildizlar izlanayotgan bo'lsa, masala hal bo'ldi.

4. *D =* **0** bo'lsa, tenglama ikkita bir-biriga teng, ya'ni karrali ildizlarga ega bo'ladi va ular

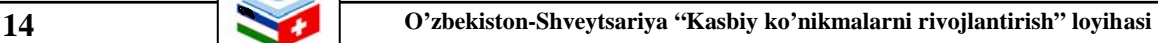

Kvadrat tenglama ildizlarini topish formulalari bilan hisoblanadi. Masala hal bo'ldi.

5. *D >* **0** bo'lsa, tengiama ikkita haqiqiy yechimga ega, ular formulalar bilan hisoblanadi. Masala hal bo'ldi.

Shunday qilib, kvadrat tenglamaning haqiqiy yechimlarini aniqlashda:

- «Tenglamaning haqiqiy yechimlari yo'q»;
- «Tenglama karrali yechimga ega»;
- «Tenglama ikkita haqiqiy ildizga ega»

degan matnlarni ham javob bilan birga yozish mumkin.

Algoritmik tillar — algoritmni bir ma'noli tavsiflash imkonini beradigan belgilar va qoidalar majmuyidir. Har qanday tillardagidek, ular ham o'z alifbosi, sintaksisi va semantikasi bilan aniqlanadi.

Bizga o'rta maktabdan ma'lum bo'lgan EHMsiz algoritmlashga mo'ljallangan algoritmik tizim algoritmik tilning namunasidir. Algoritmik tilga misol sifatida yana algoritmlarni belgili operatorlar tizimi shaklida tavsiflashni ham ko'rsatish mumkin. Bu tillar odatdagi tilga o'xshash bo'lib, EHMda bevosita bajarishga mo'ljallanmagan. Ulardan maqsad algoritmni bir xil shaklda va tushunarli qilib, tahlil qitishga oson qilib yozishdir.

Algoritmlarni geometrik tarhlar yordamida tavsiflash ko'rgazmali va shu sababli tushunarliroq bo'lgani uchun ko'p qo'ilaniladi. Bunda har bir o'ziga xos operatsiya alohida geometrik shakl (blok) bilan tavsiflanadi va ularning bajarilish tartibi, ular orasidagi ma'Iumotlar uzatilishi va yo'nalishi, bloklarni bir-biri bilan ko'rsatkichli to'g'ri chiziqlar (strelkalar) yordamida tutashtirib ko'rsatiladi. Algoritmning geometrik tarhiga uning *blok-tarhi* (blok-sxemasi) deyiladi.

Bloklarga mos geometrik shakllar, ularning o'lchamlari va ular yordamida blok-tarhlarni chizish qoidalari davlat standartlarida berilgan. 1 jadvalda eng ko'p ishlatiladigan bloklar shakli va ularning ma'nosi keltirilgan. Bloklarni bajarish tabiiy yozish tartibida bo'lsa, ya'ni yuqoridan pastga yoki chapdan o'ngga bo'lsa, tutashtiruvchi chiziq ko'rsatkichsiz bo'lishi mumkin. Boshqa barcha hollarda ma'lumot oqimi yo'nalishini ko'rsatuvchi ko'rsatkich qo'yilishi shart.

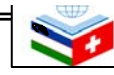

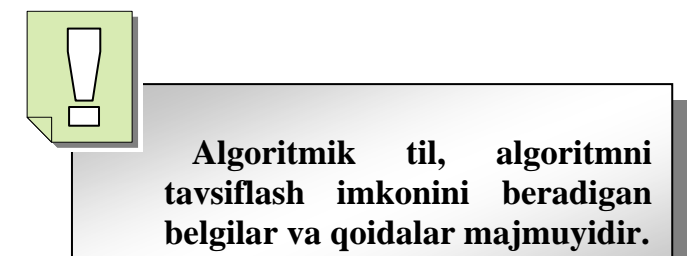

 **Algoritmning geometrik tarhiga uning blok-tarhi yoki blok-sxemasi deyiladi.** 

**Algoritmlarni asosan besh xil:**  • **chiziqli;** 

- **tarmoqlanuvchi;**
- **siklik;**

- **iteratsion;**
- **cheksiz takrorlanuvchi shakllarga bo'linadi.**

Amalda yechiladigan masalalar va demak. algoritmlar turlari ham juda ko'p bo'lishiga qaramasdan ular asosan besh xil: chiziqli, tarmoqlanuvchi, siklik, iteratsion va cheksiz takrorlanuvchi shakllarda bo'iadi.

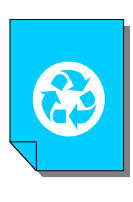

### *Mashqlar*

- **1. Quyidagi holatning algoritmini tuzing: "Agar Botir uyda bo'lsa, matematika fanidan vazifani bajaramiz. Aks holda, Sayyoraga qo'ng'iroq qilib devoriy gazeta chiqarishga kirishamiz. Agar Sayyora uyda yo'q bo'lsa, insho yozish kerak bo'ladi".**
- **2. Quyidagilarning algoritmini tuzing:**

 **a***) a x = 7* **tenglamasini yechish;** 

- **b)** *a x > 5* **tengsizlikni yechish.**
- **3. Quyidagi kvadrat tenglamaning haqiqiy ildizlarini topish algoritmini tuzing:**

 $ax^2 + bx + c = 0$  ( $a \ne 0$ ).

Í

### *Nazorat savollari*

- **1. Algoritmga ta'rif bering.**
- **2. Algoritmlarning asosiy xususiyatlarini sanang.**
- **3. Algoritmlarni qanday usullar bilan tavsiflash mumkin?**
- **4. Algoritmlarning nechta asosiy shakllari bor?**

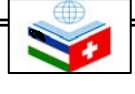

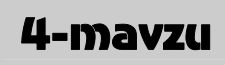

# 4-mavzu **C++ DASTURLASH TILI VA UNING TUZILMASI**

*Bu mavzuni* 

⊕

 *o'rganish natijasida quyidagi bilim, ko'nikma va malakalarga ega bo'lasiz:* 

- ⊕ **Ekranga ma'lumotlarni chiqara olish;**
- $\bigoplus$ **main() funksiyasi mazmunini tusunish;**
- ♠ **Izohlar satri tavsiflay olish.**

### **4.1. C++ dasturlash tiliga kirish**

Dasturlash tilini o'rganishni boshlashning eng yaxshi usuli bu biror bir soddaroq dasturni olib, uni tahlil qilishdir. Quyida ana shunday dasturlardan biri berilgan bo'lib, C++ dasturlash tilini o'rganishni shu misolni tahlil qilishdan boshlaymiz.

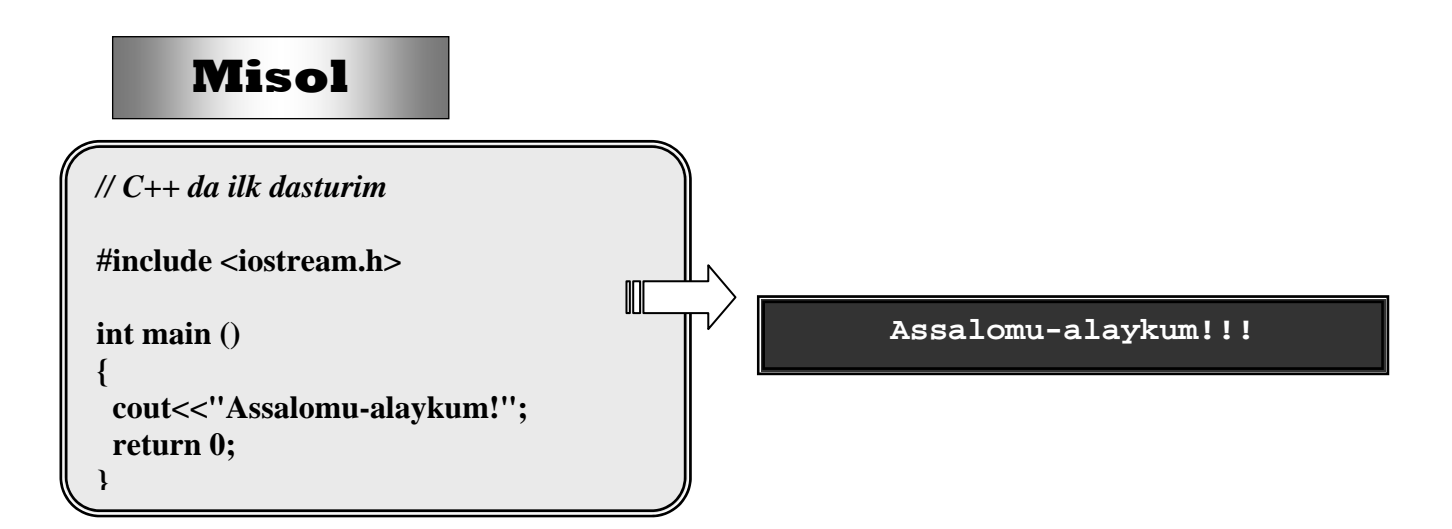

 Yuqorida o'ng tomonda birinchi dasturimizning kodi ko'rsatilgan va uni biz ixtiyoriy ravishda nomlashimiz mumkin. Masalan, salom.cpp. Chap tomonda esa kompilyatsiya qilinganidan keyingi holat ya'ni dasturning natijasi ko'rsatilgan. Dasturni tahrir va kompilyatsiya qilish yo'li siz foydalanayotgan kompilyatorga, uning rivojlantirilgan interfeysi yoki versiyasiga bog'liqdir.

 Yuqoridagi dastur C++ da yozilgan eng sodda dasturlardan biridir. Ammo u C++ dagi boshlang'ich komponentlarni o'z ichiga olgan. Biz dasturning har bir komponentlarni birma-bir ko'rib chiqamiz va izohlaymiz:

 **Dasturni tahrir va kompilyatsiya qilish yo'li siz foydalanayotgan kompilyatorga, uning rivojlantirilgan interfeysi yoki versiyasiga bog'liqdir.** 

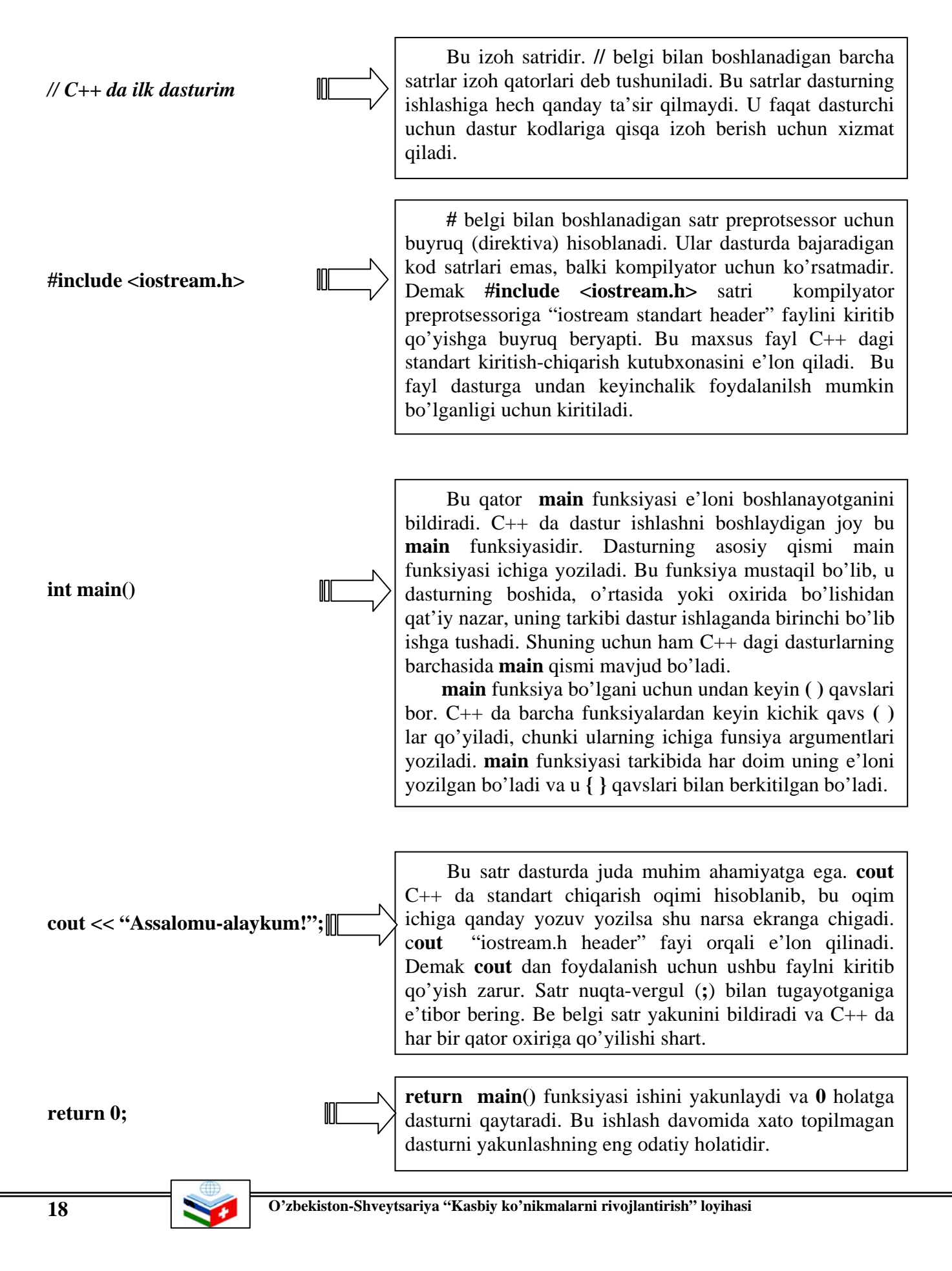

 **C++ da har satr bir-biridan yakunlovchi nuqta-vergul (;)** 

**bilan ajratilib yoziladi.** 

E'tibor bergan bo'lsangiz dasturdagi hamma satrlar ham ishlamadi. Dastur tuzish davomida faqat izoh beradigan satrlar, kompilyator preprotsessoriga ko'rsatma beradigan satrlar keldi. Keyin esa funksiya e'lonini bildiruvchi satr keldi. So'ngra main funksiyasining {} qavslari ichiga yoziladigan so'ngi satrlar yozildi.

 Dasturni o'qishga oson bo'lishgi uchun turli satrlarga ajratilib yozildi, ammo bunday qilib yozish shart emas. Masalan,

```
\overline{a}int main () 
  { 
             cout << "Salom,dunyo!"; 
             return 0; 
         }
```
o'rniga quyidagicha ham yozish mumkin:

```
int main(){cout<<"Salom, dunyo!";return0;}
```
. C++ da barcha satrlar bir-biridan yakunlovchi nuqta-vergul "**;"** bilan ajratilib yoziladi. Dastur satrlarini ajratib yozilishi uni oqishni osonlashtiradi va dasturni qulay va sxematik tasvirlashga yordam beradi.

# **Misol**

```
// C++ da ikkinchi dasturim
#include <iostream.h> 
int main () 
{ 
  cout<<"Salom!"; 
  cout<<"Men C++dasturiman"; 
  return 0; 
}
```
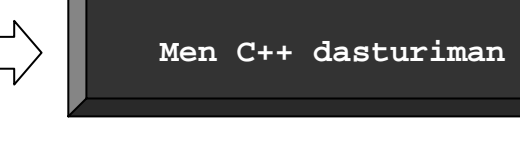

Bu holatda **cout** << ni biz ikkita satr uchun alohida alohida ishlatdik. Bu dasturni oqishda qulaylik yaratadi.

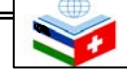

 **Agar siz dasturingizga izohni //, /\* yoki \*/ kombinatsiyalarisiz qo'ysangiz, kompilyator bu izohni dasturning bir qismi deb oladi va bu xato kelib chiqishiga olib keladi. // satr izohi**

Preprotsessor direktivalari bu qoidadan mustasnodir. Ular preprotsessor tomonidan o'qib bo'lingan va tark etilgan hamda ular hech qanday kod ishlab chiqmaydilar. Ular o'zlarining qatorida aniqlandi va bu holatda satrga "**;"** belgisi qo'yilmaydi.

### **4.2. Izohlar satrini tavsiflash**

 Izohlar kod manbasining bir qismi bo'lib, ularning vazifasi dasturchiga dastur kodini tushuntirish uchun qisqa yozuv va izohlar berishga imkon beradi.

 C++ da izoh qo'yishning ikki xil yo'li mavjud:

**/\* blok izohi \*/** 

 Birinchi usulda satr boshiga **//** belgi qo'yiladi va satrning boshidan oxirigacha bolgan barcha yozuvlarni bekor qiladi. Ikkinchisi blok izohi bo'lib**, /\* \*/** lar ichida bo'lgan ma'lumotni bekor qiladi. Bu ma'lumotlar bir necha satrlardan iborat bo'lishi ham mumkin. Biz ikkinchi dasturimizga izoh qo'yib chiqamiz:

*/\* C++ dagi bir necha izohli ikkinchi dasturim \*/* **#include <iostream.h> Misol Men C++ dasturiman int main () { cout<<"Salom!"; cout<<"Men C++dasturiman"; return 0; }** 

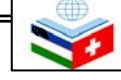

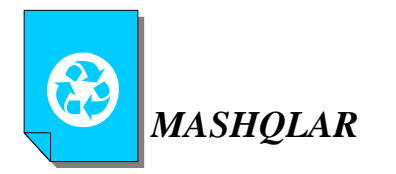

**1. Kompilyatsiya qilingandan keyin dasturning natijasi quyidagi gaplar bo'ladigan dasturlar tuzing:** 

- **a) Salom, O'zbekiston!**
- **b) Men C++ tilida dastur tuzayapman!**
- **c) Olg'a, "Paxtakor"!**

**2.** *// C++tilida yozilgan dastur* **yozuvi numani anglatadi?** 

**3. #include <iostream.h> yozuvini qanday tushunasiz?** 

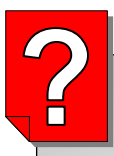

### *Nazorat savollari*

- **1. "//" belgi bilan boshlanadigan satr qanday vazifani bajaradi?**
- **2. "#" belgi bilan boshlanadigan satr qanday vazifani bajaradi?**
- **3. main funksiyasi haqida nima bilasiz?**
- **4. cout ning vazifasi nimadan iborat?**
- **5. Izohlar satri qanday usullar bilan tavsiflanadi?**

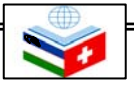

### 5-mavzu **KONSOL ORQALI MULOQOT QILISH**

*Bu mavzuni o'rganish natijasida quyidagi bilim, ko'nikma va malakalarga ega bo'lasiz:* 

- **Konsol orqali muloqat qilishni bilish;**
- ⊕ **Chiqarish operatoridan foydalana olish;**
- ⊕ **Кiritish operatoridan foydalana olish;**

 Konsol bu kompyuterning asosiy interfeysidir, ya'ni u kompyuterning klaviaturasi va ekrani orasidagi aloqa natijasidir. Klaviatura kompyuterning kiritish qurilmasi bo'lsa, ekran esa uning chiqarish qurilmasidir.

⊕ ⊕

 *iostream* C++ stamdart kutubxonasida dastur uchun kiritish va chiqarish operatsiyalarini ikki operator kiritish uchun *cin* va chiqarish uchun *cout* amalga oshiradi: Shu bilan bir qatorda xatoni ko'rsatib beruvchi xabarni foydalanuvchiga ko'rsatadigan, **cerr** va **clog** operatorlari ham foydalaniladi. Ular faylni chiqarish yoki ro'yxatga olish uchun mo'ljallangan.

 Shu sababli, *cout* (standart chiqarish tizimi) to'gridan-to'g'ri ekranga chiqarish uchun xizmat qilsa, *cin* (standart kiritish tizimi) esa klaviatura bilan ma'lumot kiritish imkonini beradi. Bu ikki operatordan foydalanib, siz o'z dasturingiz orqali dasturingiz foydalanuvchisi bilan muloqotda bo'lishingiz mumkin. Siz ekranga muloqot xabarini chiqarib, foydalanuvchiga klaviaturadan ma'lumot kiritishi uchun ko'rsatma berish imkoniga ega bo'lasiz.

### **5.1. Chiqarish operatori**

*cout* operatori qo'shimcha yuklanuvchi << operatori bilan birgalikda foydalaniladi.

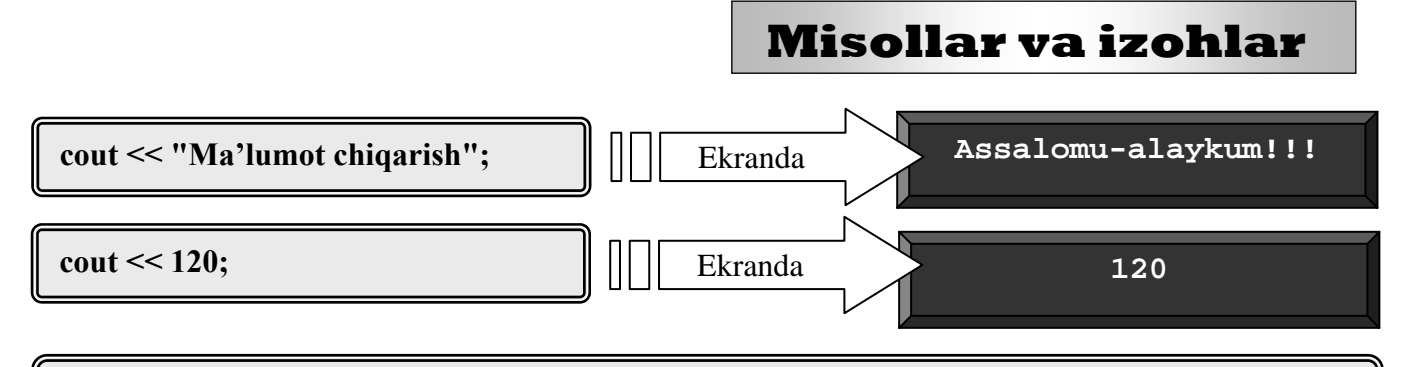

**cout << x;** *// ekranga x o'zgaruvchi tarkibidagi ma'lumot chiqadi* 

> **<<** operatori kirish operatori sifatida qabul qilingan bo'lib, shunga ko'ra *cout* operatori ekranga chiqaradigan ma'lumotdan avval yoziladi. Yuqoridagi misolda qo'shtirnoq (" ") ichidagi matn qanday ko'rinishda bo'lsa, konsolga shunday holatda chiqadi. Ikkinchi

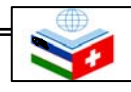

qatorda raqamli konstanta - 120 qo'shtirnoqsiz ham ekranga chiqaveradi. Uchinchi qatordagi x o'zgaruvchining qiymati konsolga chiqadi. Shunga e'tibor berish kerakki, birinchi qatorda harf(belgi)lar satrini to'liq konsolga chiqarish uchun ("")dan foydalanilyapti. Shunday ekan, har doim belgilar satrini ekranga chiqarmoqchi bo'lsak, qo'shtirnoqdan foydalanishimiz lozim.

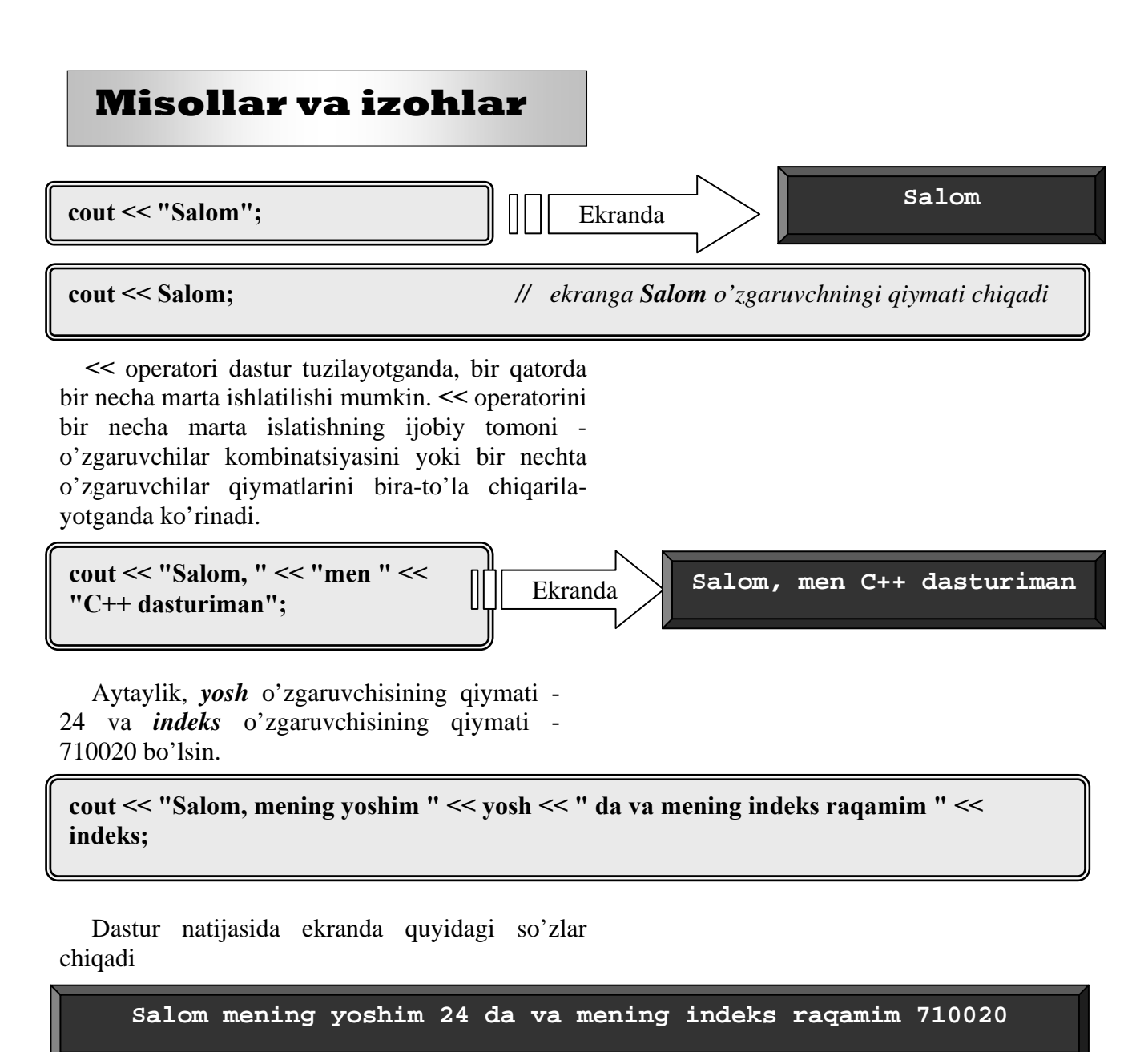

 Shuni ta'kidlash kerakki, dasturda satrning tugashi ko'rsatilmasa, *cout* operatorining o'zi satrni to'xtatmaydi. Quyidagi misolda buni ko'rish mumkin. Ikki ibora alohida ikki satrga yozilgan bo'lsa ham natija ekranda bitta satrda chiqadi:

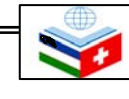

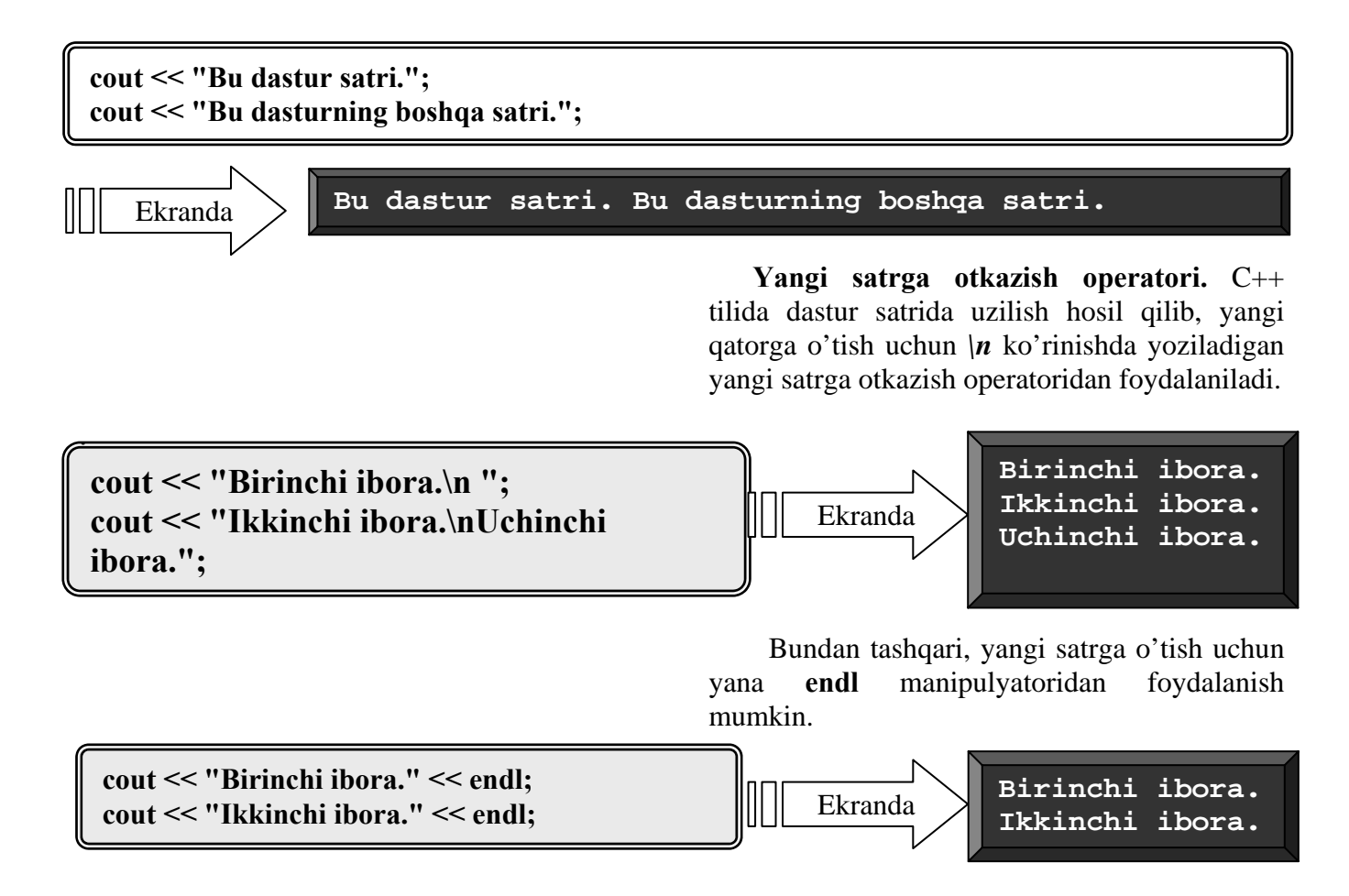

### **5.2. Kiritish operatori**

 C++ da standart kiritish operatsiyasi*cin* operatori va qo'shimcha yuklanuvchi **>>** operatori bilan birgalikda amalga oshiriladi. U o'qilayotgan qiymat joylashgan o'zgaruvchisidan avval keladi.

**int yosh; cin >> yosh;** 

 Bu misolda *yosh* o'zgaruvchi int tipi bilan e'lon qilinyapti va dastur qiymatni o'zgaruvchiga joylashtirish uchun uni klaviaturadan kiritilishini kutyapti.

Qaytish (Return) tugmasi bosilgan bo'lsa, *cin* ma'lumotlarni faqat klaviaturadan kiritish imkonini beradi. Shuning uchun, agar sizga yagona belgi - harfni *cin* orqali kiritmoqchi bo'lsangiz, unda qaytish tugmasi bosilmasa, bu jarayon amalga oshmaydi.

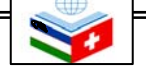

 Siz har doim *cin* orqali kiritayotgan qiymat joylashadigan o'zgaruvchi tipini ko'rib chiqishingiz kerak bo'ladi. Agar sizga butun son kerak bo'lsa, siz integer tipli qiymatini olasiz, agar biron-bir belgi yoki harf kerak bo'lsa, char tipli qiymatini olasiz.

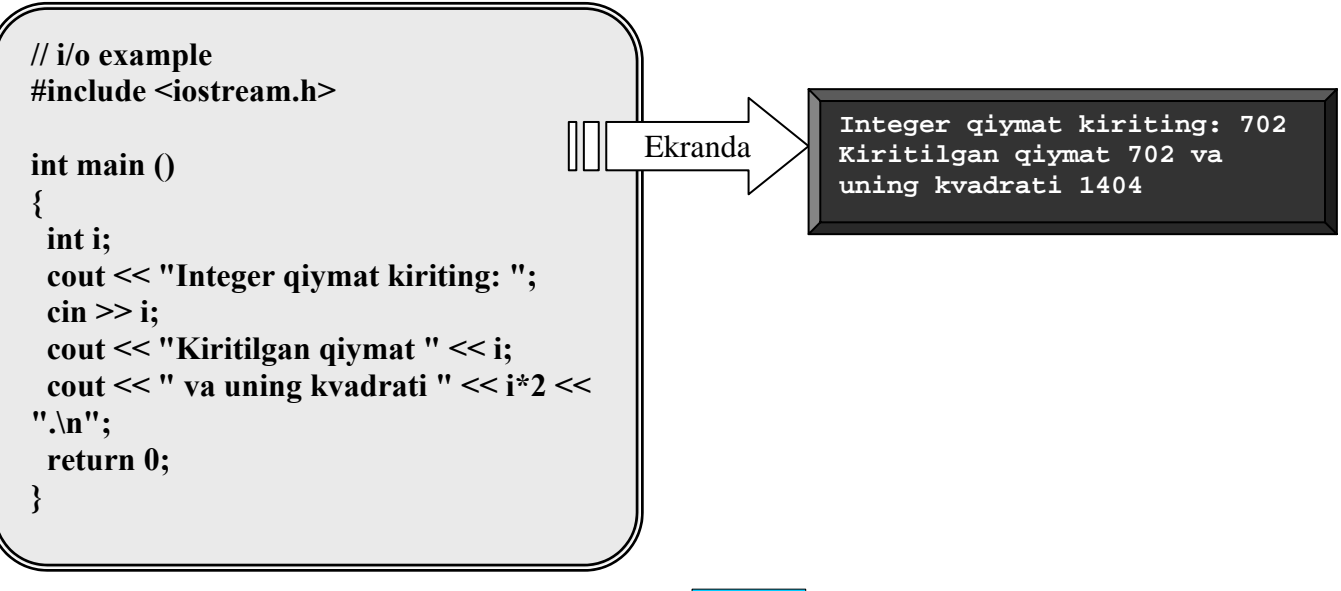

*cin* bilan ham bir satrning o'zida bir necha marta qiymat kiritish mumkin:

 $\sin >> a >> b$ :

Bu yozuv quyidagiga teng kuchli bo'ladi:

*cin >> a;* 

*cin >> b;* 

Ikkala holatda ham foydalanuvchi ikkita qiymat: *a* o'zgaruvchi uchun alohida, *b* o'zgaruvchi uchun esa alohida qiymat beradi. Albatta, bu ikki qiymatni bo'sh joy bilan, bo'sh qator bilan yoki tab bilan ajratib qo'yish mumkin.

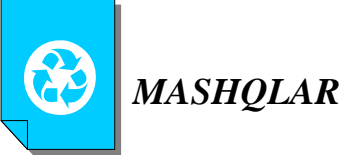

**1.** Konsolda "Salom, men talabaman" yozuvni chiqaring.

**2.** Ekranga "Salom men talabaman" yozuvining har bir so'zini alohida qatorga chiqaring.

**3.** Konsolda 10 ta ixtiyoriy sonlarni kiriting va ularni yig'indisini ekranga chiqaring.

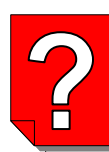

### *Nazorat savollari*

- **1. Konsol orqali muloqat qilish deganda nimani tushunasiz?**
- **2. Chiqarish operatorining vazifasi nima?**
- **3. Chiqarish operatoridan qanday foydalaniladi?**
- **4. Kiritish operatorining vazifasi nima?**
- **5. Kiritish operatoridan qanday foydalaniladi?**

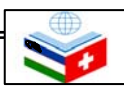

# 6-mavzu **O'ZGARUVCHI VA O'ZGARMAS TIPLI KATTALIKLAR**

*Bu mavzuni* 

⊕ ⊕  $\ddot{\Phi}$ 

- *o'rganish natijasida*
- *quyidagi bilim, ko'nikma*

- 
- *va malakalarga* **O'zgaruvchilar va ularning tiplarini bilish;** 
	- *ega bo'lasiz:* **Identifikatorlar va ularning tiplarini bilish;** 
		- ⊕ **Ma'lumotlar tipini ajrata olish;**
		- ⊕ **O'zgaruvchilarni e'lon qila olish;**
		- ٠ **O'zgaruvchilarni initsializatsiya qila olish.**

 Oddiy bir matnni ekranga chiqaruvchi dasturni tuzish sodda va tez amalga oshiriladi. Biz bir necha satr dastur yozamiz. Uni kompilyatsiya qilamiz va bir necha satrdan iborat bo'lgan iborani natija sifatida qabul qilamiz. Lekin dastur tuzish oddiy bir matnni ekranga chiqarishdangina iborat emas. Dastur tuzishda keyingi qadamlarni bosamiz. Sodda dasturlar o'rniga foydali mashqlarni bajaradigan dasturlar tuzish uchun o'zgaruvchilar haqida tushunchaga ega bo'lish kerak.

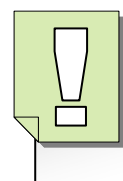

**O'zgaruvchilar bu aniq qiymatlarni joylaydigan xotiraning bir qismi.** 

### **6.1. O'zgaruvchilar**

 Og'zaki yechiladigan arifmetik misol bilan o'zgaruvchilar mavzusini o'rganishni boshlaymiz. Tasavvur qiling, 5 va 2 sonlari berilgan bo'lsin. Sizga bu sonlarni eslab qoling, deyilganda, xotirangizda ya'ni miyangizning qaysidir joyida 5 va 2 sonlarni joylashtirasiz. Birinchi songa 1 ni qo'shing deyilganda, xotirangizda 6 va 2 sonlari saqlanadi. Bu sonlarning birinchisidan ikkinchisini ayiring deyilganda esa, 6 dan 2 ni ayirib, 4 sonini xotirangizda hosil qilasiz.

 Sizning miyangizda sodir bo'lgan bu jarayon kompyuterning xotirasida ham ikkita o'zgaruvchi bilan amalga oshiriladi. Bu jarayon C++ tilida quyidagicha yoziladi:

> $a = 5$ : **<b>:**  $a = a + 1$ ; **natija = a - b;**

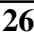

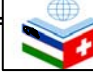

 Bu oddiy, ikki kichik butun sonlar haqidagi misol edi. Ammo tasavvur qiling, kompyuter xotirasiga bunga o'xshash millionlab sonlar joylangan bo'lib, bir vaqtning o'zida o'sha sonlar bilan matematik amallar bajariladi.

 Shuning uchun o'zgaruvchilarni - aniq qiymatlarni joylaydigan xotiraning bir qismi deb olamiz. Har bir o'zgaruvchida bir-biridan farq qiluvchi tomoni bo'lishi mumkin. Shuning uchun ularga nom – identifikatorlar qo'yiladi. Misol uchun, yuqoridagi misolda o'zgaruvchi identifikatorlari **a, b** va **natija** edi**.** O'zgaruvchi identifikatorlariga ixtiyoriy nom berish mumkin.

### **6.2. Identifikatorlar**

 Identifikatorlar bir yoki bir necha harflar ketma-ketligini va pastki chiziqchadan "**\_"** tashkil topadi. Ba'zi kompilyatorlar uchun identifikatorlar 32 ta belgi bilan belgilangan bo'lsa ham, ularning uzunligi chegaralanmagan. Bo'sh joy (probel) yoki belgilangan harf identifikatorning biron-bir qismi bo'la olmaydi. Faqat harflar, raqamlar va pastgi chiziqcha "**\_"** lardan tashkil topishi mumkin. Bundan tashqari, o'zgaruvchi identifikatori faqat harf bilan boshlanishi kerak. Identifikatorlar raqamlar bilan ham pastgi chiziqcha "**\_"** bilan ham boshlanmaydi. "**\_"** belgi boshqa maqsadlar uchun ham ishlatilishi mumkin.

 Identifikator tuzayotganda, yana shunga e'tibor berish kerakki, identifikatorlar C++ dagi kalit so'zlar bilan bir xil bo'lib qolmasligi kerak. Aks holda dastur tuzilayotganda qiyinchiliklarga duch kelish mumkin.

### **6.3. Ma'lumotlar tipi**

 Dastur tuzilayotganda, kompyuter xotirasiga o'zgaruvchilar joylanadi. Ammo, o'zgaruvchilarga qanday qiymat berilishi kompyuterga ma'lum bo'lishi kerak. Chunki har bir raqam, belgi yoki harf xotirada bir xil joyni egallamaydi.

 Kompyuter xotirasi baytlardan tashkil topgan. Bir bayt esa biz boshqarishimiz mumkin bo'lgan eng kichik xotira kattaligidir. Albatta bir baytga kichik o'lchovdagi ma'lumot, odatda, 0 dan 255 gacha bo'lgan, butun son (integer) yoki yagona bir belgi (character) joylashadi. Lekin bundan tashqari, kompyuter uzun sonlar yoki dropli sonlar

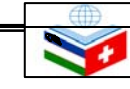

.

 **Quyidagilar standart C++ning kalit so'zlaridir. Ular identifikator sifatida ishlatilishi mumkin emas: asm, auto, bool, break, case, catch, char, class, const, const\_cast, continue, default, delete, do, double, dynamic\_cast, else, enum, explicit, extern, false, float, for, friend, goto, if, inline, int, long, mutable, namespace, new, ope-rator, private,** 

**protected, public, register, reinterpret\_cast, return, short, signed, sizeof, static, static\_cast, struct, switch, template, this, throw, true, try, typedef, typeid, typename, union, unsigned, using, virtual, void, volatile, wchar\_t.** 

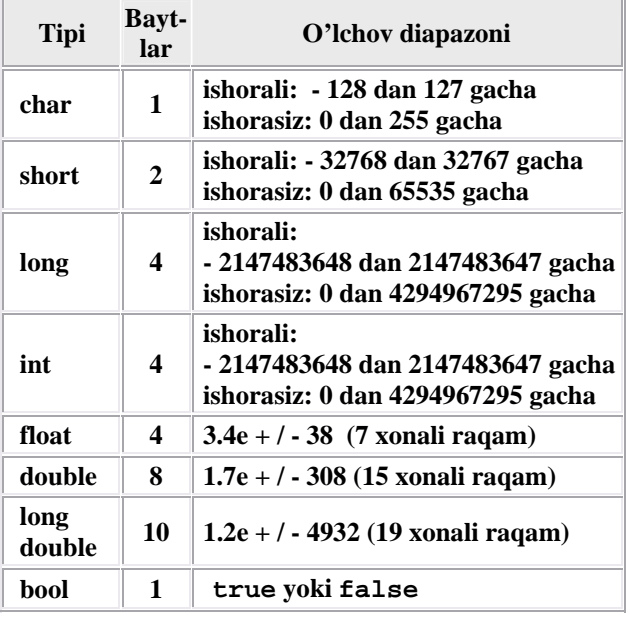

kabi baytlar guruhidan tashkil topgan murakkab ma'lumotlar tiplarini ham boshqarishi mumkin.

 Yon tomondagi jadvalda siz C++ ga tegishli bo'lgan mavjud asosiy ma'lumotlar tiplari ro'yhati va ularning o'lchovlari bilan tanishishingiz mumkin.

### **6.4. O'zgaruvchilarni e'lon qilish**

 C++ da o'zgaruvchilarni ishlatish uchun qaysi tipga tegishli ekanini aniqlab olish kerak. Buning uchun birinchi bo'lib, o'zgaruvchilarni e'lon qilib olish zarur. E'lon qilish sintaksisi, avvalo bizga qaysi tipdagi o'zgaruvchi kerak bo'lsa, o'sha turni yozib, so'ng uning identifikatorini yozishdan iborat bo'ladi.

 Birinchi satrda **int** tipidagi **a** identifikatori e'lon qilinyapti. Ikkinchi satrda esa o'zgaruvchi **float** tipu bilan **mynumber**  identifikatori e'lon qilinyapti. E'lon qilingan **a** va **mynumber** o'zgaruvchilari dasturning boshqa qismlarida ham ishlatilishi mumkin.

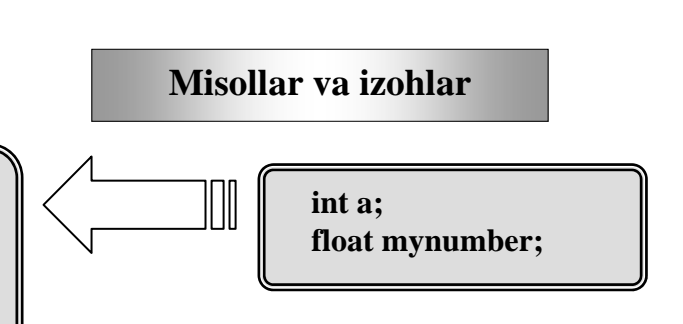

 Agar siz bir xil tipdagi bir necha o'zgaruvchini e'lon qilmoqchi bo'lsangiz, ish joyinni tejash uchun, barcha o'zgaruvchini bitta satrga, bir-biridan vergul bilan ajratgan holda yozishingiz mumkin.

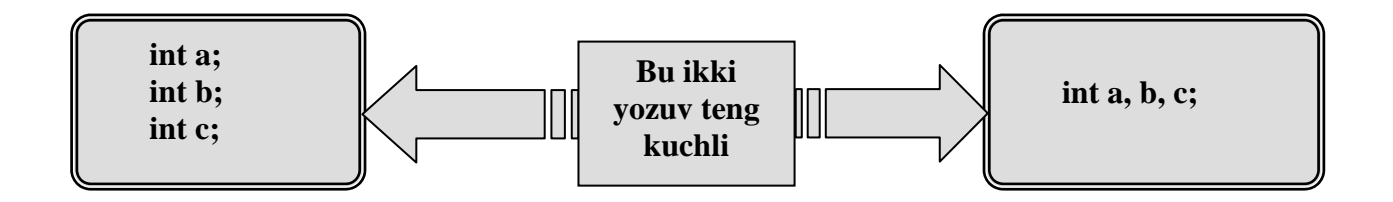

 Bu bo'limdagi o'rganilgan o'zgaruvchilar haqidagi bilimlarni mustahkamlash maqsadida, C++ da o'zgaruvchilarni e'lon qilish va ular bilan ishlash haqidagi namunaviy dasturni quyida ko'rib chiqamiz:

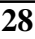

### **6.5 O'zgaruvchilarni initsializatsiya qilish**

 O'zgaruvchi e'lon qilinganida kompyuter xotirasida o'zgaruvchi haqidagi eski keraksiz ma'lumot bo'ladi. Lekin bu ma'lumot o'rniga yangi aniq bir son yoki belgi qo'yish mumkin. Buning uchun e'lon qilingan o'zgaruvchidan keyin tenglik belgisi, keyin esa biron-bir qiymat yoziladi.

### **tur identifikator = ilk\_qiymat;**

 Misol uchun, **int** tipida **a** o'zgaruvchini e'lon qilib, unga 0 qiymat berish uchun quyidagicha yozamiz:

### **int a=o;**

 Bundan tashqari, C++ da o'zgaruvchilarni initsializatsiya qilishning boshqa bir usuli bo'yicha qiymatni qavs () ichida berish mumkin:

### **tur identifikator (ilk\_qiymat);**

Masalan: **int a(0);**

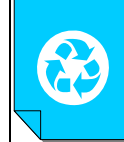

**1. Quyidagi raqamlar qaysi ma'lumot tiplariga tegishli ekanini aniqlang: 1) 500; 2) 0.0094; 3) -280; 4) 69.745; 5**) **-0.03**; **6**)-150.0004; **7**)  $10^{4}$ ; **8**)  $-5.85 \cdot 10^{3}$ .

### **Misollar va izohlar**

*// ozgaruvchilar bilan dasturlash* **#include <iostream.h> int main () {** *// o'zgaruvchilarni e'lon qilish:*  **int a, b; int result;** *// jarayon:*  $a = 5$ ;  $$  $a = a + 1;$ result  $= a - b$ ; *// natijani ekranga chiqarish:*  **cout << result;** *// dasturni o'chirish:*  **return 0;** 

**2. Quyidagilardan qaysilari identifikator bo'la olmaydi? Nega?** *MASHQLAR* 

- **1) A15a; 2) 1B17C; 3) nnNN;**
- **4) x+3; 5) BU15; 6) B7.**

**3. a harfi va 5 sonini o'z ichiga olgan 10 ta turli xil identifikator tuzing.** 

**4. 10 ta turli xil o'zgaruvchilarni e'lon qiling va ularni ekranga chiqaring.** 

**5. Konsolda 5 ta sonni shunday kiritingki, ular ekranda ikki marotaba yozilib chiqsin.** 

**1. O'zgaruvchi nima?** 

*Nazorat savollari* 

- **2. Identifikator nima?**
- **3. Identifikator tuzayotganda nimalarga e'tibor berish kerak?**
- **4. Ma'lumotlar tipi nima?**
- **5. O'zgaruvchilar qanday e'lon qilinadi?**
- **6. O'zgaruvchilar qanday intsializatsiya qilinadi?**
- **7. O'zgaruvchilarni intsializatsiya qilishning qanday usullari bor?**

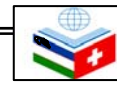

 **O'zbekiston-Shveytsariya "Kasbiy ko'nikmalarni rivojlantirish" loyihasi 29** 

### 7-mavzu **DASTURLASH OPERATORLARI**

♠ *Bu mavzuni*  ♠  *o'rganish natijasida quyidagi bilim, ko'nikma*  ♠ *va malakalarga* **Dasturlash operatorlari haqida tushunchaga ega bo'lish;**   *ega bo'lasiz:* **Dasturlash operatorlaridan o'z o'rnida foydalana olish;**  ⊕ **Dasturlash operatorlari yordamida kichik dasturlar tuza olish;** 

 O'zgaruvchilar haqida tushunchaga ega bo'ldik, endi esa ular bilan ishlashni o'rganishni boshlaymiz. Buning uchun C++ dasturlash tili kalit so'zlardan iborat bo'lgan operatorlar va ma'lum bir vazifalarni bajaradigan belgilarni taqdim qiladi. Bular C++ tilining asosiy qismi bo'lganligi uchun ularni puxta o'rganinsh juda muhim.

### **7.1. C++ dasturlash tilidagi operatsiyalar**

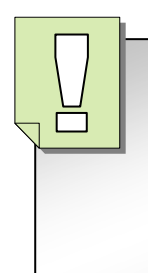

**Qo'yilgan masalani yechish maqsadida boshlang'ich ma' lumotlarni qayta ishlash amallari, operatsiyalar deb ataladi.** 

 Dasturning asosiy vazifasi boshlang'ich ma'lumotlarni qayta ishlab, qo'yilgan masalaning natijasini beruvchi amallarni, ya'ni operatsiyalarni bajarishdan iborat. С++ tilida ma'lumotlar ustida turli xil operatsiyalar amalga oshiriladi. Bu operatsiyalarni operatorlar amalga oshiradi. C++ tilida ishlatiladigan operatsiyalar quyidagi sinflarga bo'linadi:

### **1. Arifmetik operatsiyalar**:

- **+ qo'shish;**
- **ayirish;**
- **\* ko'paytirish ;**
- **/ bo'lish;**
- **% modul olish.**

### **2. Taqqoslash operatsiyalari**

- = = **teng-mi? (tenglikka tekshirish);**
- **!= teng emasmi?**
- **< kiсhik;**
- **<= kiсhik yoki teng;**
- **> katta;**
- **>= katta yoki teng.**

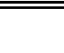

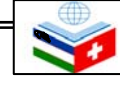

### **3. Mantiqiy operatsiyalar**

- **paytirish) && «va» (mantiqiy ko' operatsiyasi;**
- **qiy qo'shish) || «yoki» (manti operatsiyasi;**
- **tsiyasi; ! «emas» opera**
	- **(=) 4. Qiymat berish yoki tenglik operatori**

 Tenglik operatori o'zgaruvchining kattaligini belgilash uchun xizmat qiladi.

### **Misollar va izohlar**

 Ikki ibora alohida ikki satrga yozilgan bo'lsa ham ekranda natija bitta satrda chiqadi:

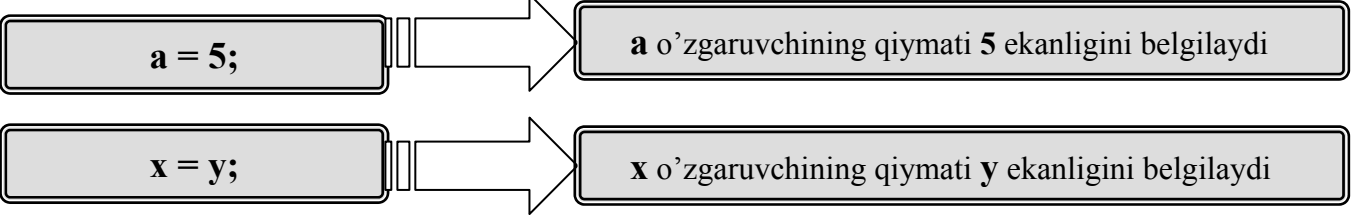

 Tenglik operatorining chap va o'ng tomonida ikki xil belgi bor. Chap tomondagi belgi har doim e'lon qilingan o'zgaruvchidan iborat, o'ng tomonda esa yangi o'zgaruvchi yoki ozgaruvchining qiymati bo'lishi mumkin.

 Shuni e'tiborga olish kerakki, qiymat berish operatsiyasi chap tomondan o'ng tomonga emas balki o'ng tomondan chap tomonga qarab amalga oshiriladi.

$$
a = b; \qquad \qquad \boxed{a}
$$

 **a = b; a** o'zgaruvchining qiymati **b** ekanligini belgilayapti

 Bu misolda **b** o'zgaruvchining keyingi qiymatlari **a** ning qiymatiga ta'sirini o'tkazmaydi. Masalan, quyidagi misolni olaylik:

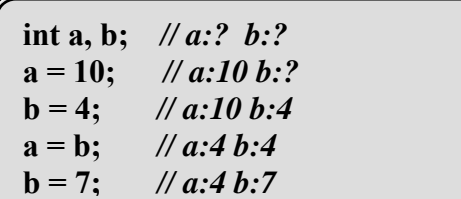

 Ko'rinib turibdiki, natija **a** ning qiymati 4 ga teng, **b** ning qiymati esa 7 ga tengligini ko'rsatyapti. Avval biz **a = b** deb e'lon qilgan bo'lsak ham, b qiymatining oxirgi marta o'zgarishi

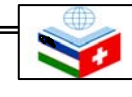

a ga ta'sir qilgani yo'q.

 C++ da butun bir tenglikni o'zgaruvchining qiymati sifatida yozish mumkin.

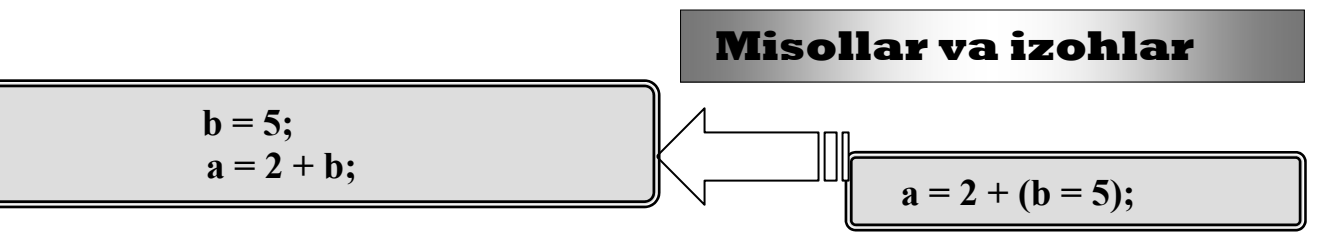

 Bunda, b 5 ga teng, **a** esa 2 bilan avvalgi tenglik natijasining yig'indisiga teng. Oxirgi natija - **a** ning qiymati 7 ga teng bo'ladi. C++ da quyidagicha ifoda ham mavjuddir:

a, b va c larning qiymati 5 ga teng 
$$
a = b = c = 5;
$$

### **5. Murakkab qiymat berish operatorlari**

 C++ da hisoblash bajaruvchi va undan keyin javobni o'zgaruvchiga beruvchi bir necha operator mavjud. Misol uchun,

| $k=k+4$ ;                                                                                                    |
|----------------------------------------------------------------------------------------------------|
| Bunda, $+ =$ operatorining chap tomonida<br>turgan o'zgaruvchi <b>k</b> ga 4 soni qo'shiladi va<br>javob yana shu o'zgaruvchi qiymati sifatida |

 **+=** operatoriga o'xshash **-=, /=, \*=** va **%=** operatorlarini ham tavsiflash mumkin:

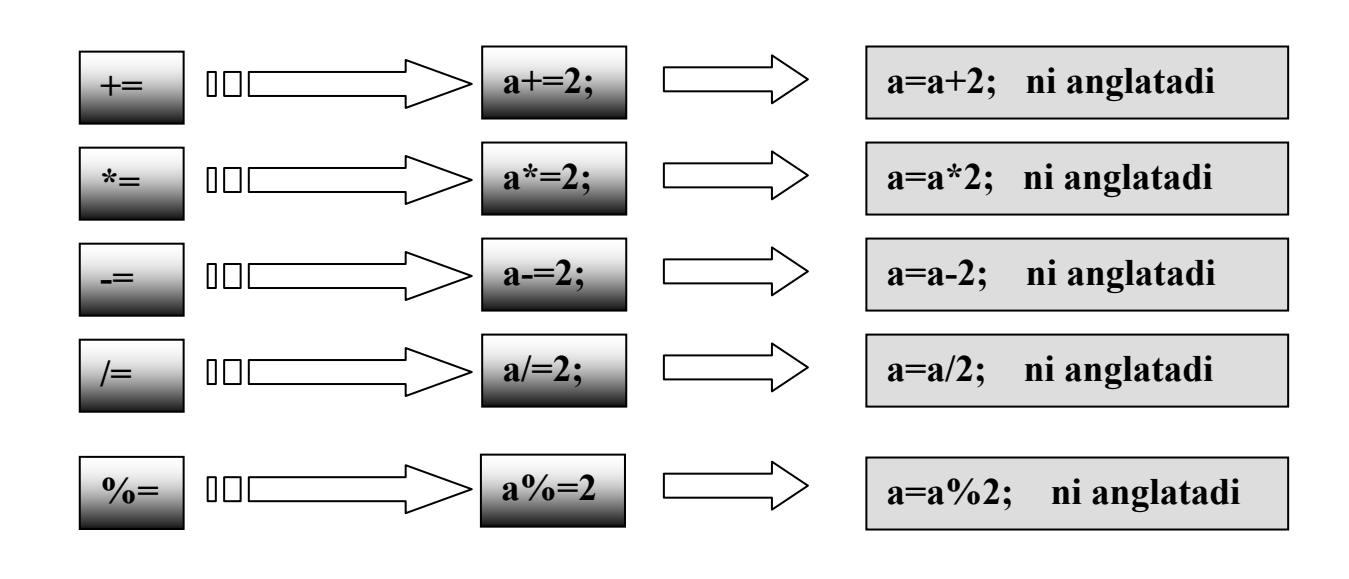

**32 O'zbekiston-Shveytsariya "Kasbiy ko'nikmalarni rivojlantirish" loyihasi**

saqlanadi.

### **7.2. Arifmetik operatorlar**

 Arifmetik operatorlar bilan yuqorida tanishgan edik. Ularning ba'zi birlarini xususiyatlarini ko'rib chiqaylik.

 1. Butun sonli bo'lishda, yani bo'luvchi ham, bo'linuvchi ham butun son bo'lganda, javob butun son bo'ladi. Natijaning kasr qismi tashlab yuborilib, butun qismining o'zi qoladi.

 2. Modul operatori (%) butun songa bo'lishdan kelib chiqadigan qoldiqni beradi.

 x%y ifodasi x ni y ga bo'lgandan keyin chiqadigan qoldiqni beradi. Demak, 7%4 bizga 3 javobini beradi. % operatori faqat butun sonlar bilan ishlaydi. Vergulli (haqiqiy) sonlar bilan ishlash uchun "math.h" kutubxonasidagi fmod funksiyasini qollash kerak bo'ladi.

 3. C++ tilida qavslarning ma'nosi va bajarilish ketma-ketligi algebraik xususiyatga ega.

 4. Algebraik amallarning bajarish ketma-ketligi ham odatdagidek. Oldin ko'paytirish, bo'lish va modul olish operatorlari bajariladi. Agar bu operatorlarning bir nechtasi ketma-ket kelsa, ular chapdan o'nga qarab bajariladi. Bu operatorlardan keyin esa qo'shish va ayirish bajariladi.

# L  $k = m * 5 + 7 \% n / (9 + x)$ ; **Misollar va izohlar**

 Qisqasini aytsak, amallar matematikadagi kabi tartibda bajariladi. Lekin, o'qishni osonlashtirish va xato qilish ehtimolini kamaytirish maqsadida, qavslarni kengroq ishlatish mumkin. Yuqoridagi misol quyidagi ko'rinishda berilishi ham mumkin edi:

 $k = (m * 5) + ( (7 % n) / (9 + x) )$ ;

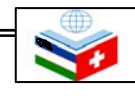

.

### **O'zbekiston-Shveytsariya "Kasbiy ko'nikmalarni rivojlantirish" loyihasi 33**

- **+ qo'shish;**
- **ayirish;**
- **\* ko'paytirish ;**
- **/ bo'lish;**
- **% modul olish.**

Birinchi bo'lib **m \* 5** hisoblanadi. Keyin **7 % n** topiladi va qoldiq **(9 + x)** ga bo'linadi. Chiqqan javob esa **m \* 5** ning javobiga qo'shiladi.

### **7.3. Qiymatni bir birlikka o'zgartiruvchi operatorlar**

 C++ da bir argument oluvchi inkrenet (**++**) va dekrement (**--**) operatorlari mavjud.

 **++** operatori yordamida o'zgaruvchining qiymati bir birlikka oshiriladi.

-- operatori yordamida o'zgaruvchining qiymati bir birlikka kamaytiriladi. Yangi bir birlikka oshirilgan (kamaytirilgan) qiymatlar keyingi ifodalarda qo'llaniladi.

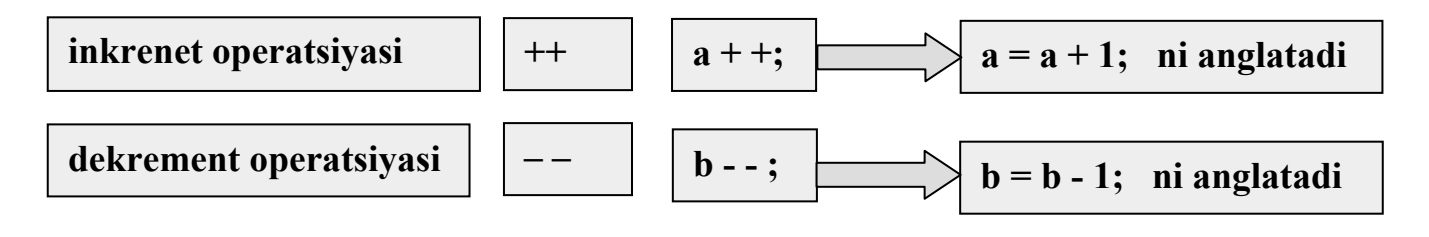

 Yuqorida tavsiflangan operatorlar qo'llanilgan quyidagi dasturni ko'rib chiqaylik

Dasturdagi o'zgaruvchilar e'lon qilindi. Boshlangich qiymatlar olindi.  $\text{cout} \ll k++ \ll \text{end}$ ; ifodasida ekranga oldin k ning boshlangich qiymati chiqarildi, keyin esa uning qiymati 1 ga oshirildi. l += 4; da l ning qiymatiga 4 soni qo'shildi va yangi qiymat l da saqlandi. cout << --m << endl; ifodasida m ning qiymati oldin predekrement qilindi, undan so'ng ekranga chiqarildi.  $m = k + (++1)$ ; da oldin 1 ning qiymati birga oshirildi va l ning yangi qiymati k ga qo'shildi. m esa bu yangi qiymatni oldi.

**//Postinkremet, preinkrement va qisqartirilgan teglashtirish operatorlari # include <iostream.h> int main() { int**  $k = 5$ ,  $l = 3$ ,  $m = 8$ ; **cout << k++ << endl;** *//ekranga 5 yozildi,* **k = 6 bo'ldi.**   $l += 4$ ;  $/l = 7$  *bo'ldi.* **cout << --m << endl;** *// m = 7 bo'ldi va ekranga 7 chiqdi.*   $m = k + (++1);$  //  $m = 6 + 8 = 14;$ **return (0); }**

 Bir birlikka oshirish va kamaytirish operatorlari yozilganda, ularning argumentlari orasida bo'sh joy qoldirilmasligi kerak. Bu operatorlar sodda ko'rinishdagi o'zgaruv-chilarga nisbatan qo'llanilishi mumkin, xolos.

Masalan**: ++(f \* 5);** yozuv noto'g'ri.

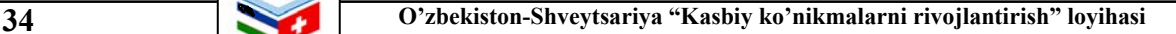

:  $\overline{a}$ 

### **7.4. Taqqoslash operatorlari**

 Ikki ifodani bir-biri bilan taqqoslash uchun taqqoslash operatorlaridan foydalaniladi. Biz taqqoslash operatorlari bilan yuqorida tanishgan edik. C++ standartida solishtirtish operatsiyasi, natijasi **true** (rost) yoki **false** (yolg'on) qiymatini beruvchi **bool** mantiqiy operatsiya hisoblanadi.

# **Misollar va izohlar**

Bularga quyidagilar misol bo'la oladi:

- **(7** == **5) false** qiymat qabul qiladi
- **(5 > 4) true** qiymat qabul qiladi
- **(3 != 2) true** qiymat qabul qiladi
- **(6 >= 6) true** qiymat qabul qiladi
- **(5 < 5) false** qiymat qabul qiladi

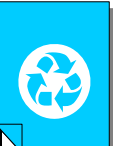

### *MASHQLAR*

**1. int i=5, x=3 bo'lsa, quyidagi amal bajarilgandan keyin x qiymatini aniqlang: x=i=i+2;** 

**2. a va b o'zgaruvchilarning tiplari int va z o'zgaruvchining tipi float bo'lsin. Quyidagi amal bajarilgandan keyin z ning qiymatini toping:** 

 **a=2; b=1.4; z=(a+b·2·a)·3.** 

**3. q o'zgaruvchining tipi int va w o'zgaruvchining tipi float bo'lsin. Quyidagi amal bajarilgandan keyin w ning qiymatini toping:**  $q=3$ ;  $w=(15^*q)^2$ .

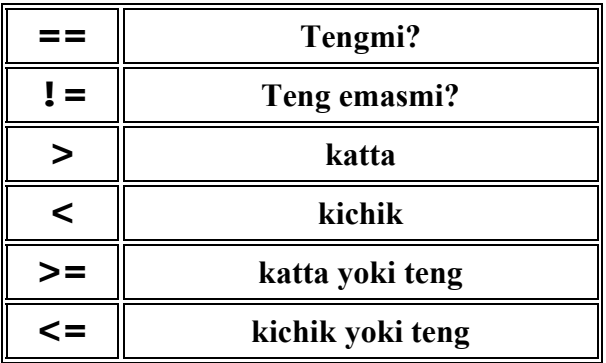

 **4. Quyidagi oddiy mantiqiy ifodalar qiymatini aniqlang:** 

- **1) agar a=2 va b=3.2 bo'lsa, a>b;**
- **2) agar a=3, b=4 va c=5 bo'lsa, a<b<5;**
- **3) agar a=2, b=2, c=3 bo'lsa, a≤b>c**
- **4) agar a=2, b=1, c=1 bo'lsa, a+b<2·c**

 **5. Quyidagilarni qabul qiladigan mantiqiy ifoda tuzing:** 

 **agar a≤x≤b bo'lsa – true (rost), aks holda false (yolg'on) bo'lsin.**

### *Nazorat savollari*

- **1. Operatsiya va operator tushunchalarini tushuntirib bering.**
- **2. C++ tilida operatsiyalar nechta sinfga bo'linadi?**
- **3. Har bir sinfga kiruvchi operatorlarni sanang va ularning belgilanishini yozing.**
- **4. Murakkab qiymat berish operatorlariga misollar keltiring.**
- **5. Qiymatni bir birlikka oshiruvchi va kamaytiruvchi operatorlar haqida nimalar bilasiz? Misollar keltiring.**
- **6. Modul olish operatorining ta'sirini tushuntirib bering.**
- **7. Taqqoslash operatorlari ta'sirini tushuntirib bering.**

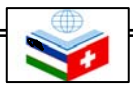

# 8-mavzu **SHARTLI OPERATORLAR**

*Bu mavzuni* 

⊕ 4 ⊕

- *o'rganish natijasida*
- *quyidagi bilim, ko'nikma* 
	- -
- *va malakalarga*  $\qquad \oplus$  Shartli operatorlarni tavsiflay olish;<br> *ega bo'lasiz*:  $\qquad \oplus$  Shartli operatorlarning vazifasi va tu
	- *ega bo'lasiz:* **Shartli operatorlarning vazifasi va turlarini bilish;**   $\clubsuit$

**Sartli operatorning if/else strukturasi haqida tushunchaga ega bo'lish va undan foydalana olish.** 

 Ba'zida dasturning bajarilish jarayonida amallarni bajarish ketma-ketligi biror shartga asosan o'zgarib, tarmoqlanib ketadi Bunday dasturlar tarmoqlangan dasturlar deb ataladi. Quyida shart operatori ta'sirida tarmoqlanadigan dasturlar ustida to'xtalamiz.

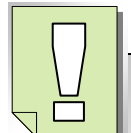

operatori yordamida yoziladi: **Agar dasturning bajarilish jarayonida amallarni bajarish ketma-ketligi biror shartga asosan o'zgarib, ya'ni tarmoqlanib ketsa, bunday dastur tarmoqlangan dastur deb ataladi.** 

 **Agar bolaning yoshi 7 ga teng yoki katta bo'lsa u maktabga borishi mumkin. Bu yerda shart bajarilishi yoki bajarilmasligi mumkin. Agar yosh o'zgaruvchisi 7 ga teng yoki undan katta bo'lsa, shart bajariladi va maktab() funksiyasi chaqiriladi. Bu holatda ifoda true (rost) deyiladi. Agar yosh 7 dan kichik bo'lsa, maktab() tashlab o'tiladi. Yani false (yo'lg'on) holat yuzaga keladi.**

### **8.1 Shartli operatorlar tavsifi**

 Odatda biron-bir mezonga, shartga ko'ra bir necha imkoniyatlar ichidan bittasini tanlashga to'g'ri keladi. Buni C++ tilida **if**

 **if (shart ifodasi) {operator};** 

**Misollar va izohlar** 

if  $(yosh \geq 7)$ maktab():

 Ko'rib turganingizdek, operatorning shart ifodasi mantiqiy operatorlarga asoslangan. Aslida esa shartdagi ifodaning ko'rinishi muhim emas. Agar ifodani nolga keltirish mumkin bo'lsa, false bo'ladi, noldan farqli javob bo'lsa, musbatmi, manfiymi, true holat paydo bo'ladi va shart bajariladi. Bunga qo'shimcha qilib o'tish kerakki, C++ da maxsus o'zgaruvchilarning **bool** (mantiqiy) tipi mavjud. Bu tipdagi o'zgaruvchilar yordamida bool (mantiqiy) algebrasi amalga oshirish mumkin. Bool o'zgaruvchilari faqat true (rost) yoki false (yolg'on) qiymatlarni qabul qilishi mumkin.

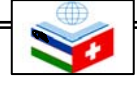
# **8.2 Shartli operatorning if/else strukturasi**

 **If** operatorini qo'llaganimizda, shart ifodasi faqat haqiqat bo'lgandagina bajariladi. Aks holda tashlab o'tiladi. **if**/**else** yordamida esa shart bajarilmaganda, ya'ni false (yolg'on) natija chiqqanda, **else** orqali boshqa bir yo'ldan boriladi.

# **Misollar va izohlar**

```
if (yosh \geq 7)\mathbb Imaktab();
else 
   bogcha();
```
 C++ da bitta ifoda turgan joyga ifodalar guruhini {} qavslarda olingan holda qo'ysa bo'ladi. Masalan:

```
í
 if (yosh \geq 7)
 { 
    cout << "Maktabga!\n"; maktab(); 
  } 
 else 
   { 
    cout << "Bog'chaga!\n"; bogcha(); 
  }
```
 **If**/**else** strukturalarini bir-birining ichida yozishimiz mumkin. Bunda ular bir-biriga ulanib ketadi. Misol uchun tezlikning kattaligiga qarab jarimani belgilab beruvchi blokni yozaylik.

```
if (tezlik > 120) 
  cout << "Jarima 100 so'm"; 
else if (tezlik > 100) 
  cout << "Jarima 70 so'm"; 
else if (tezlik > 85) 
  cout << "Jarima 30 so'm"; 
else 
  cout << "Tezlik me'yorda";
```
Bu misolda bola 7 yoshli yoki undan katta bo'lsa - maktabga, 7 yoshdan kichkina bo'lsa - bog'chaga boradi.

Agar tezlik 120 dan katta bo'lsa birinchi **if**/**else** strukturasining sharti bajariladi va bu holda albatta tezlik o'zgaruvchimizning qiymati ikkinchi va uchinchi **if**/**else** strukturani ham qoniqtiradi. Lekin solishtirish ulargacha bormaydi, chunki ular birinchi **if**/**else** ning **else** qismida, yani noto'g'ri javob qismida joylashgandir. Solishtirish birinchi **if**/**else** da tugashi (aynan shu misolda) tanlash amalini tezlashtiradi. Yani bir-biriga bog'liq **if**/**else** lar alohida **if** strukturalari blokidan tezroq bajarilishi mumkin, chunki birinchi holda **if**/**else** blokidan vaqtliroq chiqish imkoni bor.

 Shu sababli ichma-ich joylashgan **if**/**else** operatorlar guruhida true (rost) bo'lish imkoni ko'proq bo'lgan shartlarni oldinroq tekshirish kerak.

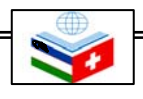

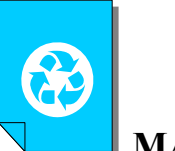

### **MASHQLAR**

 **1-misol. Quyidagi misoldagi shartli operatorning ishlashini tushuntiring.** 

```
if (i < j){ 
        i++; 
} 
else 
{ 
        i = i-3;i++; 
}
```
 **2-misol. Quyidagi misoldagi shartli operatorning ishlashini tushuntiring..** 

```
int t = 2;
int b = 7; 
int r = 3;
if (t>b) 
{ 
         if (b < r) { 
                   r = b; 
           } 
} 
else 
{ 
          r = t;
           return (0); 
}
```
 **3-misol. If/else shartli operatorlardan foydalangan holda, quyidagi ifodalardan dastur tuzing. Agar ifoda to'g'ri bo'lsa, "Bu ifoda to'gri", aks holda, "Bu ifoda noto'g'ri" so'zlari ekranga chiqsin.** 

 **4-misol. Quyidagi oddiy mantiqiy ifodalar qiymatini aniqlang:** 

- **1) agar a=2 va b=3.2 bo'lsa, a>b;**
- **2) agar a=3, b=4 va c=5 bo'lsa, a<b<5;**
- **3) agar a=2, b=2, c=3 bo'lsa, a≤b>c;**
- **4) agar a=2, b=1, c=1 bo'lsa, a+b<2·c.**

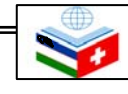

Ī

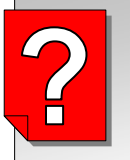

#### *Nazorat savollari*

- **1. Shartli operatorlarni tavsiflab bering.**
- **2. Shartli operatorlarga misollar keltiring.**
- **3. Shartli operatorning if\else strukturasini tushuntirib bering va misol keltiring.**
- **4. Ichma-ich joylashgan shartli operatorlarning ishlashini tushuntirib bering.**

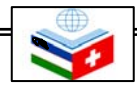

# 9-mavzu **TAKRORLASH(SIKL) OPERATORLARI**

*Bu mavzuni o'rganish natijasida quyidagi bilim, ko'nikma va malakalarga* ega bo'lasiz:

⊕  $\clubsuit$ 

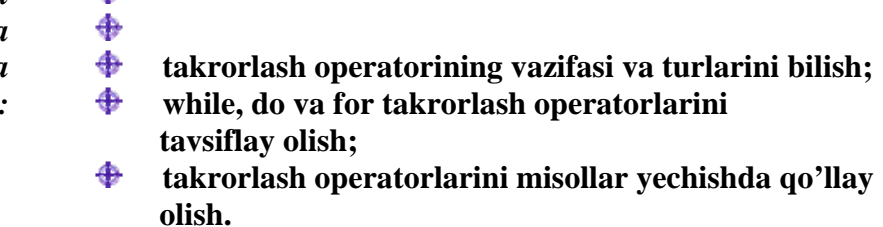

 Ba'zi amaliy masalalarni yechish algoritmlarini tuzish jarayonida, ko'p hollarda bir xil amalni qayta-qayta bajarishga to'g'ri keladi. Boshqa dasturlash tillari singari C++ tilida ham bunday qaytaqayta takrorlanadigan amallar "takrorlash operatori" deb nomlanadigan operator yordamida amalga oshiriladi. C++ tilida takrorlash operatorining uch xil ko'rinishi mavjud va ular quyidagi nomlar bilan yuritiladi: **while, do, for** 

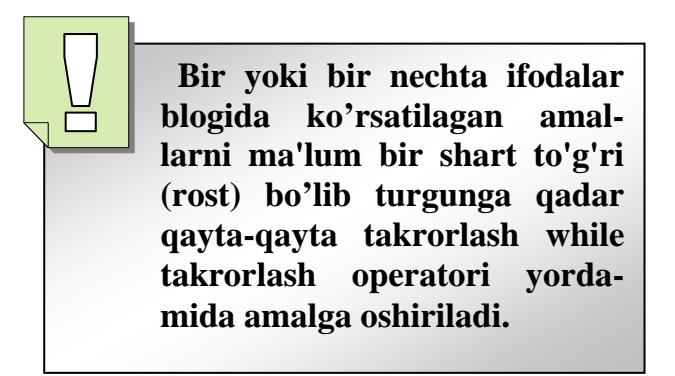

# **9.1 While takrorlash operatori**

 **While** takrorlash operatori bir ifoda yoki ifodalar blogini ma'lum bir shart to'g'ri (rost) bo'lib turgunga qadar qayta-qayta takrorlash uchun ishlatiladi. Ravshanki, qaytarilayotgan amallar shartga ham ta'sir qiladi va qaysidir qadamdan so'ng berilgan shart bajarilmay qoladi, ya'ni yo'lg'on bo'lib qoladi. Bu takrorlashning nihoyasiga yetganini bildiradi.. **While** operatori faqat o'zidan keyin kelgan ifodaga ta'sir qiladi. Shuning uchun agar biz bir guruh amallar blogini qaytarmoqchi bo'lsak, ushbu blokni **{ }** qavslar ichiga olishimiz kerak.

 **While** takrorlash operatori quyidagi ko'rinishga ega:

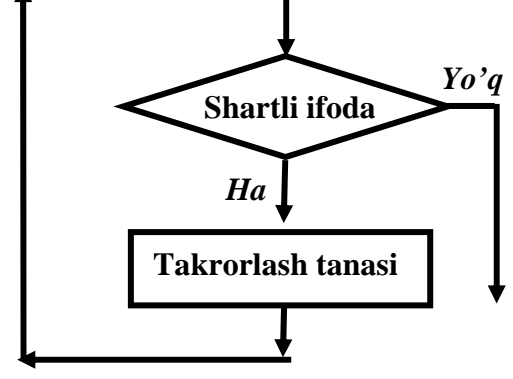

*While takrorlash operatorining* 

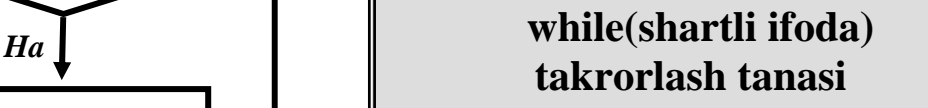

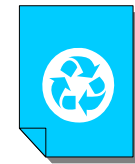

*blok-sxemasi MISOL. 1 dan 10 gacha bo'lgan sonlar ko'paytmasini hisoblang.*

 **O'zbekiston-Shveytsariya "Kasbiy ko'nikmalarni rivojlantirish" loyihasi**

```
int factorial = 1; 
int son = 1; 
while (son < 11) 
{ 
  factorial = factorial * son; 
  son = son + 1;
}
```
ľ Shartli ifoda sifatida ko'proq o'zgaruvchili munosabat yoki mantiqiy ifoda ishlatiladi. Takrorlash tanasi qaytarilashi kerak bo'lgan amallar ro'yxatidan iborat bo'lib, shartli ifoda rost bo'lib turgunga qadar qayta-qayta takrorlanadi.

# **9.2 Do/while takrorlash operatori**

 **Do** takrorlash operatori - **while** operatoriga o'xshash. **While** operatoridan farqi shundaki, shartli ifoda takrorlash tanasidan keyin keladi. Shu bois, takrorlanuvchi jarayon shart tekshirilgunga qadar bir marta amalga oshib bo'ladi. Shart rost bo'lsa, takrorlash jarayoni qaytariladi va bu jarayon toki shart bajarilmay qolgunga qadar davom etadi. Agar **do** operatori tanasidagi qaytarilishi kerak bo'lgan amallar ko'p bo'lsa, ular {} qavslar ichiga olib qo'yiladi:

 **Do** takrorlash operatori quyidagi ko'rinishga ega:

> **do takrorlash tanasi; while (shartli ifoda);**

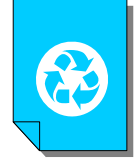

*MISOL. 5 ning darajasi bo'lgan, 1000 dan kichik eng katta sonni toping.* 

**int k = 1; do {**   $k = k * 5;$ **} while (k<=1000);** 

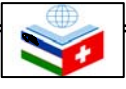

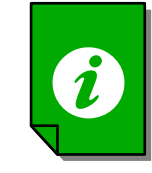

### *E S L A T M A !*

"**While"** so'zi o'zbek tilida "mobaynida", "bo'lgunga qadar" degan ma'noni anglatadi.

**Takrorlash tanasi bu takrorlash operatsiyasi ichida amalga oshiriladigan amallar jamlanmasi hisoblanadi. Takrorlash tanasi takrorlash operatsiyasi{} qavslari ichiga yoziladi.** 

 **Do takrorlash operatorining While operatoridan farqi: undagi shartli ifoda takrorlash tanasidan keyin keladi.** 

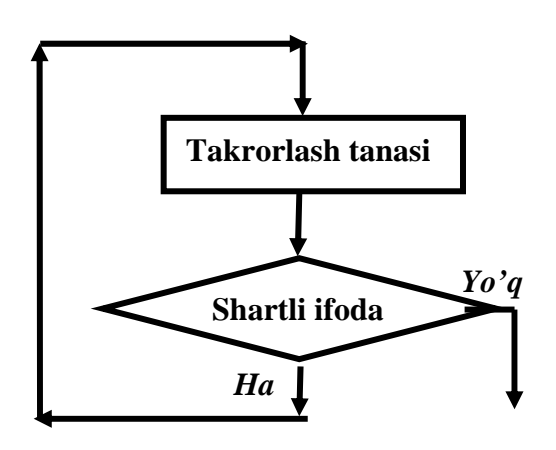

*Do takrorlash operatorining blok-sxemasi* 

# 2

### *E S L A T M A !*

Do operatorida {} qavslarning yo'qligi dasturchini adashtirishi mumkin. Chunki qavssiz **do** operatori oddiy **while** ning boshlanishiga o'xshaydi. Buni oldini olish uchun {} qavslarni har doim qo'yishni tavsiya etamiz

#### **9.3 For takrorlash operatori**

 **For** operatori sanoq bilan bajariladigan takrorlashni bajaradi. Oldingi takrorlash operatorlarida ham takrorlashlar sonini nazorat qilish uchun sanovchini qo'llasa bo'lar edi. Buning uchun takrorlanishlar sonini o'ldindan bilish zarur edi. Agar **for** operatorida bir necha ifoda takrorlanishi kerak bo'lsa, ifodalar bloki **{}** qavs ichiga olinadi.

 **For** takrorlash operatori quyidagi ko'rinishga ega:

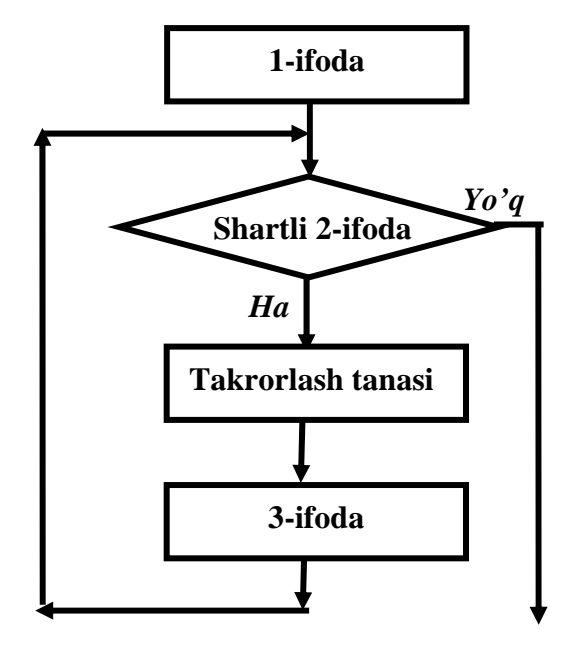

*For takrorlash operatorining blok-sxemasi* 

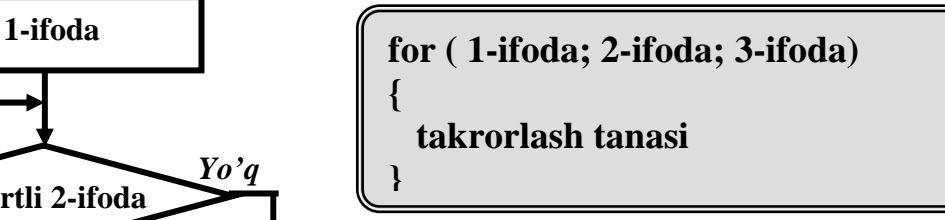

Bu yozuvdagi

 **1-ifoda**: boshlang'ich shart bo'lib, u takrorlashda qatnashayotgan o'zgaruvchilarni e'lon qilish va ularga boshlang'ich qiymat berishni ifodalaydi.

 **2-ifoda:** odatdagi shartli ifoda bo'lib, takrorlash jarayonining davom etishi yoki tugashini anglatadi.

 **3-ifoda:** takrorlash jarayonida ishtirok etayotgan o'zgaruvchilarning qiymati qanday o'zgarishini ifodalaydi.

 **For** operatori ta'sirida takrorlash jarayoni quyidagi tartibda kechadi:

- 1-ifodaga asosan ozgaruvchilar e'lon qilinadi, ularga boshlang'ich qiymatlar beriladi. So'ng 2 ifodaga o'tiladi va kelgusida bu ifodaga qaytilmaydi.
- 2-ifodadagi shartli ifoda tekshiriladi. Agar u rost bo'lsa takrorlash tanasiga o'tiladi.
- takrorlash tanasida ko'rsatilgan amallar bajariladi.
- 3-ifodaga asosan o'zgaruvchilarga yangi qiymatlar beriladi.
- Song, yana 2-ifodaga ya'ni shartli ifodaga o'tiladi va hokazo. Takrorlash jarayoni shu tartibda davom ettiriladi.

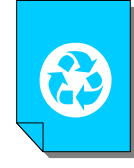

*MISOL. xi=2i+5 ketma-ketlikning 5 ta hadini hisoblab, monitorda yozib ko'rsatadigan dastur tuzing.* 

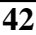

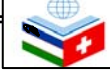

**# include <iostream.h> int main() { for** (int i = 0; i < 5; i++) **{ cout << 2i+5 << endl; } return (0); }**

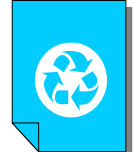

*MISOL."Assalomu-alaykum!" so'zini monitorda 10 marta yozib ko'rsatadigan dastur tuzing.*

**for** (int i = 0; i < 10 ; i++)  **cout << "***Assalomu-alaykum!***"<< endl;** 

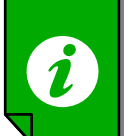

### $\left| \int_{a} \right|$  *ESLATMA!*

 **1**. Endi **for** operatorini tashkil etuvchi uchta qismninig har birini alohida ko'rib chiqsak. Birinchi qismda asosan takrorlashni boshqaradigan sanovchi o'zgaruvchilar e'lon qilinadi va ularga boshlangich qiymatlar beriladi. Yuqoridagi dasturda buni **int i = 0***;* deb yozganmiz. Bu qismda bir necha o'zgaruvchilarni e'lon qilmoqchi bo'lsak, ularni vergul bilan ajratib berishimiz mumkin. Ayni shu kabi uchinchi qismda ham bir nechta o'zgaruvchilarning qiymatini o'zgartirishimiz mumkin.

 **2**. Ba'zida **for** operatorining qismlari tushurib qoldirilishi mumkin. Masalan:

 **for(;;)** 

 **{ }** 

ifodasi cheksiz marta qaytariladi. Bunday **for** operatoridan chiqish uchun **break** operatori qo'llaniladi.

 **3**. Ba'zida **for** operatorining 3-qismi tushirib qoldirilib, o'zgaruvchi qiymatini o'zgartirish takrorlash tanasi ichida amalga oshriladi. Masalan:

```
for(int g = 0; g < 10; )
      { 
  \text{cout} \ll \mathbf{g}; \mathbf{g}_{++}; }
```
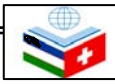

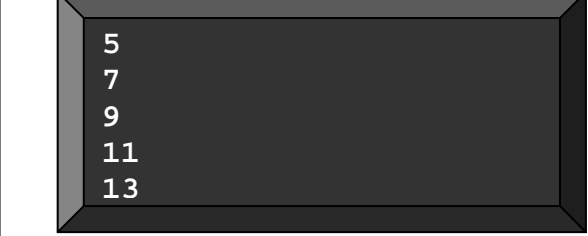

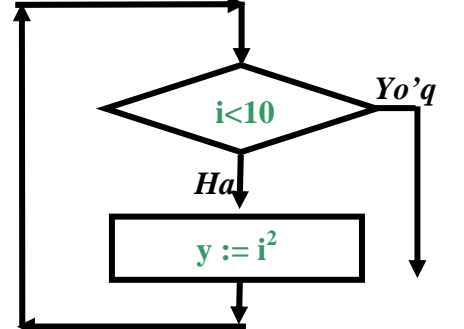

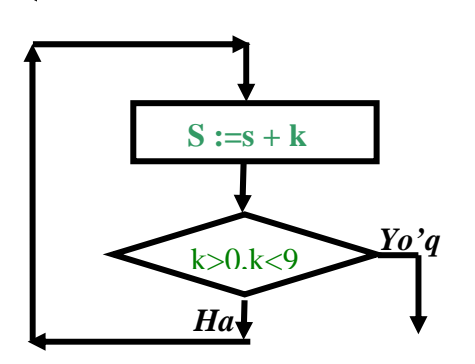

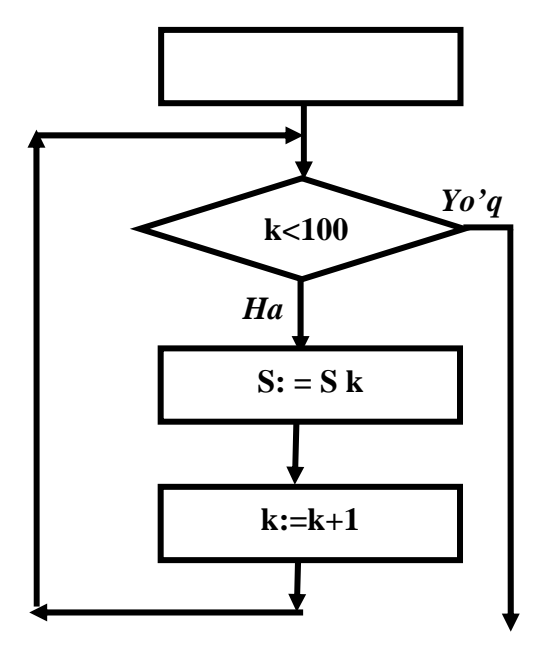

 **4.** Standartga ko'ra 1-qismda e'lon qilingan o'zgaruvchilarning qo'llanish sohasi faqat o'sha **for** operatori bilan chegaralanadi. Yani bitta blokda joylashgan ikkita **for** operatori mavjud bo'lsa, ular uchun ayni bir xil ismli o'zgaruvchilarni qo'llab bo'lmaydi.

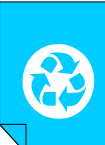

#### *MASHQLAR*

**1. 1 dan 100 gacha bo'lgan butun sonlar yig'indisini hisoblang.** 

**2. 1 dan 100 gacha bo'lgan butun sonlar ko'paytmasini hisoblang.** 

**3. 100 dan 300 gacha bo'lgan juft sonlar yig'indisini hisoblang.** 

**4. Takrorlash operatorlari yordamida "Biz kollejda o'qiymiz!" degan gapni 10 marta monitorda yozadigan dastur tuzing.** 

**5. Takrorlash operatorlari yordamida "A'lo o'qish - burchimiz!" degan gapni 8 marta monitorda yozadigan dastur tuzing.** 

**6.**  $y = 2x^2 - 5$  funksiyaning x ning 1 dan **boshlab, 0,5 qadam bilan hosil qilinadigan 10 ta nuqtalardagi qiymatlarini toping.** 

7.  $a_n = (n+2)/(n^2+4)$  ketma-ketlikning

**a) birinchi 15 ta hadini;** 

 **b) 10-dan 20-hadigacha bo'lgan hadlarini hisoblaydigan dastur tuzing.**

**8. 7 ning darajasi bo'lgan, 10000 dan kichik eng katta sonni toping.** 

**9. 6 ning darajasi bo'lgan, 10000 dan katta eng kichik sonni toping.** 

**10.** for (int  $y = 100$ ;  $y >= 0$ ;  $y = 5$ )

 **{ ..., ifoda(lar); ...}** 

**ko'rinishdagi dasturda y o'zgaruvchi qaysi chegarada va qanday o'zgaradi? Bu dasturda takrorlash tanasi necha marta qaytatilayapti? 11.** for(int  $d = -30$ ;  $d \le 30$ ;  $d++$ )

 **{... , ifoda(lar); ... }** 

**ko'rinishdagi dasturda d o'zgaruvchi qaysi chegarada va qanday o'zgaradi? Bu dasturda takrorlash tanasi necha marta qaytariladi?** 

 **12. Yon tomonda keltirilgan blok-sxemalar asosida dasturlar tuzing va ularni sharhlang.** 

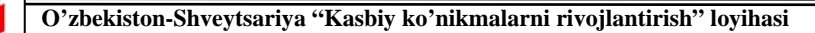

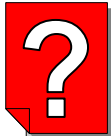

#### *Nazorat savollari*

- **1. Takrorlash operatorini tavsiflab bering?**
- **2. While operatoriga ta'rif bering.**
- **3. While operatorining blok-sxemasini chizib ko'rsating.**
- **4. Do takrorlash operatorini ta'riflang va unga doir misollar keltiring.**
- **5. For operatoriga ta'rif bering va misol keltiring.**
- **6. For takrorlash operatori bilan while operatorining farqini aytib bering ?**
- **7. For operatorining tuzilishini va ishlash tamoyilini tushuntirib bering.**

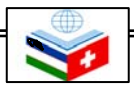

10-mavzu **MASSIVLAR** 

*Bu mavzuni o'rganish natijasida quyidagi bilim, ko'nikma* 

⊕ ⊕ ♠

⊕

- *va malakalarga* **Massivlar haqida tushunchaga ega bo'lish;** 
	- *ega bo'lasiz:* **Massivlarning turlarini bilish va ularni tavsiflay olish;**

**Massivlardan dasturlar tuzishda foydalana olish.** 

Bu mavzuda dasturlash tilidagi ma'lumotlarning tarkibi bilan tanishishni boshlaymiz. Dasturda statik va dinamik turdagi ikki asosiy ma'lumot tuzilmalari mavjud. Statik turdagi ma'lumot deganda xotirada egallagan joyi o'zgarmas, dastur boshida beriladigan tuzilmalarni nazarda tutamiz. Dinamik turdagi ma'lumot deganda esa dastur davomida o'z hajmini, xotirada egallagan joyini o'zgartirishi mumkin bo'lgan ma'lumot tuzilmalarini tushunamiz.

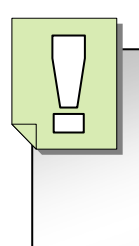

**Bitta nom bilan ataladigan va ma'lum tartibda joylashtirilgan sonlar (o'zgaruvchilar) to'plamiga massiv deb ataladi.** 

**Massivga kirgan son (o'zgaruvchi) massivning elementi, uning tartib nomeri esa elementning indeksi deb ataladi. Misol** 

# **10.1 Massivlar haqida tushuncha**

 Ko'p hollarda, bir necha sonlarni yoki o'zgaruvchilarni bitta nom ostida tizib chiqishga to'g'ri keladi. Buning uchun quyidagicha tartibda ish bajariladi. Bu sonlar bitta to'plamga (massivga) tizib chiqiladi va unga biror nom beriladi. Bu to'plam (massiv)ga kirgan har bir o'zgaruvchi massivning elementi deb yuritiladi. Massivning elementlari massivda tizilgan o'rniga qarab nomerlab chiqiladi va bu nomerlar massiv elementlarining indeksi deb yuritiladi. Massivga murojaat qilinayotganda, massiv nomi ko'rsatiladi va uning yoniga [] qavslar ichiga bu massivning jami elementlar soni ham yozib qo'yiladi. Massivga kirgan har bir o'zgaruvchi ham massiv nomi bilan yuritiladi va nom yoniga uning bu massivdagi tartib raqami ham yozib qo'yiladi.

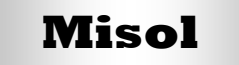

 Masalan, biror massivga B nomi berilgan bo'lib, u 1,6; 1,1; 2,4; 5,9 va 10,6 sonlarni birlashtirgan, ya'ni uning 5 ta elementi bor bo'lsin. U holda bu massiv B[5] tarzda belgilanadi. Uning birinchi elementi  $B[0] := 1.6$ ; ikkinchi elementi B[1] := 1,1; va hokazo beshinchi elementi B[4] := 10,6 bo'ladi.

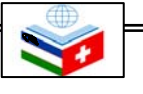

Massivlar dasturlashda eng ko'p qo'laniladigan ma'lumot turlari hisoblanadi. Bundan tashqari ma'lumot tuzilmalari turlicha o'zgaruvchilardan tashkil topgan bo'lishi mumkin. Bunday ma'lumot tuzilmasi klas deb nomlanadi. Masalan bunday tuzilmada odam ismi va yoshi bo'lishi mumkin.

 Massivlar xotirada ketma-ket joylashgan, bir tipdagi o'zgaruvchilar guruhidir. Alohida bir o'zgaruvchini ko'rsatish uchun massiv nomi va kerakli o'zgaruvchi indeksini yoziladi. C++ dasturlash tilida massivlardagi elementlar indeksi har doim noldan boshlanadi. [] qavslar ichidagi indeks butun son yoki butun songa olib keluvchi ifoda bo'lmog'I kerak. Oxirgi element indeksi n-1 bo'ladi (n - massiv elementlari soni).

# **Misol**

 Uch dona elementi bor bo'lgan char tipidagi m nomli massiv quyidagicha tavsiflanadi:

**m[0] -> -44 , m[1] -> 109, m[2] -> 23**

Ko'rib turganimizdek, massivning elementiga murojaat qilish uchun massiv nomi va [] qavslar ichiga element indeksi ya'ni tartib raqami yoziladi. Bu yerda 0 indeksli birinchi elementning qiymati - 44 ga, 1 indeksli ikkinchi elementning qiymati 109 ga, 2 indeksli uchinchi elementning qiymati 23 ga teng bo'ladi.

# **10.2 Massivlarni tavsiflash va ulardan foydalaish**

 Massivlardan dastur tuzishda foydalanish uchun ularni dastlab e'lon qilish va kerak bo'lsa massiv elementlarini initsalizatsiya qilish, ya'ni tavsiflash kerak bo'ladi. Massiv e'lon qilinganda, kompilyator elementlar soniga teng miqdorda xotiradan joy ajratadi. Masalan, char tipidagi o'zgaruvchili, m nomli massiv quyidagicha e'lon qilinadi:

#### **char m[4];**

 Bir vaqtning o'zida bir necha massivni e'lon qilish ham mumkin:

 $int m1[4]$ ,  $m2[99]$ ,  $k$ ,  $l = 0$ ;

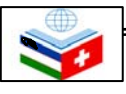

**Massivlar bilan ishlaganda eng ko'p yo'l qoyiladigan xato n ta elementi bo'lgan massivga 0 dan kichik va n-1 dan katta indeks bilan murojaat qilishdir!** 

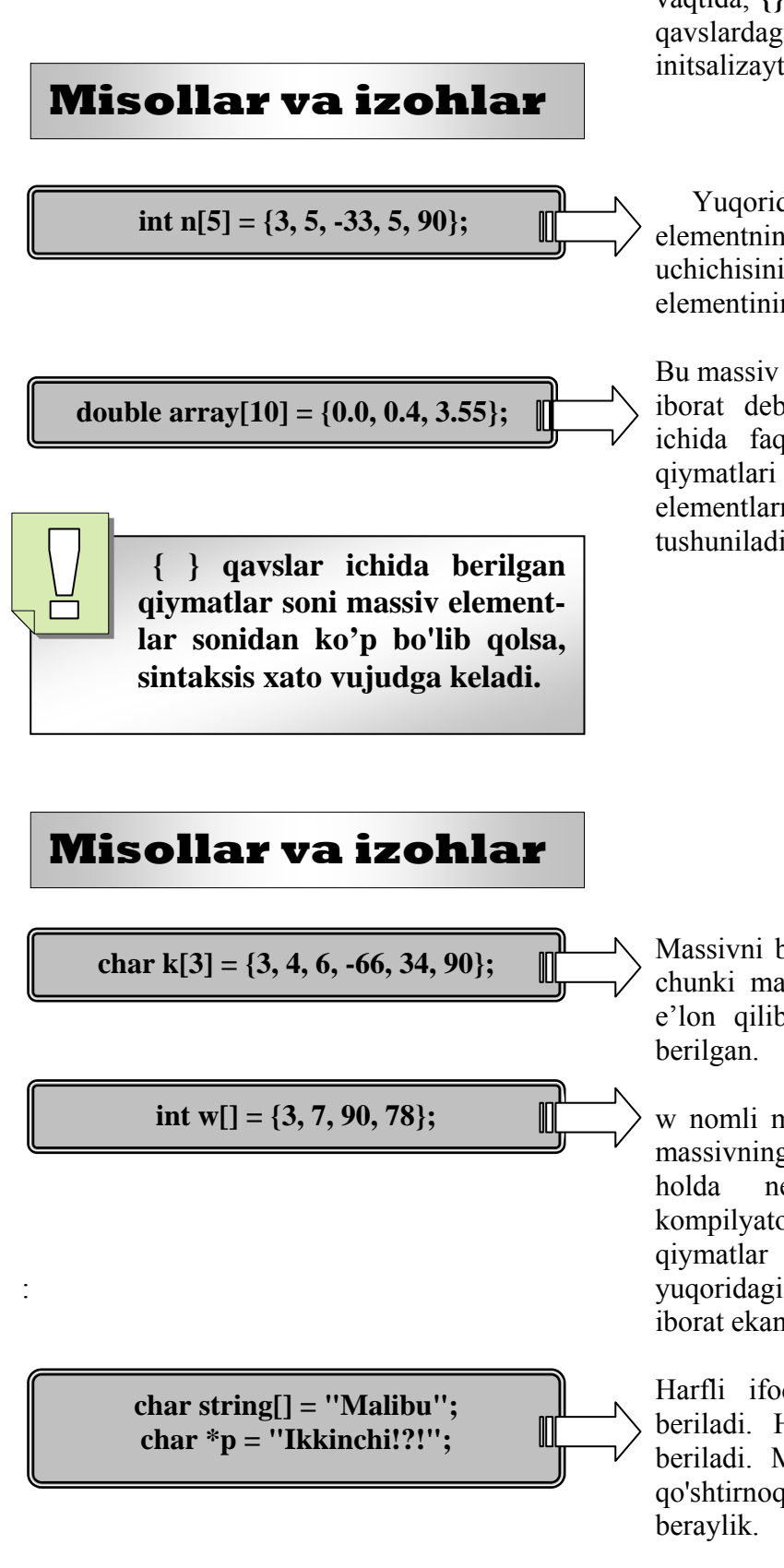

 Massiv elementlari dastur davomida initsalizatsiya qilish, ya'ni tavsiflash mumkin. Massivning boshlang'ich qiymatlarni e'lon qilish vaqtida, **{}** qavslar ichida ham bersa bo'ladi. **{}** qavslardagagi qiymatlar massivning initsalizaytsiya ro'yxati deyiladi.

Yuqoridagi misolda massivning birinchi elementning qiymati 3, ikkinchiniki 5, uchichisiniki -33, to'rtinchisiniki 5, beshinchi elementining qiymati esa 90 ga teng.

Bu massiv double tipli bo'lib, u 10 ta elementdan iborat deb e'lon qilingan. Lekin {} qavslar ichida faqat boshlangich uchta elementining qiymatlari berildi. Bunday holda, qolgan elementlarning qiymati nolga teng deb tushuniladi.

Massivni bunday tavsiflash xato hisoblanadi, chunki massivni uch elementdan iborat deb e'lon qilib, unga 6 ta boshlangich qiymat

w nomli massiv e'lon qilinib, [] qavslar ichida massivning elementlari soni berilmagan. Bu holda necha elementga joy ajratishni kompilyator {} qavslar ichidagi boshlangich qiymatlar sonida qarab bilib oladi. Demak, yuqoridagi misolda w massiv 4 ta elementdan iborat ekan.

Harfli ifodalar, C++ da char tipi orqali beriladi. Harfli ifodalar qo'shtirnoq ostida beriladi. Masalan, 'S', '\*' kabi. Satrlar esa qo'shtirnoqlarga olinadi. Satrlar e'loniga misol

# **10.3 Ko'p o'lchovli (indeksli) massivlar**

 Massivlar bir necha indeksga ega bo'lishi mumkin. C++ kompilyatorlari eng kamida 12 ta indeks bilan ishlashi mumkin. Masalan, matematikadagi mxn o'lchamli matritsani ikkita indeksli massiv yordamida bersa bo'ladi.

#### **int matritsa [4][10];**

Yuqorida to'rt satrlik, 10 ustunlik matritsani e'lon qildik. Bir o'lchovli massivlar kabi ko'p o'lchovli massivlarni initsalizatsiya ro'yhati bilan birga e'lon qilish mumkin.

# **Misol**

 $\overline{\phantom{a}}$ 

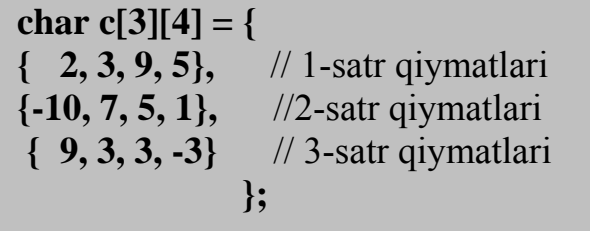

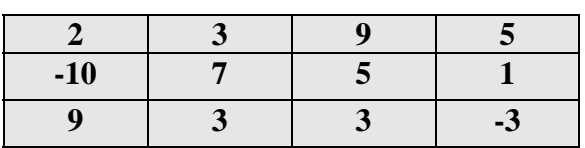

# **Misol**

 Ikki o'lchovli **int arr[4][3]** massivni e'lon qilganda, xotirada **arr** nomli massivining elementlari bo'lmish 4 ta elementli massiv uchun joy ajratiladi. Har bir massiv esa o'z navbatida uchta int tipidagi elementdan iborat bo'ladi. Shunday qilib, kompyuter xotirasida har biri uchtadan int tipidagi elementlardan iborat 4 ta massiv uchun joy ajratiladi.

 Massiv tipidagi elementlarga murojaat qilish uchun **arr[2]** yoki **\*(arr+2)** yozuvi orqali amalga oshiriladi. Ikki o'lchovli massiv elementlariga murojaat qilish uchun esa, **arr[1][2]** yoki **\*(\*(arr+1)+2**) va **(\*(arr+1))[2]** yozuvlardan foydalaniladi. Shuni ta'kidlash kerakki, C++ tilida  $arr[0]$ ,  $arr[1]$ ,  $arr[2]$ ,  $arr[3]$  lar o'zgarmas miqdorlar bo'lib ularning qiymatini dastur davomida o'zgartirish mumkin emas.

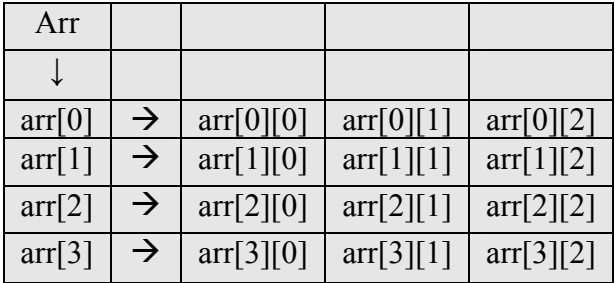

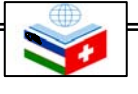

### *MASHQLAR*

**1. a) Alfa nomli 10 elementdan iborat; b) Betta nomli 5 ta elementdan iborat massiv qanday belgilanadi.** 

**2. A[15], B[23], massivlarning nechtadan elementi bor? Ularning indeksi 7 ga teng elementiga qanday murojaat qilinadi?** 

**3. char k[5] = {3, 4, 6, -66, 34, 90}; int w[2] = {3, 7, 9, 0, 7, 8}; massivlarni tavsiflashda qanday xatoga yo'l qo'yilgan?** 

**4. int w[] = {3, 7, 9, 0, 7, 8}; char k[] = {3, 4, 6, -66, 34, 90}; massivlarning nechta elementi bor?** 

**5. double array[15] = {0.0, 0.4, 3.55}; char k[12] = {3, 4, 6, -66, 34, 90}; massivlarning oxirgi elementi nimaga teng?** 

**6. a) ATS nomli 10x12 elementdan iborat; b) BTS nomli 5x29 ta elementdan iborat ikki o'lchovli massiv qanday belgilanadi.** 

**7. C[5][4], D[2][3] massivlarningning nechtadan elementi bor? Ularning indeksi 2x2 ga teng elementiga qanday murojaat qilinadi?** 

**8. Quyida tasvirlangan elementlarga ega bo'lgan biror nom ostida berilgan massivlarni tavsiflang.** 

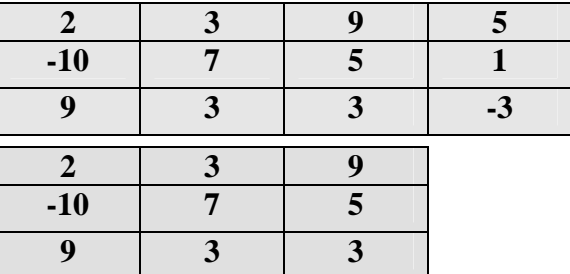

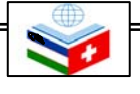

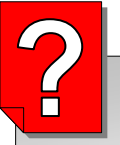

#### *Nazorat savollari*

- **1. Massivga ta'rif bering va misollar keltiring.**
- **2. Massivlarning qanday turlari bor? Ularni tavsiflang.**
- **3. Massivning elementi nima va u qanday tavsiflanadi?**
- **4. Massiv indeksi deb nimaga aytiladi?**

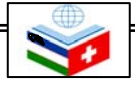

# 11-mavzu **FUNKSIYALAR**

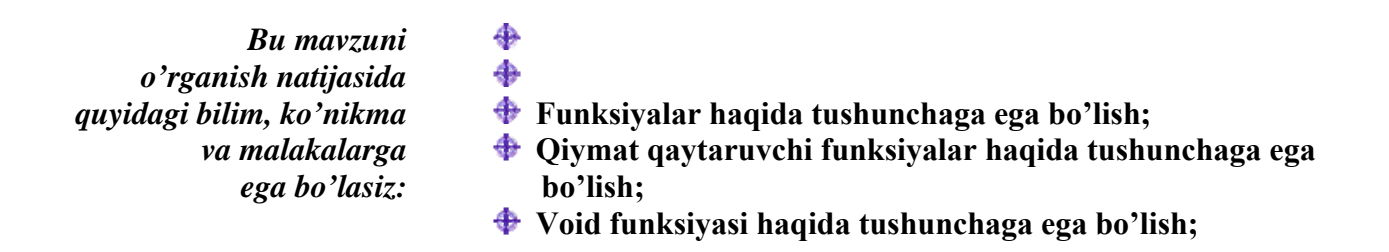

 C++ tilida dasturlashning asosiy bloklaridan biri funksiyalar hisoblanadi. Funksiyalarning ahamiyatli jihati shundaki, katta masala bir necha kichik bo'laklarga bo'linib, har biriga alohida funksiya yozilsa, masala yechish algoritmi biroz soddalashadi. Bunda dasturchi yozgan funksiyalar C++ ning standart kutubxonasi va boshqa kutubxonalar ichidagi funksiyalar bilan birlashtiriladi. Bu esa ishni osonlashtiradi. Ko'p holda, dasturda takroran bajariladigan amalni funksiya sifatida yozish va kerakli joyda ushbu funksiyani chaqirish mumkin.

# **11.1 Funksiyalar haqida tushunch va ularni yaratish**

**Funksiya bu amallar blogi bo'lib, lozim bo'lganda dasturning boshqa bir qismida uni chaqirib foydalanish mumkin.** 

- *tip* funksiya tomonidan qaytarilayotgan ma'lumot tipi;
- • *funksiya\_nomi*  funksiyaga berilgan nom;
- *argument* ma'lumot tipi va uning identifikatori;
- *funksiya\_ tanasi* oddiy ifoda yoki ifodalar blogi.

**Funksiya tanasi bu funksiya bajaradigan vazifa ya'ni amallar joylashgan qismidir. Funksiya tanasi funksiyaqavslari {} ichiga yoziladi**.

 Funksiya bu amallar blogi bo'lib, kerak bo'lganda dasturning boshqa bir qismida uni chaqirib foydalanish mumkin Funksiyalarning ahamiyatli jihati shundaki, katta masala bir necha kichik bo'laklarga bo'linib, har biriga alohida funksiya yozilsa, masala yechish algoritmi biroz soddalashadi. Funksiyaning formati quyidagicha bo'ladi:

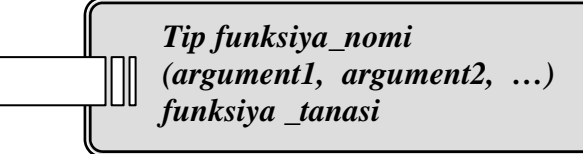

 Har bir argument o'zgaruvchi e'loni kabi ma'lumot tipi va uning identifikatoridan tashkil topadi (masalan, **int a**) va funksiya ichida boshqa ozgaruvchilar bilan bir xil rol o'ynaydi. Funksiya chaqirilganda argumentlar parametrlarni o'tkazishga yordam beradi. Funksiya argumentlari bir-biridan vergul bilan ajratib yoziladi. Funksiya tanasi - oddiy ifoda yoki ifodalar blogidan iborat. Ko'p hollarda u {} qavslar ichiga yoziladi. Quyida siz ilk funksiya misoli bilan tanishasiz.

# **Misollar va izohlar**

```
#include <iostream.h> 
int yig'indi (int a, int b) 
{ 
  int r; 
  r=a+b; 
  return (r); 
                                            \mathbb{I}} 
int main () 
{ 
  int z; 
 z = \text{vig'indi (5,3)};
  cout << "Natija " << z; 
  return 0; 
}
```
Quyidagi satr:

**return (r);** 

**yig'indi** funksiyasini tugatadi va boshqaruv **main**  ga o'tadi. Dastur esa qayerda to'xtagan bo'lsa, o'sha yerdan ishga tushadi. Ammo bundan tashqari, **return r** o'zgaruvchisi bilan chaqiriladi va bu qiymat hozir **8** dir. Demak **8** ni biz funksiya qaytargan qiymat deb tushunsak ham bo'laveradi.

```
int yig'indi (int a, int b) 
   8 
z = \text{yig'indi} (5, 3);
```
 Funksiya tomonidan qaytariladigan qiymat funksiya baholanayotganda berilgan qiymatdir. Shuning uchun **yig'indi ( 5, 3 )** qaytarayotgan qiymat, ya'ni **8 z** ga joylahsadi.

 Quyidagi **main** satri esa dastur natijasini ekranga chiqaradi.:

$$
cut \ll "Natija" << z;
$$

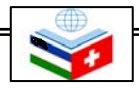

 Bu dasturni ishga tushirish uchun avvalo C++ da dastur **main** funksiyasi bilan boshlanishini esda tutish kerak. Bunda **main** funksiyasi **int** turi bilan z o'zgaruvchi e'loni bilan boshlanadi. Keyin esa, **yig'indi** funksiyasi chaqiriladi. Agar quyidagiga e'tibor bersak, funksiyani chaqirish strukturasi bilan funksiyaning e'lonining oxshash tomoni ko'rinadi.

**int yig'indi (int a, int b)** 

 $z = \text{yig'indi}$  (5, 3)

 Bu yerda parametrlarg nisbatan aniq moslik mavjud. **main** funksiyasida chaqirilgan ikki 5 va 3 qiymatli **yig'indi** funksiyani avval e'lon qilingan **int a** va **int b** parametrli **yig'indi** funksiyasiga mos keladi.

 **main** da funksiya chaqirilgan paytda **main** funksiyasi boshqaruvni yo'qotadi va boshqaruv **yig'indi** ga o'tadi. Ikkala parametrlardagi qiymat (**5** va **3**) funksiya ichidagi lokal ozgaruvchilarga o'tadi.

 Funksiya esa yangi o'zgaruvchini e'lon qiladi (**int r**) va **r=a+b** ifodasi yoziladi. Bunda **r a** bilan **b** yig'indisiga teng. Chunki **a** va **b** uchun o'tayotgan parametrlar mos ravishda **5** va **3** dir. Natija esa **8** ga teng.

**Natija 8**

# **Misollar va izohlar**

# *// function example*

```
#include <iostream.h> 
 int ayirma (int a, int b) 
 { 
    int r; 
    r=a-b; 
    return (r); 
 } 
                                      \blacksquareint main () 
  { 
    int x=5, y=3, z; 
    z = ayirma (7,2); 
    cout << "Birinchi natija " << z 
 << '\n'; 
    cout << "Ikkinchi natija " << 
 ayirma (7,2) << '\n';
    cout << "Uchinchi natija " << 
 ayirma (x,y) \ll \ln;
z= 4 + \text{ayirma } (x,y);cout << "To'rtinchi natija " << z 
        \mathbf{r} r \mathbf{r}<< '\n'; 
    return 0; 
\overline{\phantom{a}}}
```
**Birinchi natija 5 Ikkinchi natija 5 Uchinchi natija 2 To'rtinchi natija**

Monitorga yuqoridagi natija chiqadi.

 Bu misolda biz **ayirma** degan funksiya yaratdik. Bu funksiyaning yagona vazifasi ikki parametrining ayirmasini hisoblab, natijani qaytarish. Agar main funksiyasini ko'rib chiqadigan bo'lsak, ayirma funksiyasini bir necha marta chaqirilayotganiga guvoh bo'lamiz. Bunda funksiya turli holatlarda bir necha xil yo'llar bilan chaqirilgan.

Misol uchun birinchi holatni ko'rib chiqamiz:

#### **z = ayirma ( 7 , 2)**

 **cout << "Birinchi natija " << z;**  Agar funksiya chaqirilishini uning natijasi

bilan almashitrsak, u quyidagicha bo'ladi:  $z = 5$ :

 **cout << "Birinchi natija " << z;** 

 **cout << "Ikkinci natija " << ayirma ( 7, 2 );**  Bu holatda ham huddi avvalgi chaqiruv kabi bir xil natijaga ega bo'lamiz. Ammo bu holatda **ayirma** chaqiruvi to'gridan-to'gri **cout** parametri sifatida yoziladi. **5 ayirma ( 7, 2)** ning natijasi bo'lgani uchun quyidagicha yoziladi.

**cout << "Ikkinchi natija " << 5;**  Quyidagi holatda esa

**cout << "Uchinchi natija " << ayirma ( x, y );**  biz o'zgartirgan yagona narsa bu ayirma parametrlaridagi konstantalar o'rniga o'zgaruvchilarning yo'zilishidir. Bunday holatda **ayirma** funksiyasining qiymatlari **x** va **y** dir. Ular mos ravishda ,**5** va **3** bo'lib, natija esa **2** bo'ladi.

 To'rtinchi holat ham oldingi holat bilan deyarli bir xil bo'ladi.

E'tibor bering

 $z = 4 + \text{ayirma}$  (x, y); o'rniga

 $z =$  ayirma  $(x, y) + 4$ ;

yozilyapti, natija esa bir xil bo'lmoqda.

 Har bir ifoda oxiriga (;) belgisi yoziladi. Bu belgi albatta funksiya chaqiruvidan keyin qo'yilishi shart emas.

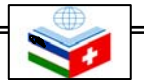

# **11.2 Tipsiz funksiyalar. Void funksiyasidan foydalanish**

 Agar yodingizda bo'lsa funksiyani e'lon qilish sintaksisi quyidagicha edi:

> *Tip funksiya\_nomi (argument1, argument2, …) funksiya \_tanasi*

 Bu yerda funksiya e'loni majburiy ravishda *tip* bilan boshlanyapti, ya'ni *return* bilan qaytariladigan ma'lumot tipi funksiya tomonidan qaytarilmoqda. Lekin qaytariladigan qiymatning o'zi bo'lmasachi?

 Tasavvur qiling, biz faqat biron-bir yozuvnigina ekranga chiqaradigan funksiya tuzmoqchimiz. Biz hech qanday qiymatni qaytarmaymiz. Bundan tashqari, hech qanday parametrni qabul qilmoqchi emasmiz. Bunday holat uchun C++ dasturlash tilida *void* tipi ajratilgan.

C++ tilida **void** hech qanday qiymat qaytarmasa va hech qanday parametr qabul qulmasa ham bu tipdagi funksiyaning o'ziga xos ijoby tomonlari mavjud.

 Biz funksiya chaqiruvi formatida hushyor bolishimiz kerak bo'lgan joy bu uning nomi va argumentlarni qavs ichiga yozishdir. Ammo argument bo'lmagan holatida ham qavslardan foydalanish majburiyati o'z kuchda qoladi. Masalan, **voidfunksiya** chaqiruvi:

#### v**oidfunksiya ();**

Bu hech qanday o'zgaruvchisiz funksiya qaytarilishini bildiradi.

# **Misollar va izohlar**

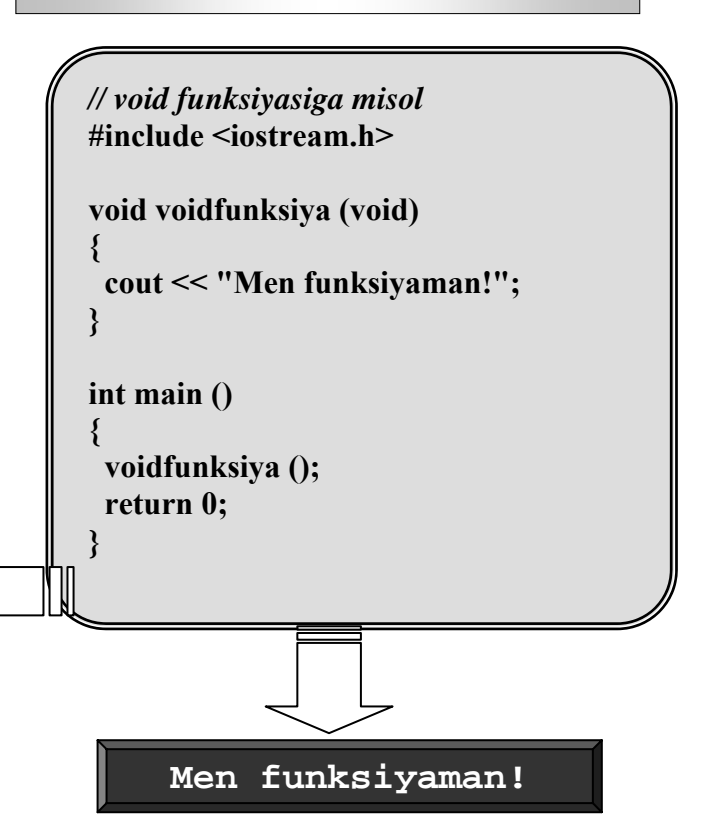

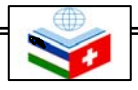

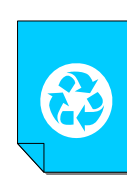

#### *MASHQLAR*

- **1. Ikkita son bo'linmasini topish dasturining funsiyasini yarating.**
- **2. Ikkita son ko'paytmasini topish dasturining funsiyasini yarating.**
- **3.**  $ax^2+bx+c=0$ ,  $x\neq0$  kvadrat tenglama **ildizlarini topish dasturining funsiyasini yarating.**
- **4. void funksiyasidan foydalangan holda e'lon qilingan o'zgaruvchi qiymati 25 ga teng bo'lmagunga qadar, ekranga o'zgaruvchining har bir qiymati bilan birga "Talaba" yozuvi ham ekranga chiqsin.**
- **5. (a-b)/(c+a/(c=b)) arifmetik ifodani hisoblash dasturining funksiyasini tuzing. Ifodadagi har bir o'zgaruvchining oxirgi qiymati bilan birga, ekranga qaysi qiymatga tegishli eknligi haqidagi tushuntirish matni chiqsin. Misolni yechishda void finksiyasidan foydalaning.**

### *Nazorat savollari*

- **1. Funksiya nima?**
- **2. Funksiyalar nima uchun tuziladi?**
- **3. Funksiyani tuzish formati qanday?**
- **4. Tipsiz funksiyalar qanday funksiyalar hisoblanadi?**
- **5. Void funksiyasiga ta'rif bering**

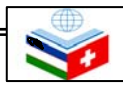

# 12-mavzu **KO'RSATKICHLAR VA SATRLAR**

*Bu mavzuni o'rganish natijasida quyidagi bilim, ko'nikma va malakalarga* 

♠ ♠

- ⊕ **Adres (manzil) operatori haqida tushunchaga ega bo'lish;**
- ⊕ **Jo'natish operatori haqida tushunchaga ega bo'lish;**
- *ega bo'lasiz:* **Ko'rsatkich turidagi o'zgaruvchilarni e'lon qilishni bilish;**

⊕ **Ko'rsatkichlar va satrlarni tavsiflay olish.** 

 Biz identifikator orqali aloqa qiladigan xotira yacheykalari bo'lgan o'zgaruvchilarni ko'rib chiqdik. Ammo bu o'zgaruvchilar kompyuter xotirasining aniq bir joyida joylashadi. Bizning dasutrlarimiz uchun kompyuter xotirasi esa 1 bayt yacheyka hisobida qabul qilinadi va har bir bayt o'zining adresiga ega bo'ladi.

 Kompyuter xotirasiga misol tariqasida shahardagi ko'chalarni keltirish mumkin. Ko'chada uylar aniq bir sonlar bilan raqamlangan bo'ladi. Demak agar biz Navoiy ko'chadagi 35-uy haqida gapiradigan bo'lsak, biz bu uyni muammosiz topa olamiz. Sababi bunday raqamdagi uy faqat bitta bo'ladi. Bundan tashqari, bu uy 34- va 36- uylar orasida joylashadi. Ko'chadagi raqamlanga uylar singari, operatsion tizim xotirani aniq raqamlar bilan tashkillashtiradi. Demak agar biz xotiraning 1776 joyi haqida gapirsak, bilamizki bunday adresli (manzilli) joy faqat bitta bo'ladi va u 1775 va 1777 adreslar (manzillar) orasida joylashadi.

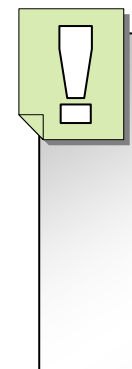

 **Adres (manzil) operatori o'zgaruvchi joylashgan joyni aniqlash uchun ishlatiladi va bu & belgini o'zgaruvchi oldiga qo'yish orqali amalga oshiriladi. "&ABC" yozuv -** *"ABC ning adresi"* **deb o'qiladi.** 

# **12.1 Adres (manzil) operatori (&)**

 Har bir e'lon qilinadigan o'zgaruvchi xotiradagi aniq bir yacheykaga joylashadi. Biz odatda o'zgaruvchini qayerga joylashishini hal qila olmaymiz. Bu ish avtomatik ravishda bir paytning o'zida kompilyator va operatsion tizim tomonidan amalga oshiriladi. Operatsion tizim o'zgaruvchiga adres berganidan keyin u joylashgan adresni bilib olishimiz mumkin.

 Bu ish o'zgaruvchidan avval **&** belgisini qo'yish orqali amalga oshiriladi. (**&** belgi - *…ning adresi* degan ma'noni anglatadi) Misol uchun:

**far** = **&nod**

 Bunda **nod** ning adresi **far** o'zgaruvchisining qiymati ekanligi bildirilyapti.

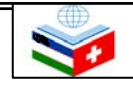

# **Misol**

 **nod** o'zgaruvchini **1776** xotira adresida joylashgan deb olib, quyidagilarni yozsak,

```
\textbf{nod} = 25;
\mathbf{bek} = \mathbf{nod};
```
**far** = **&nod**;

natijada yon tomonda keltirilgan diagrammadagi holat yuzaga keladi.

 Bunda **bek** ning qiymatini **nod** da bor bo'lgan qiymat deb oldik. Ammo **far** ning qiymati esa operatsion tizim belgilab bergan (biz tasavvur qilgan **1776**) **nod** ning adresidir. Chunki biz **nod** dan avval **&** belgisini qo'ygan edik.

 O'zgaruvchini boshqa o'zgaruvchining adresini qabul qilishiga *ko'rsatkichlar* deyiladi. C++ da ko'rsatkichlarning ko'p afzallik tomonlari mavjud va shu sabab ular tez-tez ishlatiladi. Keyinchlik o'zgaruvchining bunday turini qanday e'lon qilishni ko'rib chiqamiz.

# **12.2 Jo'natish operatori (\*)**

 Ko'rsatkichlardan foydalanib, biz ko'rsatkich identifikator oldiga jo'natish operatori \* belgini qo'ygan holda ko'rsatilgan o'zgaruvchi qiymatini olishimiz mumkin. Bunda **\*** belgisi **-** *"…korsatgan qiymat"* degan ma'noni anglatadi.

# **Misol**

 Avvalgi misoldagi qiymatdan kelib chiqib quyidagini yozsak,

#### $mur = *far$

bu yozuv "**mur far** ko'rsatgan qiymatga teng" deb o'qiladi. **far** ning qiymati **25** va **1776** ko'rsatgan qiymat **25** bo'lganligi uchun **mur** ning qiymati **25** ga teng.

Shuni farqlab olish kerakki, **far 1776** ga teng, ammo **\*far** esa **1776** adresda joylashgan **25** qiymatni ko'rsatadi. (**\***) belgi qo'yilgan va qo'yilmagan holatlar farqiga e'tibor bering.

**mur = far;** // *mur teng far (1776)ga*  **mur = \*far;** // *mur teng far ko'rsatgan qiymat (25) ga*

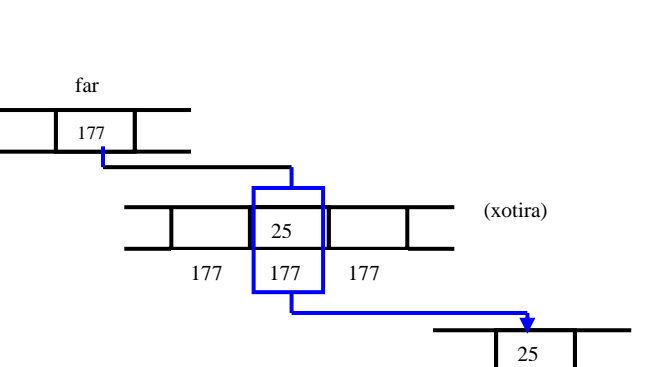

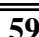

mur

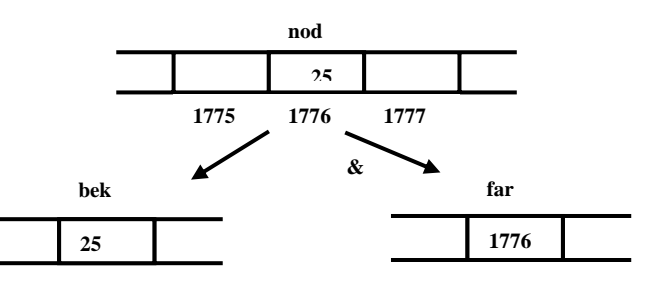

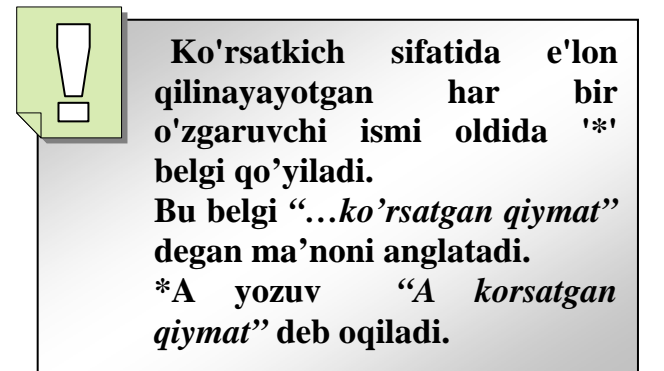

### **Misol**

**\*far** == **25**

 '\*' va '&' operatorlari qoidalariga asosan berilgan

 $\textbf{nod} = 25$ ; **far** = **&nod**; misolda quyidagi ifodalarning to'g'ri ekanligini ko'rsatish mumkin:  **nod** == **25 &nod** == **1776 far** == **1776**

 Birinchi tenglikdan **nod** = **25** ekanligi aniq ko'rinib turibdi. Ikkinchi satrda biz **1776** deb tasavvur qilgan **nod** adresini qaytaruvchi **&** operatori ishlatiladi. Ikkinchi qator to'g'ri bo'lganligi va **far** igodasi **far** = **&nod** bo'lganligi uchun uchinchi satr ham ravshan. To'rtinchi ifoda (**\***) operatoridan foydalanyapti va **far** ko'rsatgan adres qiymati **25** ekani ko'rsatilmoqda.

# **12.3 Ko'rsatkich turidagi o'zgaruvchilarni e'lon qilish**

 Ko'rsatkich o'zi ko'rsatayotgan qiymatga to'g'ridan-to'g'ri murojaat qiladi. Shu bois, e'lon qilayotganda ko'rsatkich ko'rsatayotgan ma'lumot turini aniqlab olish muhimdir. **char** ga ko'rsatish **int** yoki **float** tipiga ko'rsatish bilan bir xil emas. Shuning uchun ko'rsatkichni e'lon qilishda chap tomondagi shaklga e'tibor qaratish kerak.

*tur* bu ko'rsatkich tipi emas, balki ko'rsatilayotgan ma'lumot turidir. Masalan:

> **int \*** raqam; **char \*** belgi; **float \*** katta raqam;

 Bu ko'rsatkichlarning uch xil e'lon qilish usulidir. Har biri turli ma'lumot tipiga ko'rsatadi, ammo uchchovi ham ko'rsatkichlardir va xotirada ular bir xil joyni egallaydilar (ko'rsatkichning o'lchovi operatsion tizimga bog'liq). Lekin ular ko'rsatayotgan ma'lumot bir xil joyni egallamaydi. Chunki ularning biri **int**, biri **char** va yana boshqasi **float** tipidagi ma'lumotdir.

*tur \* ko'rsatkich\_nomi;* 

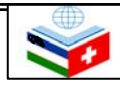

 Shuni e'tiborga olish kerakki, biz ko'rsatkichni e'lon qilayotganda ishlatayotgan (**\***) belgi "bu ko'rsatkich" ma'nosini anglatadi va uni avvalroq ishlatgan jo'natish operatori (**\***) bilan almashtirib yubormaslik kerak. Bu ikkita bir xil belgi masalada turli vazifalarni bajaradi.

```
// mening birinchi ko'rsatkichim
#include <iostream.h> 
int main () 
{ 
   int qiymat1 = 5, qiymat2 = 15; 
   int * meningkursatkichim; 
   meningkursatkichim = &qiymat1; 
   *meningkursatkichim = 10; 
   meningkursatkichim = &qiymat2; 
   *meningkursatkichim = 20; 
   cout << "qiymat1==" << qiymat1 
<< "/ qiymat2==" << qiymat2; 
   return 0; 
}
```
 **qiymat1** va **qiymat2** qiymatlari o'zgarib ketganiga e'tibor bering. Avval bitta **&** belgisidan foydalangan holda **qiymat1** ning adresini **meningkursatkichim** ga belgilab berdik. So'ng 10 ni **meningkursatkichim** ko'rsatgan qiymatga belgiladik.

Ko'rsatkichning bir dasturning o'zida bir necha qiymatni qabul qila olishini bilib olish uchun xuddi shu jarayonni o'sha ko'rsatkich va **qiymat2** bilan qaytarib qo'ya qoldik.

# **Misol**

Quyida bitta murakkabroq misolni qaraymiz:

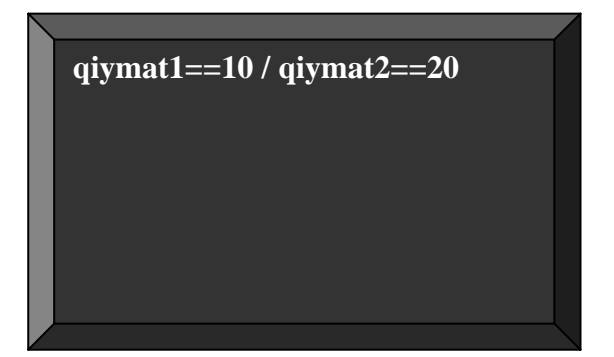

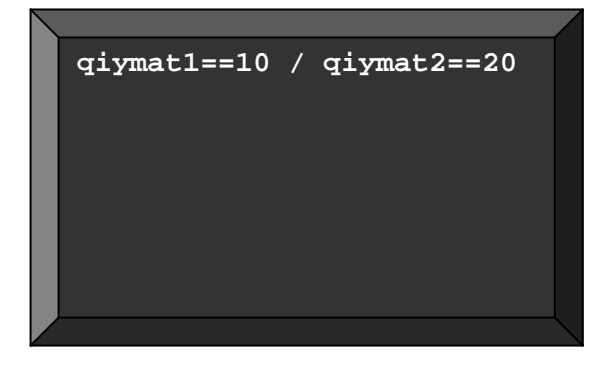

```
// Ko'rsatkichlar
#include <iostream.h> 
int main () 
{ 
  int qiymat1 = 5, qiymat2 = 15; 
  int *p1, *p2; 
  p1 = &qiymat1; // p1 = qiymat1 ning 
adresi
  p2 = &qiymat2; // p2 = qiymat2 ning 
adresi
  *p1 = 10; // p1 = 10 ko'rsatgan qiymat
  *p2 = *p1; // p2 ko'rsatgan qiymat = p1 
ko'rsatgan qiymat
  p1 = p2; // p1 = p2 (ko'rsatkich qiymati 
ko'chrildi )
  *p1 = 20; // p1 = 20 ko'rsatgan qiymat
  cout << "qiymat1==" << qiymat1 << "/ 
qiymat2==" << qiymat2; 
  return 0; 
}
```
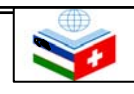

#### **12.4. Ko'rsatkichlar va massivlar**

 Massiv tushunchasi ko'rsatkich tushunchasiga juda ham bog'liqdir. Massiv identifikatori uning birinchi elementi adresiga ekvivalentdir. Ko'rsatkich ham birinchi element adresiga ekvivalent hisoblanadi. Demak ular deyarli bir xildir. Masalan, quyidagi ikki e'lonni olsak, ular bir xil natijani beradi:

#### **int raqamlar [20]; int \* p;**

Quyidagucha ham bo'lishi mumkin:

#### **p = raqamlar;**

 Bunda **p** bilan **raqamlar** ekvivalent va ular bir xil tarkibga ega. Ular orasidagi yagona farq, biz **p** ko'rsatkichiga boshqa qiymatni belgilashimiz mumkin, **raqamlar** esa int turidagi 20 ta butun (integer) sonlarining birinchisiga ko'rsatadi. Demak, oddiy qilib aytganda, **p** bu o'zgaruvchi ko'rsatkich, **raqamlar** esa o'zgarmas (konstanta) ko'rsatkich (haqiqatdan ham, massiv nomi konstanta ko'rsatkich ma'nosini beradi). Shuning uchun avvalgi holat vujudga kelishi mumkin.

Quyidagi yozuv esa xato hisoblanadi:

#### **raqamlar = p;**

chunki raqamlar bu massiv (konstanta ko'rsatkich) va konstanta identifikatorlarga hech qanday qiymat belgilamaydi.

# **Misol**

 O'zgaruvchilar xususiyatlaridan kelib chiqib, quyidagi misoldagi ko'rsatkichlarning ahamiyatini ko'rish mumkin:

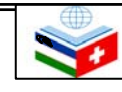

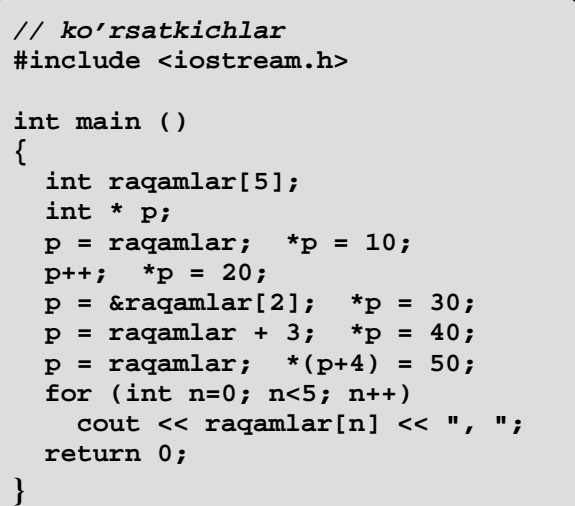

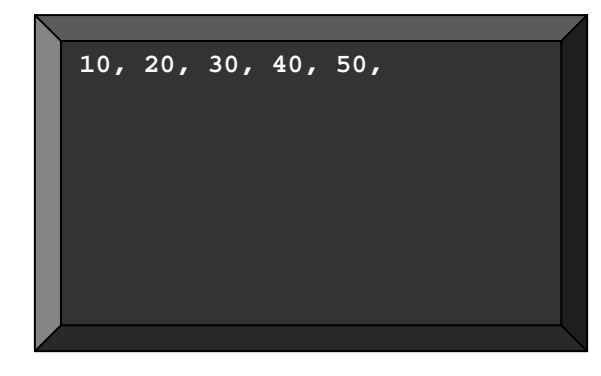

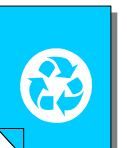

# *MASHQLAR*

- **1. 5 ta ixtiyoriy o'zgaruvchi e'lon qiling va ularning adreslarini konsolga chiqaring**
- **2. 2 ta int tipidagi o'zgaruvchi e'lon qiling. 1-o'zgaruvchi qiymati ko'rsatgan adres qiymati 2-o'zgaruvchiga teng bo'lsin va ekranga 2 qo'shilgan holda, 10 marta ekranga chiqsin.**
- **3. 1 ta int tipidagi o'zgaruvchi va 1 ta int tipidagi ko'rsatkich o'zgaruvchini e'lon qiling. Ko'rsatkich o'zgaruvchi yordamida birinchi o'zgaruvchining qiymatini ozgartiring va uni ekranga chiqaring.**
- **4. 1 ta int tipidagi o'zgaruvchi va 1 ta int tipidagi ko'rsatkich o'zgaruvchini e'lon qiling. Ko'rsatkich o'zgaruvchi yordamida birinchi o'zgaruvchining qiymatini tasodifiy songa o'zgartiring. Ushbu tasodifiy son 1000 dan ortmagunga qadar, o'sha sonlarning har biri ekranga chiqsin.**

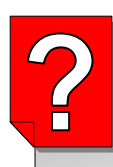

### *Nazorat savollari*

- **1. Ko'rsatkich nima?**
- **2. Adres(manzil) operatoriga ta'rif bering va unga doir misol keltiring.**
- **3. Korsatkichning xotirada ishlash diagrammasini tushuntirib bering**
- **4. Jo'natish operatoriga ta'rif bering va unga doir misol keltiring.**
- **5. Jo'natish operatoridan foydalanganda, xotiradagi jarayon diagrammasini tushuntirib bering.**
- **6. Ko'rsatkich turidagi o'zgaruvchilarni e'lon qilish qanday amalgam oshiriladi?**

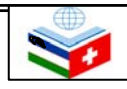

# 13-mavzu **STRUKTURALAR (TUZILMALAR)**

- *Bu mavzuni o'rganish natijasida quyidagi bilim, ko'nikma* 
	- *va malakalarga* **Ma'lumot strukturalari haqida tushunchaga ega bo'lish;** 
		- *ega bo'lasiz:* **Chiqarish operatoridan foydalana olish;** 
			- ⊕ **Kiritish operatoridan foydalana olish;**

$$
\begin{array}{cc}\n\mathbf{M} & \mathbf{M} & \mathbf{solar} \\
\text{elec}\n\end{array}
$$

 *. .* 

murakkab ob'yekt bo'lib, ularga turli xil tipli elementlar kirishi mumkin. turli elementlardan iborat edi. Strukturalar esa massivlardan farqli, turli

*tur1 element1;* 

 *tur2 element2;* 

⊕ ٠ ⊕

 **}** *ob'yekt\_nomi*

# **13.1 Ma'lumot strukturalari Struct** *model\_nomi* **13.1 Ma'lumot strukturalari**

**{** Ma'lumot strukutrasi bu yagona e'lon qilingan turli uzunlikdagi ma'lumot tiplari guruhidir. Struktura

# *tur3 element3; struct { ta'riflar ro'yxati}*

W<sub>zuv</sub> bilan aniqlanadi

Strukturada hech bo'lmaganda bitta element ko'rsatilgan bo'lishi kerak. Strukturaninh umumiy tuzilishi quyidagicha:

> *model\_nomi* o'rniga struktura tipi modeli nomi yoziladi;

> *ob'yekt\_nomi* srtuktura uchun mos identifikator yoziladi;

> **{}** qavslari ichida sutcturaga tegishli bo'lgan tiplar hamda ichki identifikatorlar yoziladi.

Agar struktura *model\_nomi* parametrini o'z ichiga olsa, bu parametr strukturaga ekvivalent mos tip nomi hisoblanadi.

**struct Bu misolda <b>s1, s2** o'zgaruvchilar struktura sifatida tavsiflangan. Ularning har biri ikkita **x** va **y** komponentlardan iborat. **sm** o'zgaruvchi esa 9 ta elementdan iborat massiv ko'rinishda aniqlanmoqda.

וחר

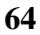

.

**{** 

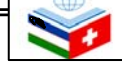

**double x,y;** 

**} s1, s2, sm[9];** 

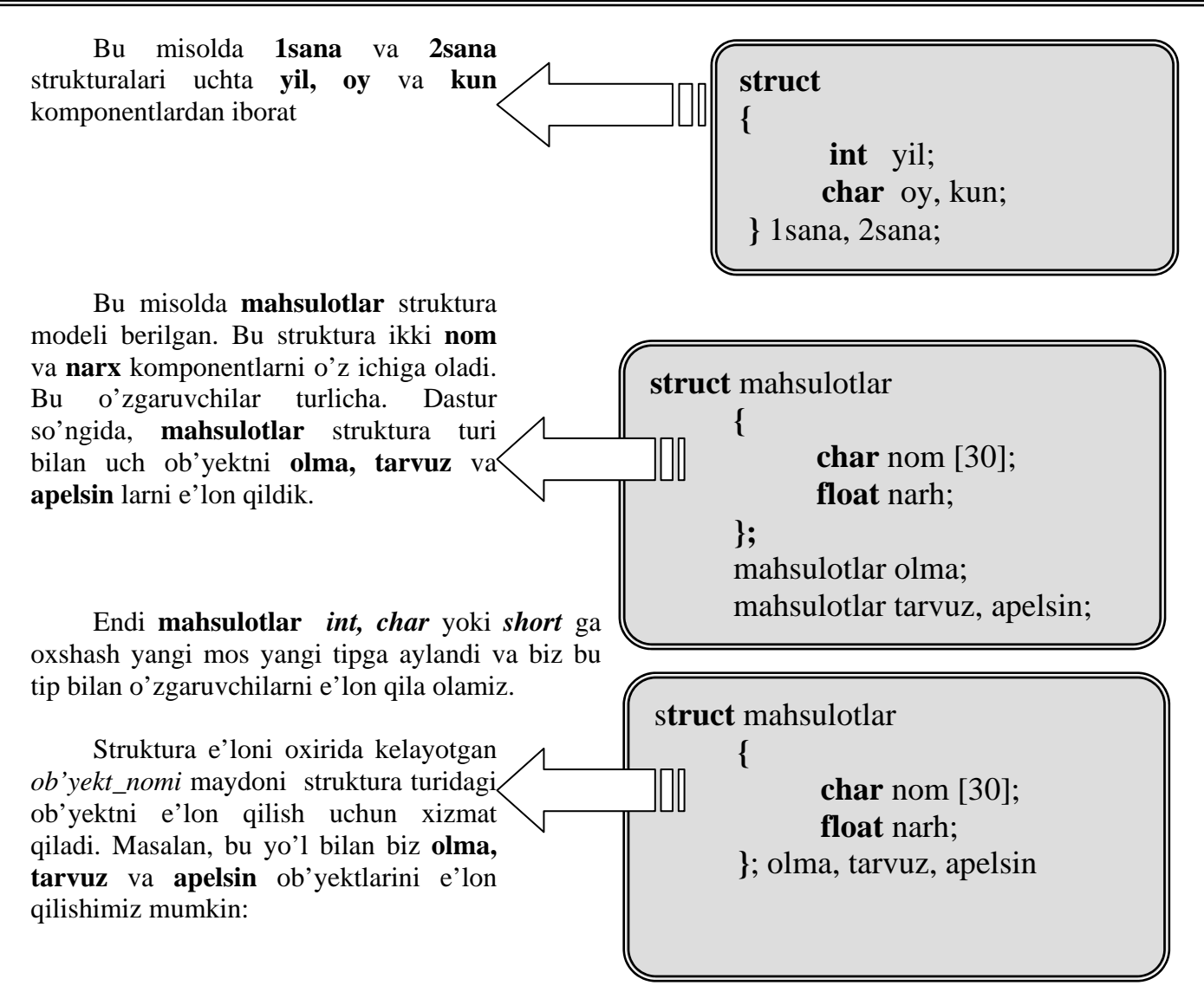

Struktura modeli bilan struktura ob'yekti orasidagi farqni bilish juda muhimdir. Model bu tip, ob'yekt esa e'lon qilinayotgan o'zgaruvchidir. Biz bir qancha ob'yektlarni (o'zgaruvchilarni) yagona model orqali e'lon qilishimiz mumkin.

Struktura modelida biz uch ob'yektni (**olma, tarvuz, apelsin**) e'lon qilganimizdan keyin endi ularni maydonlar bilan shakllantirishimiz mumkin. Buni amalga oshirish uchun ob'yekt nomi bilan maydon nomi o'rtasiga nuqta (.) belgisini qo'yish kerak bo'ladi. Masalan, biz bu elementlardan ularga mos tipdagi standart o'zgaruvchilardek foydalanishimiz mumkin.

Yuqoridagilarning har biri o'zining mos ma'lumot turi: **olma.nom**, **apelsin.nom** va **tarvuz.nom** lar **char** tipiga, **olma.narh**, **apelsin.narh** va **tarvuz.narh** lar esa **float** tipiga tegishlidir.

**olma.nom olma.narh apelsin.nom apelsin.narh tarvuz.nom tarvuz.narh** 

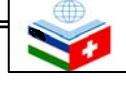

Olma, apelsin va tarvuzlarni tark etamizda, endi kino haqidagi misolni ko'rib chiqamiz:

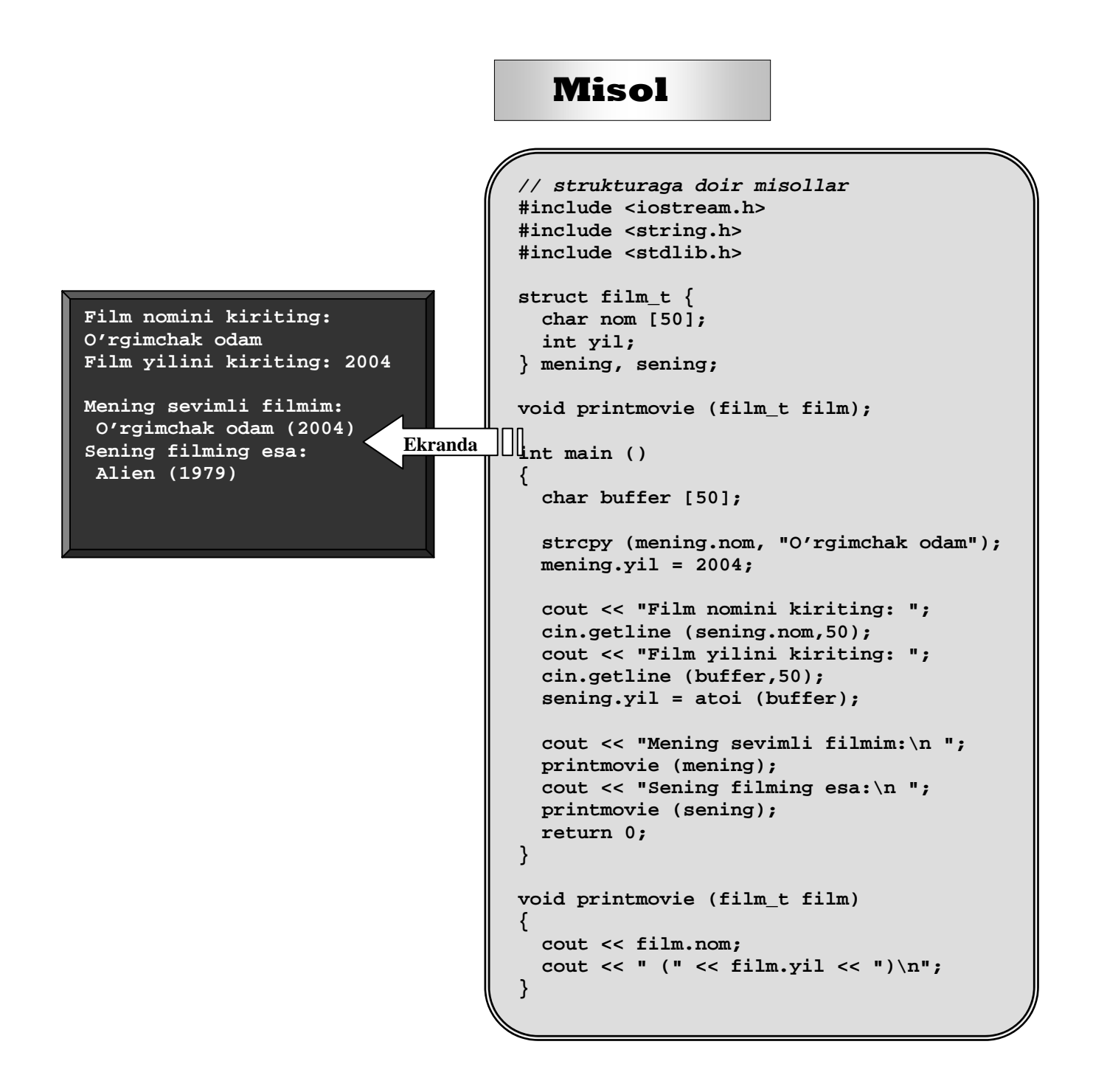

 Misoldan ko'rinib turibdiki, biz struktura elementlarini hamda strukturaning o'zini o'zgaruvchilar sifatida ishlatishimiz mumkin. Masalan, **sening.yil int** turiga mos o'zgaruvchi va **mening.nom** esa 50 belgili mos massivdir.

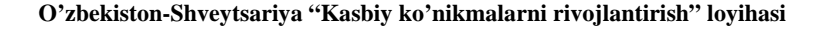

#### **Zamonaviy dasturlash tillari 13-mavzu. Strukturalar**

**mening** va **sening** lar ham **printmovie() f**unksiyasiga o'tayotganida, **film\_t** turiga mos o'zgaruvchilar bo'lib ko'rilmoqda. Shuning uchun, strukturaning muhim ijobiy tomonlaridan biri bu, individual ravishda uning elemntlaridan yoki to'liq strukturadan blok sifatida foydalanish mumkinligi. Strukturalar ma'lumotlar bazasini tuzishda juda qulay bo'lib, ayniqsa uni massivlar bilan shakllantirilsa qulay dastur yaraladi.

```
// strukturalar masssivi
#include <iostream.h> 
#include <stdlib.h> 
Film nomini kiriting: Alien #define N_KINOLAR 5 Film yilini kiriting:1979
                                                                 Film nomini kiriting: Blade 
\begin{array}{|c|c|c|c|c|}\n\hline\n\text{start form [50]};\n\hline\n\end{array}char nom [50];<br>int yil; Film nomini kiriting:<br>int yil; Film nomini kiriting:
Matrix } filmlar [N_KINOLAR]; 
Film yilling: Film \begin{bmatrix} 1 & 1 \\ 1 & 1 \end{bmatrix} Film nomini kiriting: Rear
int main ()<br>
Example 20 and 1954 Film yilini kiriting: 1954<br>
Film nomini kiriting: Taxi
  char buffer [50];<br>int n;<br>\begin{array}{c} \hline \text{Lip} \\ \hline \text{Ekranda} \end{array} int n; for (n=0; n<N KINOLAR; n++) Example 1975 Film yilini kiriting: 1975
                                                                  { Siz quyidagi filmlarni 
     cout << "Film nomini kriting: ";<br>cin.getline (filmlar[n].nom,50);<br>alien (1979)
cin.getline (filmlar[n].nom,50);<br>
cout << "Film yilini kiriting: ";<br>
cin.getline (buffer,50);<br>
filmlar[n].yil = atoi (buffer);<br>
<br>
cout << "\n Siz quyidagi filmlarni and the state of the state of the state of the state of t
kiritdingiz:\n"; 
   for (n=0; n<N_KINOLAR; n++) 
      printmovie (filmlar[n]); 
   return 0; 
} 
void printmovie (film_t film) 
{ 
   cout << film.nom; 
   cout << " (" << film.yil << ")\n"; 
}
```
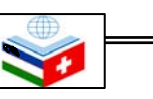

### **13.2 Strukturalarga ko'rsatkichlar**

Boshqa turlar kabi strukturlalar ham ko'rsatkichlar bilan tavsiflanadi. Qoida ham boshqa fundamental ma'lumot turlardagiga o'xshash: Ko'rsatkich strukturaga ko'rsatkich bo'lib e'lon qilinishi kerak:

```
// Strukturalarga ko'rsatkichlar filmlar_t afilm; #include <iostream.h> filmlar_t * pfilm; #include <stdlib.h> 
struct filmlar_t { 
  char nom [50]; 
  int yil; Bunda afilm filmlar_t struct tipining
}; 
int main () 
{ 
  char buffer[50]; 
  filmlar_t afilm; 
  filmlar_t * pfilm; Bu yerda afilm filmlar_t struct tipining 
  pfilm = & afilm; 
  cout << "Film nomini kiriting: "; 
  cin.getline (pfilm->nom,50); 
  cout << "Film yilini kiriting: "; 
  cin.getline (buffer,50); 
  pfilm->yil = atoi (buffer); 
  cout << "\nSiz quyidagini 
kiritdingiz:\n"; Bu misol juda muhim operator -> ni o'z 
  cout << pfilm->nom; 
  cout << " (" << pfilm->yil << ")\n"; 
  return 0; 
}
```
**Film nomini kiriting: Matrix** quyidagich yoziishi mumkin edi: **Film yilini kiriting: <sup>1999</sup>** (\*pfilm).nom

```
Siz quyidagini 
kiritdingiz:
Matrix (1999)
```
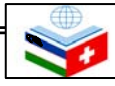

 **68** 

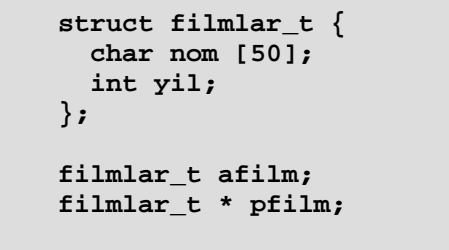

ob'yekti va **pfilm** esa **filmlar\_t** struct tipi ob'yektiga ko'rsatkichdir. Demak quyidagi fundamental tipli satr ham to'g'ridir:

 $pfilm = & afilm;$ 

ob'yekti va **pfilm** esa **filmlar\_t** struct tipi ob'yektiga ko'rsatkichdir. Endi esa yangi operatorni tanishtiruvchi boshqa bir misolni ko'rib chiqsak:

ichiga oladi. Bu jo'natish operatori faqat strukturaga ko'rsatkichlar va klasslarga ko'rsatkichlar holatida ishlatiladi. Operator bizni struktura a'zosini qavs ichga yozish majburiyatidan xalos qiladi. Masalan,

pfilm->nom

Bu ikki ifoda **pfilm->nom** va **(\*pmovie).nom** imlo jihatdan to'g'ri hamda **pfilm** ko'rsatayotgan strukturaning **nom** elementini baholayotganimizni bildiradi. Siz uni quydidagidan aniq farqlab olishingiz mumkin:

(\*pfilm).nom Bu o'z navbatida quyidagiga ekvivalent:

\*pfilm.nom

bo'lgan bu ifoda **filmlar** strukturasining **nom** elementi ko'rsatgan qiymatni baholaydi.

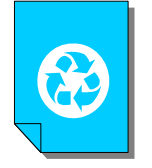

# *Mashqlar*

- **1. 3 ta o'zgaruvchi e'lon qilingan struktura e'lon qiling. Ushbu struktura o'zgaruvchilariga tasodifiy qiymatlar bering. Qiymatlarni void funsiyasidan foydalangan holda ekranga chiqaring.**
- **2. Struktura e'lon qiling va unda int va float tipli o'zgaruvchilar e'lon qiling. Endi struktura tipidagi o'zgaruvchilarga qiymatlar bering. int tipidagi ozgaruvchi qiymati 10 marta takrorlanib ekranga chiqsin va har bir chiqishida 1 ga kamayib borsin. Ushbu kamaygan qiymat float tipidagi o'zgaruvchiga teng bo'lib, u ham ekranga 10 marotaba chiqsin.**

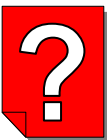

#### *Nazorat savollari*

- **1. Struktura nima?**
- **2. Strukturalar nima uchun kerak?**
- **3. Strukturalar qanday tuziladi?**
- **4. Struktura modeli nima?**
- **5. Struktura ob'yekti nima?**
- **6. Strukturalarga ko'rsatkichlar qanday ko'rsatiladi?**

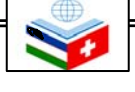

# 14-mavzu **VIZUAL DASTURLAR TUZISH**

*Bu mavzuni o'rganish na quyidagi bilim, ko'nikma va mala* 

♠

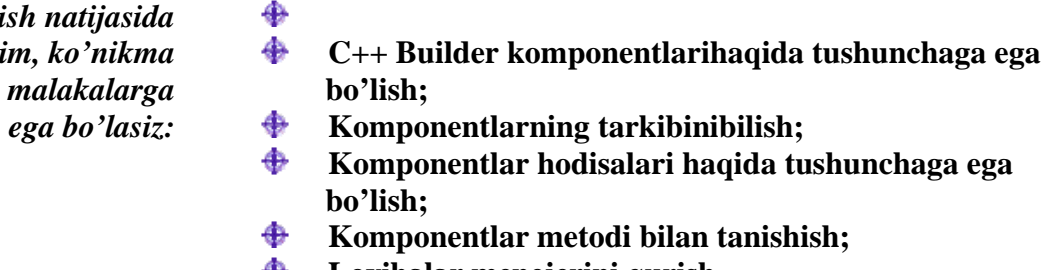

**Loyihalar menejerini qurish.**  ₩

 C++ Builder dasturi SDI ilova dasturi hisoblanib, asosan sozlovchi asboblar paneli (chap tomonda) va komponentlar palitrasini (o'ng tomonda) o'z ichiga oladi. Bundan tashqari C++ Builder yuklanayotganda ob'yektlar inspektori (chap tomonda) hamda yangi ilova dasturi shakli (o'ng tomonda) paydo bo'ladi. Yangi ilova dasturi shakli orqasida kodni tahrirlovchi oyna ham mavjud bo'ladi.

 Shakllar C++ builder ning asosi hisoblanadi. Foydalanuvchi ilova dasturi interfeysini yaratish uchun oynaga C++ Builder ob'yekti formasi elementlarini, ya'ni komponentlarni qo'yish bilan amalga oshiriladi. C++ Builder komponentlari o'ng tomondagi komponentlar palitrasida joylashgan bo'ladi. C++ Builderning eng yaxshi tomonlaridan biri shuki, unda dasturchi o'zi hohlagan yangi komponent yaratishi va uni komponentlar palitrasiga sozlab olishi mumkin. Bundan tashqari turli loyihalar uchun yngi komponentlar yaratish mumkin.

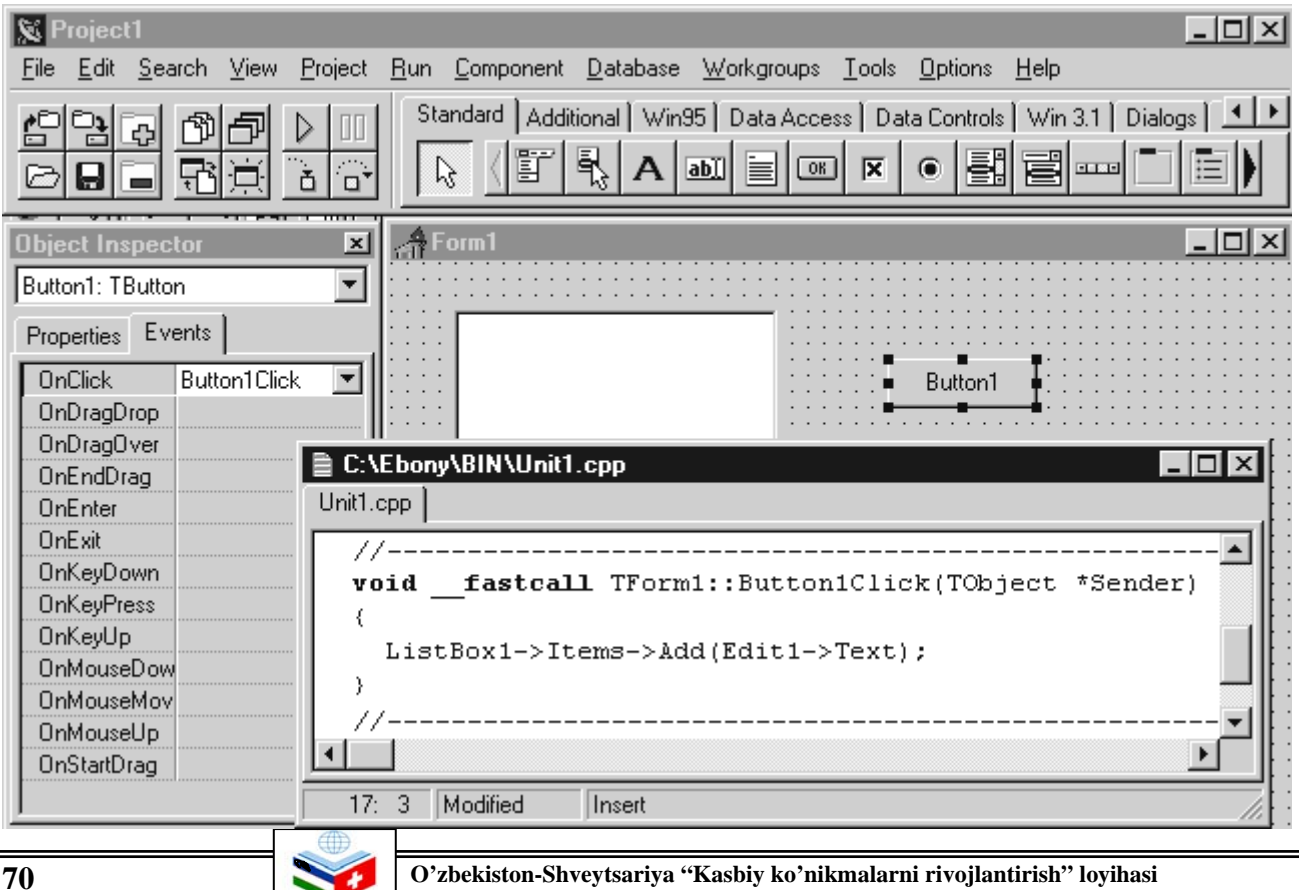

# **14.1 C++ Bulder komponentlari**

 Komponentlar ko'rinadigan (vizual) va ko'rinmaydigan komponentlarga bo'linadi. Vizual komponentlar loyihalashtirayotgan paytda qanday holatda ko'rinsa, dastur ishga tushganda ham shunday ko'rinadi. Ko'rinmaydigan komponentlar loyihalashtirish paytida formadagi piktogramma ko'rinishida bo'ladi. Ular dastur ishga tushgan paytda umuman ko'rinmaydi, ammo aniq bir vazifaga egadir (masalan, ma'lumotlar bilan aloqa qilish imkonini beradi yoki Windows satndart dialoglarini chaqiradi).

 Formaga component qo'shish uchun sichqoncha yordamida palitradagi kerakli komponentni tanlab loyihalanayotgan formaning kerakli joyiga olib kelib, sichqonchaning chap tugmasini bosish kerak. Komponent formada paydo bo'ladi, keyin uni boshqa joyga siljitish, o'lchovi yoki boshqa xarakteristikalarini o'zgartirish mumkin. C++ Builder komponentlarining uch xil xarakteristikasi bor: tarkibi, hodisa va uslub. Agar palitradan komponentni tanlab uni formaga qo'yilsa, ob'yektlar inspektori komponent bilan ishlanadigan uning tarkibi va hodisasini ko'rsatadi. Ob'yektlar inspektorining yuqori qismida formada mavjud bo'lgan ob'yektlardan birini tanlash imkonini beruvchi ro'yhat mavjud bo'ladi.

# **14.2 Komponentlar tarkibi**

 Komponent tarkibi uning tashqi ko'rinishi va harakatini boshqaruvchi atribut hisoblanadi. Komponentlar tarkibi tarkiblar (Properties) sahifasida ko'rinib turadi. Ob'yektlar inspektori nashrlangan (published) komponent tarkibini ko'rsatib turadi. Shunday ekan komponentlar faqat ilova dastur ishga tushganda kirish mumkin bo'ladigan umumiy (public) tarkibga ega bo'ladi. Ob'yektlar inspektori dastur loyihanayotgan paytda komponent tarkibini sozlash uchun foydalaniladi. Komponent tarkibini loyialash davomida aniqlash o'zgartirish mumkin yoki dastur ishga tushayotgan paytda tarkibni visual o'zgartirish uchun kod yozish mumkin.

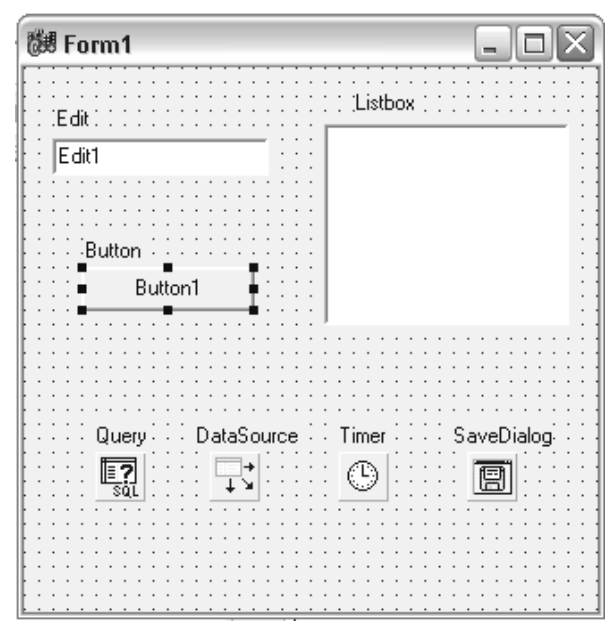

*Ko'rinadigan va ko'rinmaydigan komponentlardan foydalanish bo'yicha misol* 

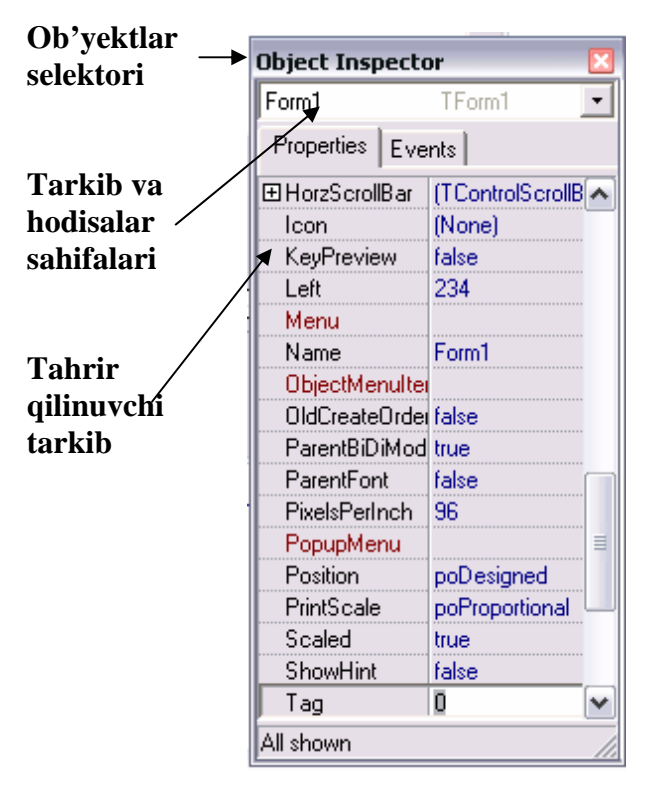

*Ob'yektlar inspektori*

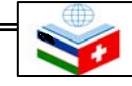

### **14.3 Hodisalar**

 Ob'yektlar inspektoridagi hodisalar (Events) sahifasi komponentga tegishli bo'lgan barcha hodisalar, ya'ni ushbu komponent bilan sodir bo'ladigan barcha jarayonlar ro'yhatini taqdim qiladi. Har bir komponent o'zining komponent ustida ishlaydigan hodisalar ro'yhatiga ega. C++ Builder da funksiyalar yoziladi va shu funksiyalar hodisalar bilan bo'g'lanadi. Hodisaga jarayon yaratib, siz dasturga yozilgan funksiyani bajarishga buyruq berasiz.

 Hodisaga jarayon kiritish uchun formadagi komponentni sichqoncha bilan tanlab, ob'yektlar inspektoridagi hodisalar sahifasini ochish kerak. Keyin esa ob'yektlar inspektorining hodisalar sahifasini ochib hodisalar ro'yhatidan kerakligini tanlab sichqoncha chap tugmasini ikki marta bosish kerak. Shunda, C++ Builder hodisa prototipini yaratadi va kod tahrirlagichida uni ko'rsatadi. Bundan keyin bo'sh funksiya matni paydo bo'ladi va tahrirlagich kod kiritish kerak bo'lgan joyda paydo bo'ladi. Kursor {…} operator qavslari ichiga joylashadi. Keyin hodisa sodir bo'layotganda ishga tushishi kerak bo'lgan kod yoziladi. Hodisa jarayonida funksiya nomidan keyin kichik qavs ichiga ( ) yoziladigan parametrlar ham mavjuddir.

# **14.4 Uslublar (Methods)**

 Uslub komponentga bog'liq bo'lgan va ob'yektning bir qismi bo'lib e'lon qilinadigan funksiya hisoblanadi. Hodisa jarayonini yaratish paytida -> belgidan foydalangan holda uslubni chaqirish mumkin.

#### **Edit1->Show();**

 Shuni e'tiborga olish kerakki, yangi forma yaratilayotganda unga bog'liq bo'lgan modul va \*.h kengaytmali sarlavha fayli albatta yaraladi. Forma va modul nomlarini o'zgartirish mumkin. Lekin bu ishni forma yangi yaratilishi bilanoq amalga oshirish maqsadga muvofiq. Chunki boshqa formalar va modullar bilan adashtirib yuborishingiz mumkin.

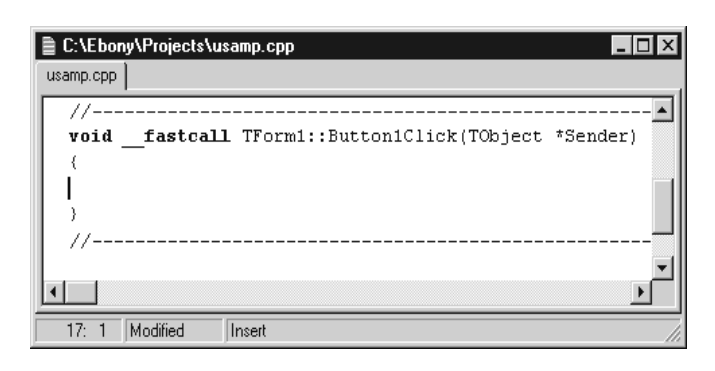

*Hodisalar jarayoning prototipi*

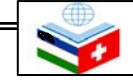
#### **14.5 Loyihalar menejeri**

 Loyihalar menejeri ilova dasturining fayllari va modullar ro'yxatini ko'rsatadi va ular orasida navigatsiya o'rnatadi. View/Project Manager yo'li bilan loyiha menegerini ochish mumkin. Yaratilgan loyihaning avtomatik ravishda berilgan dastlabki nomi Project1.cpp bo'ladi.

 Dastlab loyiha bitta forma uchun boshlang'ich fayllarni o'z ichiga oladi. Ammo k'op loyihalarda bir necha forma va modullar mavjud bo'ladi. Loyihaga modul yoki forma qo'shish uchun sichqoncha o'ng tugmasini bosib, kontekst menyudan New Form punktini tanlash kerak. Loyihaga kompyuterda mavjud forma yoki modulni qo'shish ham mumkin. Buning uchun loyiha menejerining kontekst menyusidan Add ni bosib, qo'shish kerak bo'lgan modul yoki formani tanlash kerak. Loyiha ishlayotganda ixtiyoriy paytda forma yoki modulni o'chirib yuborish mimkin. Ammo modul bilan forma bir-biriga bog'liq bo'lgani uchun ulardan birini ikkinchisisiz o'chirmaslik kerak. Lekin bu ishni modul formaga bog'liq bo'lmagan paytda amalga oshirish mumkin. Loyihadan modulni o'chirish uchun loyiha menejeridagi Remove tugmasidan foydalaniladi.

 Loyiha menejeridan Options tugmasi tanlansa, loyiha opsiyasi, ya'ni muloqot panel ochiladi. Unda dasturning asosiy formasini tanlash, dinamik ravishda qanday formalar yaratilishi va modul kompilyatsiyasi parametrlari qanaqaligini aniqlash mumkin.

C++ Builder ish maydonida muhim elementlardan biri sichqonchaning o'ng tugmasi bosilganda paydo bo'ladigan kontekst menyudir. U tez-tez ishlanadigan buyruqlarga tez kirish imkonini beradi.

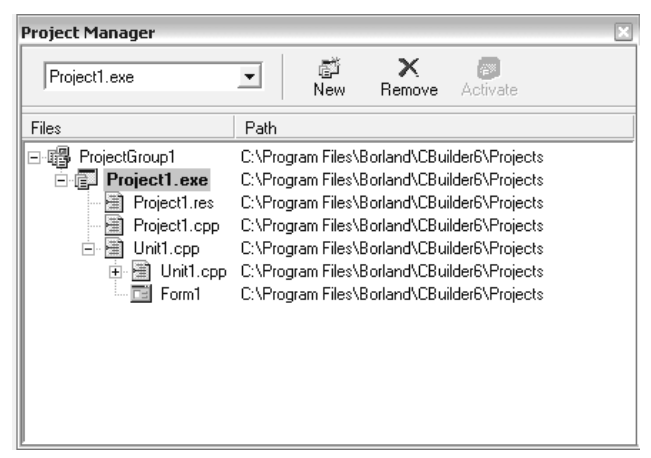

*Loyihalar menejeri* 

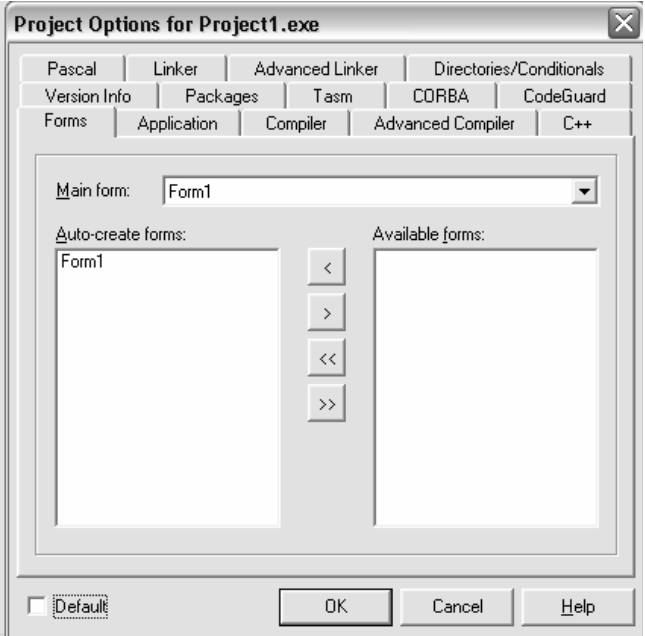

*Loyiha opsiyasini sozlash* 

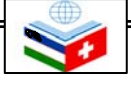

| C:\Ebony\Projects\Project1.cpp                  |
|-------------------------------------------------|
| Unit1.cpp Project1.cpp                          |
|                                                 |
| #include <vcl\vcl.h></vcl\vcl.h>                |
| #pragma hdrstop                                 |
| //--------------------------------              |
| USEFORM("Unit1.cpp", Form1);                    |
| USERES("Project1.res");                         |
| _______________                                 |
| WINAPI WinMain(HINSTANCE, HINSTANCE, LPSTR, int |
|                                                 |
| $\texttt{Application-}>\texttt{Initialize}$ (); |
| Application->CreateForm( classid(TForm1),       |
| $Application->Run()$ ;                          |
|                                                 |
| Modified<br>1.<br>Insert                        |

*Loyiha fayli*

| 醚 New Items                        |                                                |                           |                           |             |                         |  |
|------------------------------------|------------------------------------------------|---------------------------|---------------------------|-------------|-------------------------|--|
| Data Modules<br>New                | <b>Business</b><br>Multitier<br><b>ActiveX</b> | Web Documents<br>Project1 | WebSnap<br>Forms          | Dialogs     | WebServices<br>Projects |  |
|                                    |                                                |                           |                           |             |                         |  |
| <b>Application</b>                 | <b>Batch File</b>                              | C File                    | <b>CLX</b><br>Application | Component   |                         |  |
|                                    |                                                |                           |                           |             |                         |  |
| Console<br>Wizard                  | Control Panel<br>Application                   | Control Panel<br>Module   | Cpp File                  | Data Module |                         |  |
|                                    |                                                |                           |                           |             |                         |  |
| DLL Wizard                         | Form                                           | Frame                     | Header File               | Library     | v                       |  |
| C Inherit C Use<br>$\bigcirc$ Copy |                                                |                           |                           |             |                         |  |
| 0K<br>Cancel<br>Help               |                                                |                           |                           |             |                         |  |

*Formalar shabloni* 

#### **14.6 C++ Builder da ilova dastur yaratish**

C++ Builder dasturida ishni boshlashning birinchi qadami bu loyiha yaratishdir. Loyiha fayllarining boshlanishida avtomatik ravishda dastlabki matnlari bo'ladi. Kompilyatsiya qilingan va ishlashga tayyorlanganida u ilova dasturning bir qismi bo'lib qoladi. Yangi loyiha yaratish uchun File/New Application menyu punktini tanlash kerak.

C++ Builder dastlabki Project1.cpp nomli loyiha fayli va Project1.mak nomli **make** fayl yaratadi. Loyihaga yangi forma qo'shish kabi o'zgartirish kiritilganda C++ Builder loyiha faylini yangilaydi.

Odatda loyiha yoki dastur bir necha formaga ega bo'ladi. Loyihaga forma qo'shish quyidagi qo'shimcha fayllarni yaratadi:

- **\*.**DFM kengaytmali forma fayli formani konstruksiyalash uchun oyna resurslari to'g'risidagi axborotni o'z ichiga oladi.
- **\*.**CPP kengaytmali modul fayli C++ dagi kodni o'z ichiga oladi.
- **\*.**H kengaytmali sarlavha fayli forma klassi tavsifini o'z ichiga oladi.

 Yangi forma qo'shganingizda, loyiha fayli avtomatik ranishda yangilanadi.

Loyihaga yangi forma qo'shish uchun, File/New Form menyu punktini tanlang. Loyihaga qo'shiladigan bo'sh forma paydo bo'ladi. Bundan tashqari File/New menyu punktidan foydalanib, Forms sahifasini belgilash kerak hamda ob'yektlar ro'yhatidan mos shablonni tanlash kerak.

Joriy loyihani faqat kompilyatsiya qilishgina kerak bo'lsa, Compile menyusidan Compile punktini tanlash kerak. Loyihani kompilyatsiya qilish va joriy loyiha uchun bajariladigan fayl yaratish uchun, Run menyusidan Run punktini tanlash kerak.

Agar dastur ishga tushganida xato paydo bo'lsa, C++ Builder dastur ishlashni to'xtatadi va xato manbai bo'lgan qatorni kursor bilan belgilab qo'yadi. Kerakli to'g'rilash ishlarini olib borishdan avval

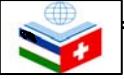

dasturni qayta ishga tushirib yuborish kerak. Buning uchun Run menyusidan Run punktini tanlash va dasturni yopish kerak. Keyin esa loyihaga o'zgartirish kiritish kerak bo'ladi. Shunda Windows resurslarini yo'qotish ehtimoli kamayadi.

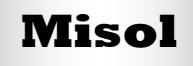

## **14.7. Oddiy ilova dasturini yararish**

Endi tahrirlovchi maydonga matnni kiritib, uni tugma bosilishi bilan ro'yhatga qo'shadigan oddiy bir ilova dasturini yaratishga harakat qilamiz. Demak, yangi loyiha yaratish uchun File/new Application menyu punktini tanlaymiz, uning asosiy formasini misol1.cpp nom bilan va loyihani esa misol1.mak nom bilan saqlab qo'yamiz. Formaga esa Button, Edit va ListBox komponentlarini palitradan olib qo'yamiz.

Shundan keyin formadagi Edit komponentini tanlab, Text tarkibidagi joriy matnni o'chirib yuboramiz. Keyin Button1 uchun Caption tarkibini sozlaymiz. "Qo'shish" tugmasiga OnClick hodisasini qo'shish uchun formadagi o'sha tugmani belgilab, ob'yektlar inspektoridagi hodisalar sahifasini ochish kerak va ro'yhat o'ng tomonidagi OnClick hodisasini ikki marta bosish kerak. So'ng OnClick ga mos kiritish satrida funksiya nomi paydo bo'ladi. C++ Builder hodisa prototipini paydo qiladi va uni kod tahrirlagichda ko'satadi. Shundan keyin, funksiya {} tanasiga kodni kiritish kerak bo'ladi.

Dasturni kompilyasiya qilish uchun Run menyusidan Run punktini tanlaymiz. Endi taxrir maydoniga biror matnni kiritib, qo'shish tugmasini bosish kerak va kiritilgan matn ro'yhatga qo'shilganligiga guvoh bo'lamiz.

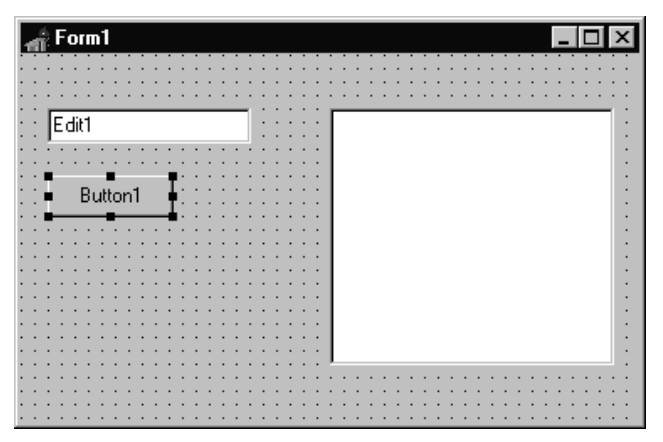

*Formaga komponentlarni joylashtirish* 

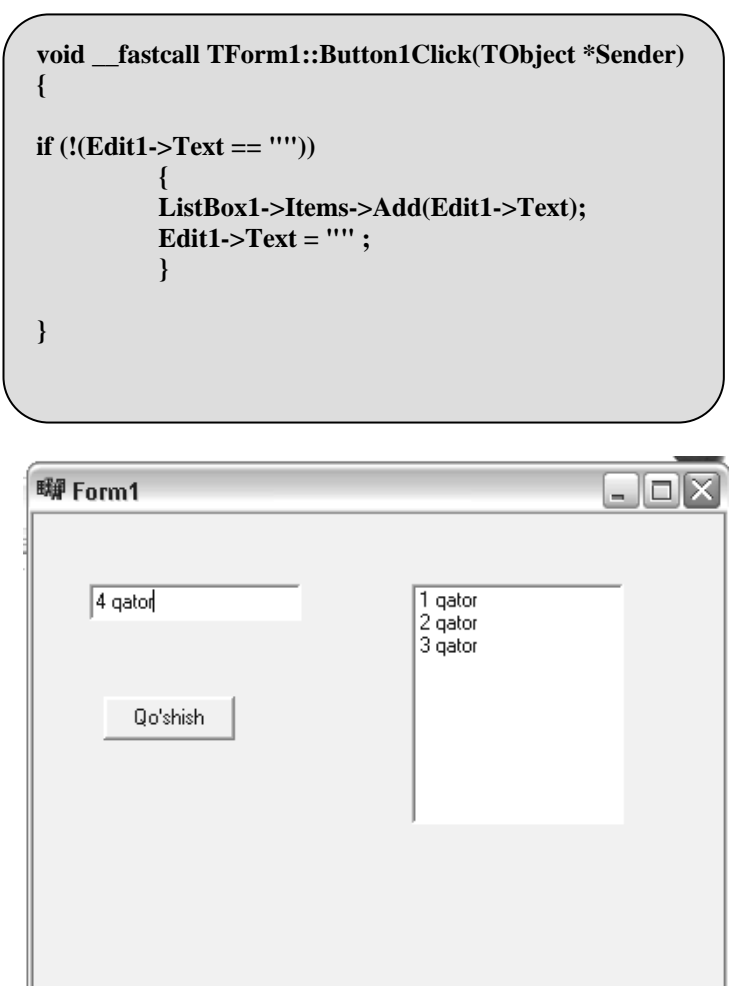

*Tayyor ilova dastur ko'rinishi*

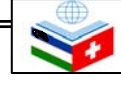

Endi esa, dasturimizga "Chiqish" va "O'chirish" tugmalarini qo'shib uni shakllantiramiz. Buning uchun ikkita tugma qo'shib, ularning Caption tarkibini o'zgartiramiz va o'sha tugmalarga bog'liq bo'lgan hodisalarga jarayon yaratamiz.

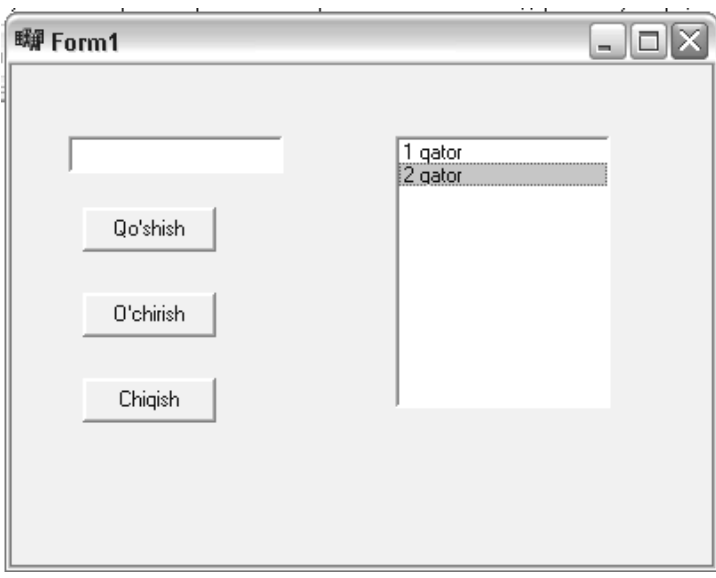

*Shakllantirilgan ilova dastur* 

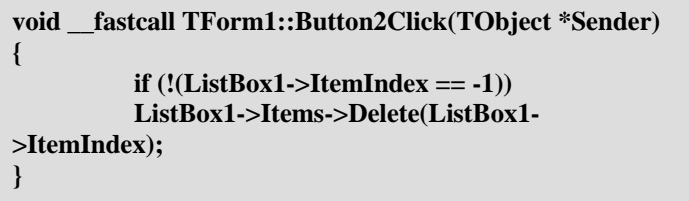

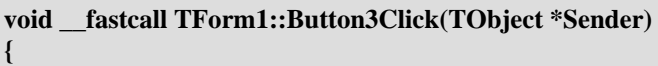

 **Close();** 

**Properties Close**(); **and Close**(); **and Chipsish tugmasi uchun: and Chipsish tugmasi uchun:** 

O'chirish tugmasi uchun:

Dasturni saqlab qo'yamiz va kompilyatsiya qilamiz, keyin esa uni tekshirib ko'ramiz.

 *MASHQLAR* 

**1. Komponentlardan foydalanib aylana, to'rtburchak va uchburchak shakllarni chizing va ularni turli ranglarga bo'yang.** 

**2. Komponentlar qo'yilga formani ob'yektlar inspektoridan foydalangan holda tahrir qiling: rangini o'zgartiring, o'lchovini piksellarda o'zgartiring va hokazo.** 

**3. Ushbu mavzuda keltirilgan ilova dasturi misolini komponentlardan va ob'yektlar inspektoridan foydalangan holda shakllashtiring.** 

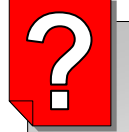

#### *Nazorat savollari*

- **1. Ko'rinadigan komponentlarni tushuntirib bering**
- **2. Ko'rinmaydigan komponentlarni tushuntirib bering.**
- **3. Komponentlar tarkibi deganda nimani tushunasiz?**
- **4. Komponent hodisasini tushuntirib bering.**
- **5. Loyihalar menejerining vazifasi nima?**
- **6. Yangi loyiha qanday yaratiladi?**

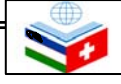

# 15-mavzu **C++ BUILDER KOMPONENTLARINI O'RGANISH**

- *Bu mavzuni o'rganish natijasida quyidagi bilim, ko'nikma va malakalarga*
- ⊕  $\ddot{\Phi}$ **Guruhli operatsiyalar uchun komponentlarni tanlash;**  ♣ **Komponentlar o'lchovlarini o'zgartirish;**
- ega bo'lasiz:  $\qquad \qquad \bigoplus \qquad$  Matn muharriri ilova dasturini yaratish.

 C++ Builder dasturida effektiv foydalanuvchi interfeysini ishlab chiqish katta ahamiyat kasb etadi. Komponentlarni manipulyatsiya qilishning ko'p operatsiyalari Edit menyusida joylashgan. Bu menyuning ko'plab opsiyalariga formadagi tarkibi o'zgartirilishi kerak bo'lgan komponentlar tanlangandagina murojaat qilish mumkin.

Bitta komponentni tanlash quyidagi usullar bilan amalga oshiriladi:

⊕

- Shift tugmasini bosib turgan holda, har bir komponentni sichqoncha tugmasi bilan bosish;
- Sichqoncha chap tugmasini bosib, kerakli komponentlarni aylantirib belgilash;

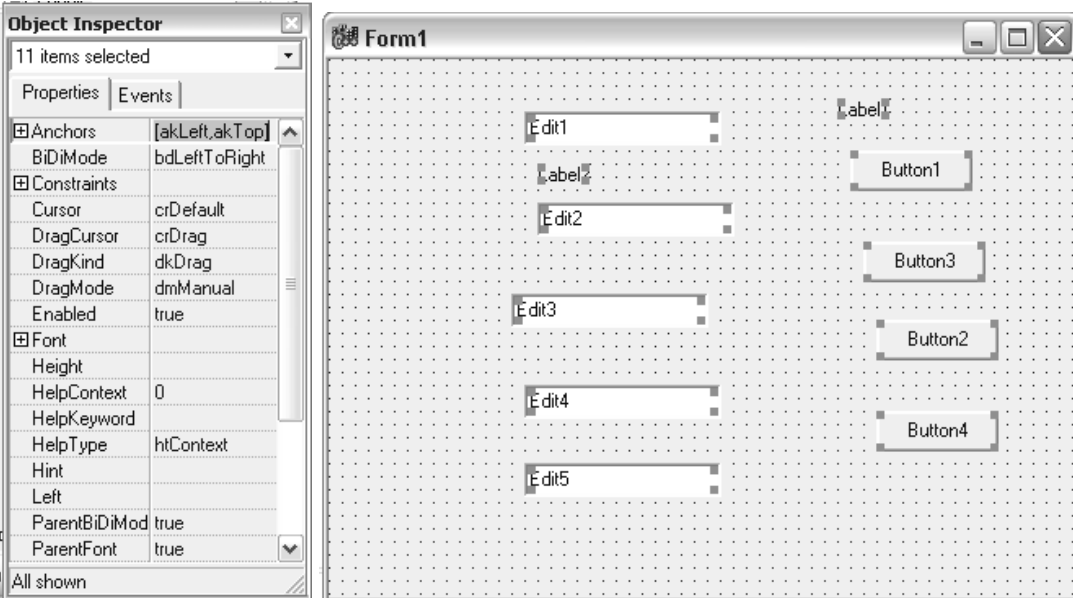

## **15.1 Guruhli operatsiyalar uchun komponentlarni tanlash**

*Guruhli operatsiyalar uchun bir necha konponentlarni belgilash* 

#### **Umumiy belgilangan komponentlar tarkiblarini sozlash**

 Yuqoridagi rasm Font va Left tarkiblari o'zrish natijasini ko'rsatib turmoqda. Barcha belgilangan komponentlar bir xil o'zgartirilgan tarkiblarga ega bo'ldilar.

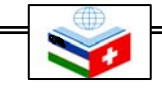

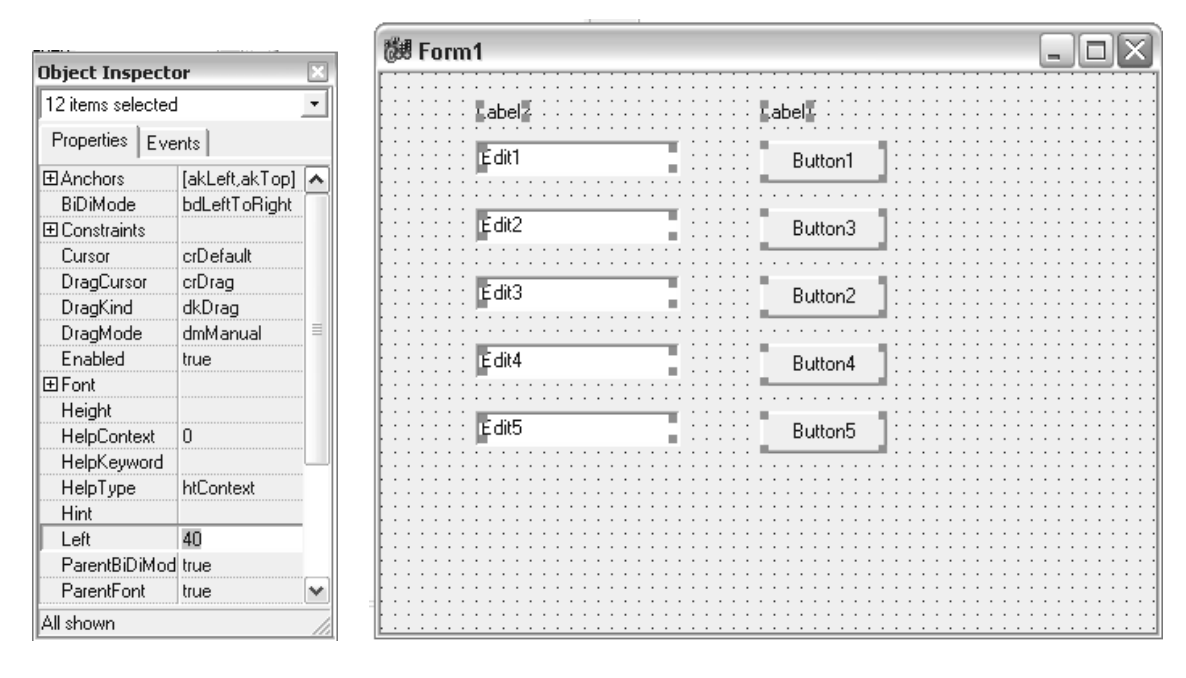

*Komponentlarning bo'linuvchi tarkiblarini o'rnatish* 

#### **15.2 Komponentlar o'lchovlarini o'zgartirish**

Komponentni qo'shish uchun komponentlar palitrasini tanlab olish kerak. Keyin esa sichqoncha kursorini forma ichiga olib kelib, sichqoncha chap tugmasini bosish kerak. Natijada komponent chegaralarini aks ettiruvchi to'g'ri to'rtburchak forma ichida paydo bo'ladi. To'g'ri to'rtburchak kerakli o'lchovga ega bo'lganidan keyin sichqoncha tugmasini qo'yib yuborish kerak.

Sichqoncha ko'rsatkichini komponent atrofidagi kichkina qora to'rtburchak nuqtalarga olib kelinsa, sichqoncha kursori ko'rinishi o'zgaradi. Sichqonchani bosgan holda ushbu kursorni komponent o'zgarishi bilan birga jildirib uning o'lchovini o'zgartirish mumkin.

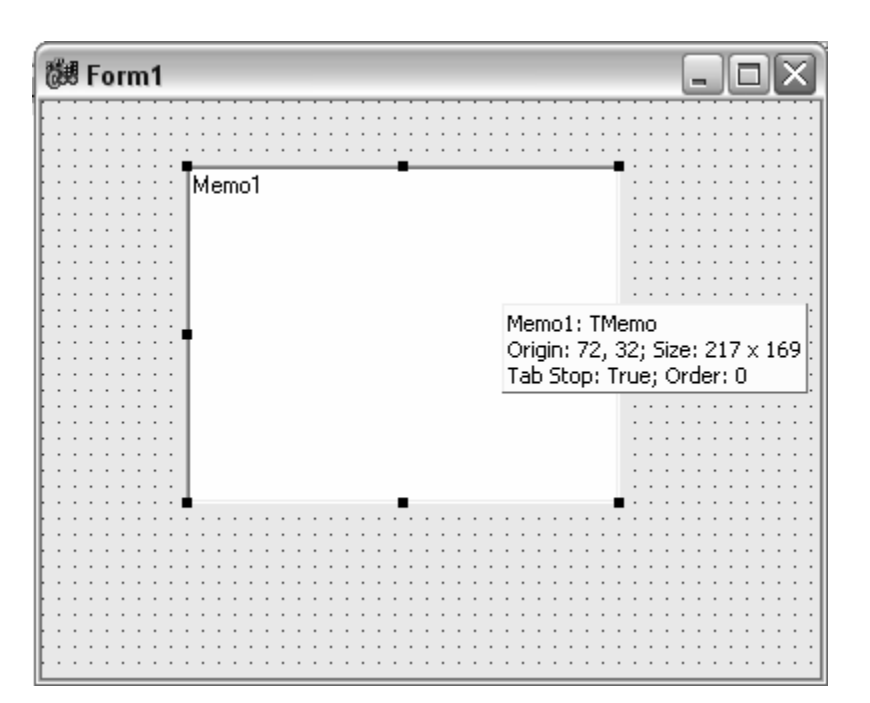

*Komponentni formaga qo'shishda uning o'lchovini o'zgartirish* 

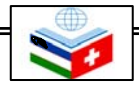

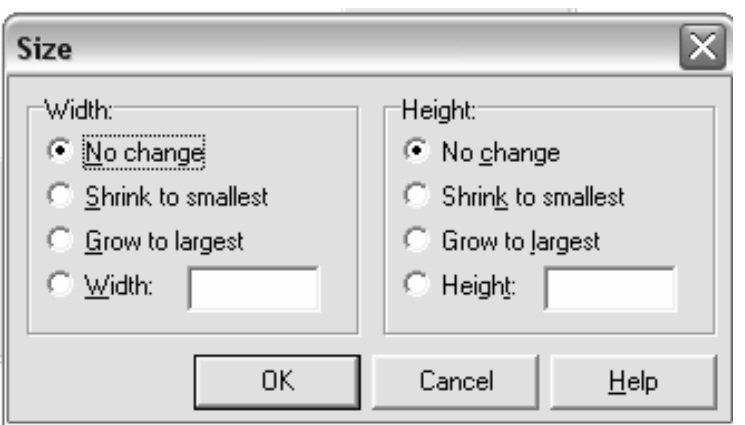

*Edit/Size dan foydalangan holda komponent tarkibini sozlash* 

Bir necha komponentlarning o'lchovini o'zgartirish uchun ularning hammasi belgilanadi. Keyin esa Edit/Size menyu punktini tanlash kerak. Size oynasi paydo bo'ladi hamda o'lchov opsiyasi tanlanadi. Komponent o'lchovini piksellarda aniq o'rnatish uchun Width va Height maydonlariga kerakli raqamlarni kiritish kerak. Keyin esa OK tugmasini bosish kerak.

Bir xil turdagi komponentlarni formaga qo'shish uchun Shift tugmasini bosgan holda komponentni palitradan tanlash kerak. Bu holda komponent atrofida to'rtburchak paydo bo'ladi. Shundan keyin sichqoncha tugmasining formaga har bir bosilishi unda komponentlar paydo bo'lishiga olib keladi. Komponentni ko'paytirish jarayonini yakunlagach sichqoncha bilan komponentlar palitrasidagi birinchi (ko'rsatkich ko'rinishidagi komponent) komponentni bosish kerak.

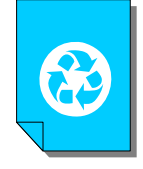

*Misol: Matn muharririni yaratish* 

## **15.3. Dastur formalarini loyihalash**

 Olingan bilimlarni yangi fayl yaratadigan, uni ochadigan, tahrir qiladigan va saqlaydigan hamda matnlar bilan ishlaydigan matn muharrini yaratishga harakat qilamiz. Buning uchun yangi formaga asoslangan yangi loyiha yaratamiz va uni Tahrir.mak deb nomlaymiz. Loyihaga esa Tahrir.cpp deb nom beramiz.

Bo'sh fo'rmaga muharrirning kelgusida asboblar paneli bo'ladigan TPanel komponentini qo'yamiz. Olingan Panel1 komponentinig Align tarkibi qiymatini alTop qilib belgilatmiz va Caption tarkibi qiymatini o'chirib yuboramiz.

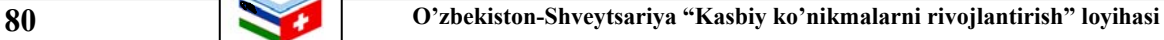

Keyin esa formaga TMemo komponentini joylashtiramiz. Uning Align tarkibi qiymatini alClient, ScrollBars tarkibi qiymatini ssVertical qilib belgilab, Lines tarkibi qiymatini bo'sh qoldiramiz. Kelgusi matn muharririmiz fayllarni ochish va saqlash kerakligini unutmasligimiz kerak. Shuning uchun comdlg32.dll kutubhonasida mavjud Windows standart dialogidan foydalanamiz. Buni amalga oshirish uchun komponentlar palitrasidagi Dialogs sahifasidan TOpenDialog va TSaveDialog komponentlarini joylashtiramiz. Yaratilgan OpenDialog1 komponentining Filter tarkibini o'zgartiramiz: Filter Editor muloqot paneliga ikki satr kiritamiz va OK tugmasini bosamiz.

Endi Filter tarkibi to'g'risida joylashgan qiymatlar ro'yhatidagi satr almashish buferidagi qiymatni olamiz. SaveDialog1 komponentini tanlab, almashish buferidagi qiymatni Filter tarkibi to'g'risidagi qatorga qo'yamiz. Bu yo'l bilan biz ikkinchi dialog uchun Filter tarkibi qiymatini o'rnatamiz. Ixtiyoriy ravishda boshqa parametrlaerni ham sozlash mumkin.

 Endi esa ofrmga StatusBar komponentini joylashtiramiz. Bu tarkib tahrirlagichi ekranga muloqot oyna bo'lib chiqadi. Tahrirlanadigan fayl nomi chiqadigan panelni sozlaymiz. Buning uchun New tugmasini bosamiz va yaratilgan panelning Width parametrini 100 ga teng qilib o'zgartiramiz. Keyin sichqoncha bilan Panel1 komponentini tanlaymiz va unga TSpeedButton tipdagi komponentdan 9 ta joylaymiz. Buni osonroq amalga oshirish uchun esa, Shift tugmasini bosib, Additional sahifasidan Speed Button komponentini tanlaymiz.

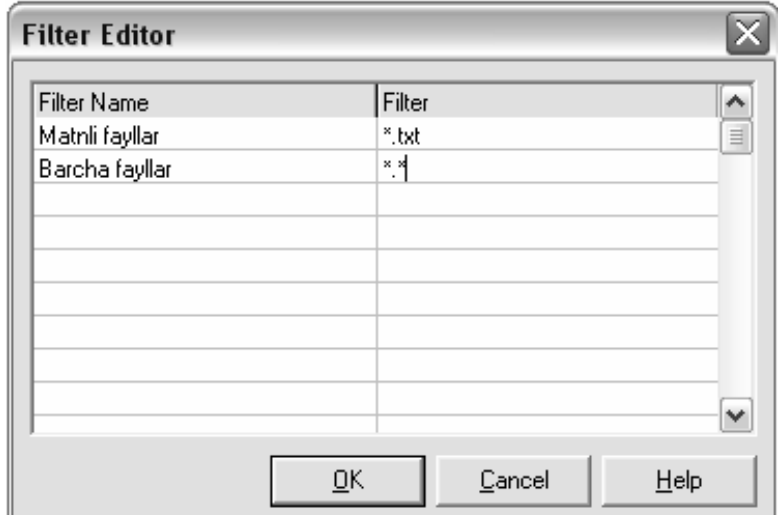

*OpenDialog1 komponenti Filter tarkibini sozlash* 

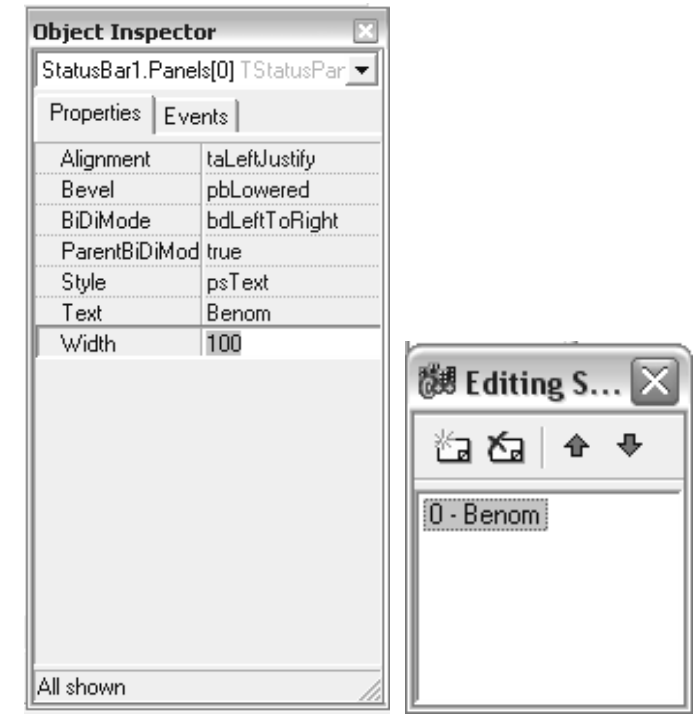

*StatusBar1 komponenti Panels tarkibini sozlash* 

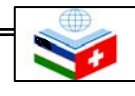

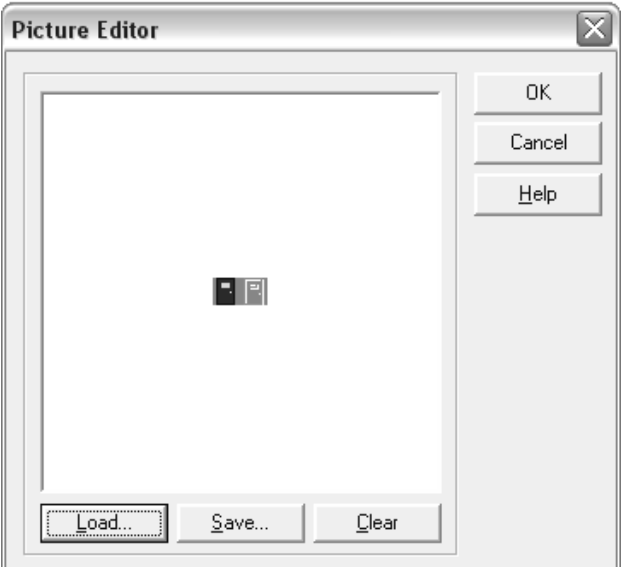

Tugmalarimizni rasmlar bilan jihozlaymiz. Buning uchun bu tugmalarning Glyph takibini o'zgartiramiz. Bu bilan biz C++ Builder tarkibiga kiruvchi ko'plab rasmlar to'plamidan foydalanishimiz mumkin. Bizning misolimiz uchun ushbu katalogdan Doorshut.bmp, Filenew.bmp, Fileopen.bmp, Filesave.bmp, Cut.bmp, Copy.bmp, Paste.bmp, Help.bmp fayllari tanlangan.

*SpeedButton1 ... SpeedButton9 komponentlari Glyph tarkibini sozlash*

Endi quyidagi rasmga qarab, formadagi tugmalarni tartibli joylashtiramiz. Bu tugmalar ShowHint tarkibi qiymatini True ga aylantiramiz, Hint tarkibi qiymatiga esa "Chiqish", "Yaratish", "Ochish", "Saqlash", "...nom bilan saqlash", "Qirqib olish", "Nusha olish", "Qo'yish", "Dastur haqida" so'zlarini yozamiz. Bu sichqoncha ko'rsatkichini tugmalarga olib kelganda, izohli sariq yorliqlar paydo bo'lishiga olib keladi.

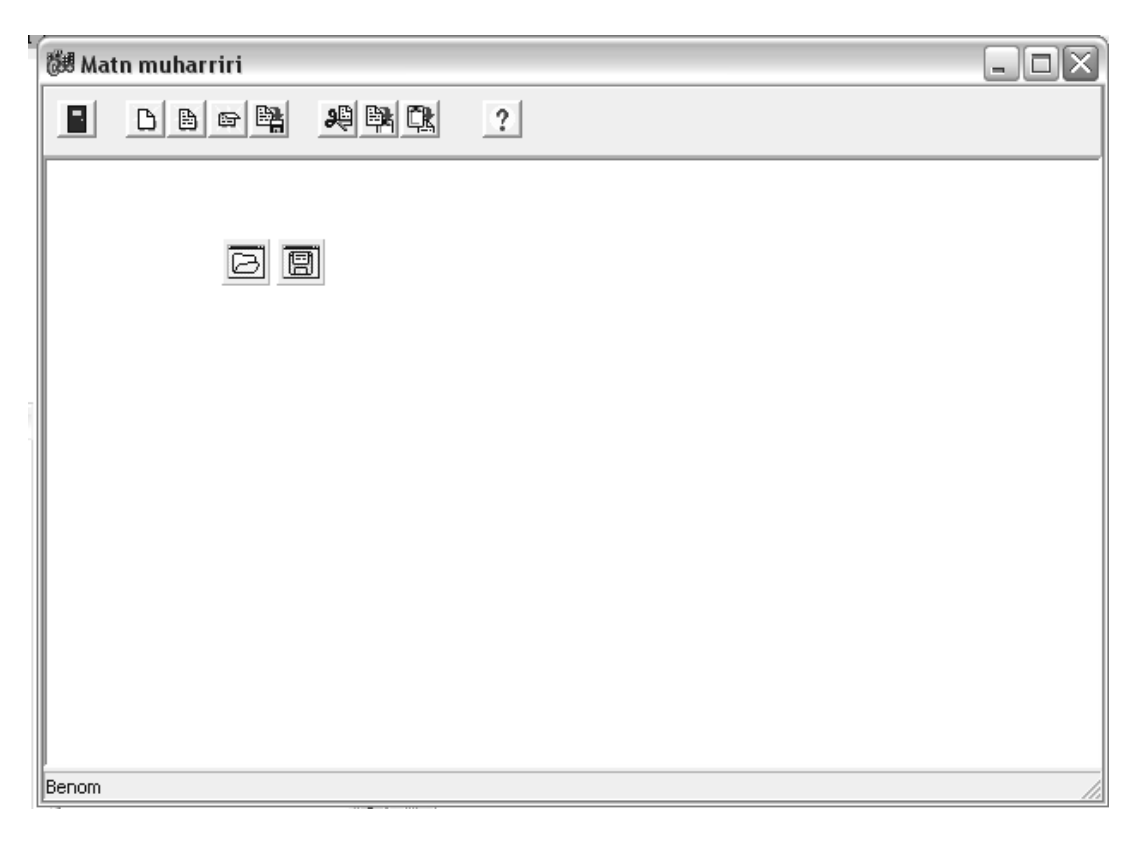

#### *Ilova dastur formasining umumiy ko'rinishi*

## **15.4. Hodisa jarayonlarini yaratish**

 Endi tugmachalarimiz uchun OnClick hodisalari jarayonlarini yozamiz. SpeedButton3 moloqot panelida fayl nomining paydo bo'lishi va uni tahrir qilish uchun faylning ochilishiga javob beradi:

SpeedButton5 muloqot panelida tahrir qilinadigan faylni berilgan nom bilan saqlash va uning nomini panelda chiqishiga javobgardir:

SpeedButton2 tahrir oynasini tozalashga javobgardir. Biroq tahrir maydonida kiritilgan matn mavjud bo'lsa, foydalanuvchi uni saqlashni xohlaydimi yoki yo'qmi, so'rashi kerak bo'ladi. Buning uchun alohida forma yaratish shart emas. Chunki, bunda savol matni va ikkita tugmachagina mavjud bo'ladi. Agar Windows ning to'rt parametrga ega bo'lgan API MessageBox funksiyasidan foydalanilsa, qulayroq bo'lar edi:

Kiritilgan matnni saqalsh uchun SpeedButton5Click tayyor funsiyasidan foydalanilsa ham bo'laveradi. Bunga mos ravishda SpeedButton2 tugmasini bosganda, hodisa jarayoni quyidagucha ko'rinishda bo'ladi:

```
void __fastcall TForm1::SpeedButton3Click(TObject *Sender) 
{ 
       if (OpenDialog1->Execute()) Memo1->Lines-
>LoadFromFile(OpenDialog1->FileName); 
       StatusBar1->Panels->Items[0]->Text=OpenDialog1-
>FileName; 
}
```

```
void __fastcall TForm1::SpeedButton5Click(TObject *Sender) 
{ 
           if (SaveDialog1->Execute()) Memo1->Lines-
>SaveToFile(SaveDialog1->FileName); 
           StatusBar1->Panels->Items[0]->Text=SaveDialog1-
>FileName; 
}
```
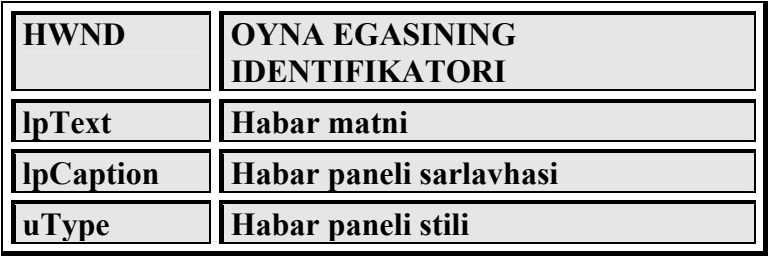

```
void __fastcall TForm1::SpeedButton2Click(TObject *Sender) 
{ 
           if (Memo1->Lines->Count>0) 
<i>{ \{ \} \{ \} \{ \} if (MessageBox(0,"Tahrir oynasidagi matnni 
saqlaysizmi? ", 
           "Saqlashni tasdiqlang",MB_YESNO)==IDYES) 
<i>{ \{ \} \{ \} \{ \} SpeedButton5Click(Sender) 
 } 
           }; 
           Memo1->Clear(); 
           StatusBar1->Panels->Items[0]->Text="Benom"; 
}
```
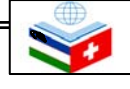

**void \_\_fastcall TForm1::SpeedButton1Click(TObject \*Sender) { SpeedButton2Click(Sender); Close();** 

**}** 

**void \_\_fastcall TForm1::SpeedButton4Click(TObject \*Sender) { if (StatusBar1->Panels->Items[0]->Text=="Без имени") SpeedButton5Click(Sender); else Memo1->Lines->SaveToFile(StatusBar1- >Panels->Items[0]->Text) }** 

**void \_\_fastcall TForm1::SpeedButton6Click(TObject \*Sender) { Memo1->CutToClipboard(); }** 

**void \_\_fastcall TForm1::SpeedButton7Click(TObject \*Sender) { Memo1->CopyToClipboard(); }** 

**void \_\_fastcall TForm1::SpeedButton8Click(TObject \*Sender) { Memo1->PasteFromClipboard(); }** 

SpeedButton1 tugmasi dasturni yopadi. Bu holatda ham foydalanuvchiga kiritilgan matnni saqlash taklif etilishi kerak. Buning uchun yaratilgan SpeedButton2Click funksiyasidan foydalaniladi.

SpeedButton4Click tugmasi tahrir qilinadigan faylni saqlashga javob beradi:

 Bu yerda ozgina tushuntirish ishi talab qilinadi. Agar foydalanuvchi mavjud faylni ochgan bo'lsa va tahrirlangan faylni biron-bir nom bilan saqlagan bo'lsa, u holat paneli (StatusBar1) da ko'rsatiladi hamda faylga nom berish oynasi ochilishi talab qilinmaydi. Agar faylga nom berilmagan bo'lsa, faylni saqlash oynasini SpeedButton5Click funksiyasidan foydalangan holda chaqirish kerak bo'ladi.

SpeedButton6 va SpeedButton7 tugmalari tahrir oynasidagi belgilangan matnni almashish buferiga o'tkazish va nusxa olish uchun javobgardirlar:

SpeedButton8 tugmasi qirqib olingan yoki nusxasi olingan matnni kursor turgan joyga qo'yish vazifasini bajaradi:

SpeedButton9 tugmasi ekranga "Dastur haqida" muloqot oynasini chiqaradi. Bunday muloqot oynalar zamonaviy ilova dasturlar uchun standart hisoblanadi. Keling misol uchun, C++ Builder ob'yektlari ro'yxatidagi tayyor About paneli shablonidan foydalanamiz. File/New menyu punktini tanlab, New Items muloqot oynasini ochamiz. Bu oynadan Forms opsiyasidan AboutBox shablonini tanlaymiz. Endi olingan formani tahrirlaymiz.

Hozir bizning ilova dasturimiz ikki formadan tashkil topdi. Dasturning asosiy formasi birinchi yaratilgan Form1 hisoblanadi. Dastur ishga tushganda, ikkala forma avtomatik ravishda ishga tushadi va ekranda asosiy forma ko'rinib turadi. Lekin shuni e'tiborga olish lozimki, formaning yaratilishi va uning ekranda paydo bo'lishi operatsion tizimning ba'zi bir resurslarini oladi.

SpeedButton9 tugmasi bosilganda, hodisa jarayoni quyidagicha ko'rinishda bo'ladi:

Ushbu hodisa jarayoning birinchi operatori AboutBox formasi nushasini yaratadi. Ikkinchi operator uni modal muloqot oyna (oynani yopmagunga qadar boshqa oynalarga murojaat qilishga ruxsat bermaydigan oyna) qilib ko'rsatadi.

Agar qolib ketgan keraksiz forma o'chirib yuborilmasa, (buning uchun SpeedButton9Click funksiyasidagi oxirgi operator kerak bo'ladi), ushbu funksiyaning har bir chaqirilishi resurslar batamom tugatilmagunga qadar AboutBox nushalari operativ xotirada to'lib ketadi.

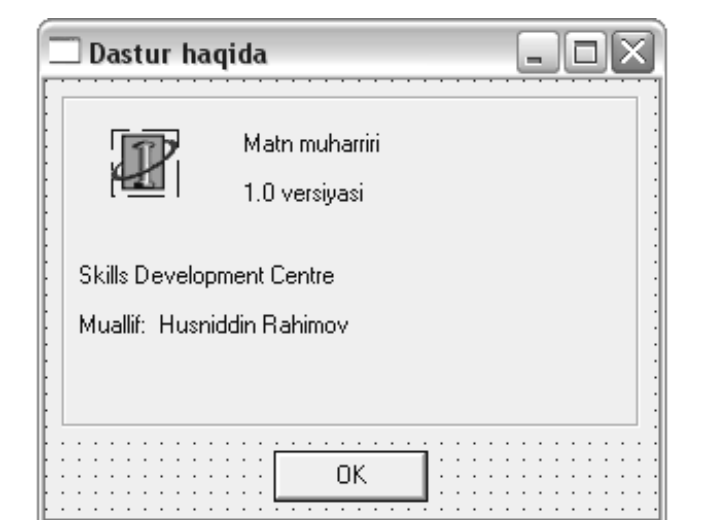

*"Dastur haqida" muloqot oynasi ko'rinishi* 

```
void __fastcall TForm1::SpeedButton9Click(TObject *Sender) 
{ 
           Application->CreateForm(__classid(TAboutBox), 
&AboutBox); 
           AboutBox->ShowModal(); 
           AboutBox->Free(); 
}
```
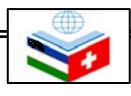

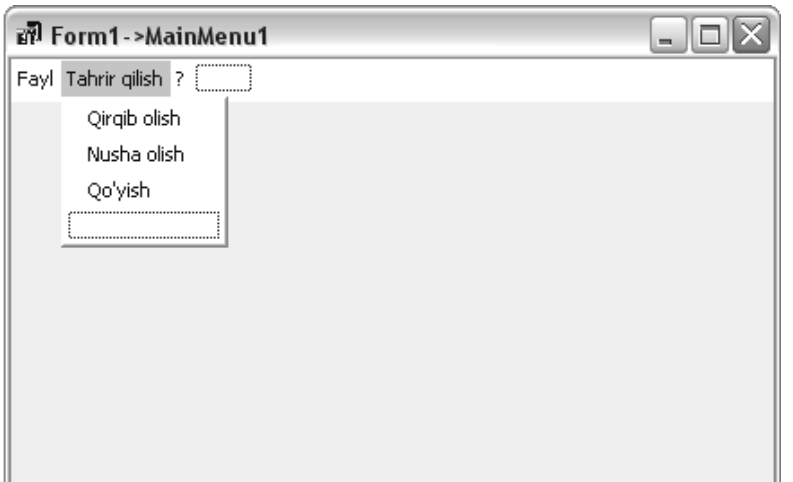

*Menu Designer yordamida menyu yaratish* 

**void \_\_fastcall TForm1::N9Click(TObject \*Sender) {** 

 **N9->Checked=!N9->Checked; Panel1->Visible=N9->Checked;** 

**}** 

#### **15.5. Menyu yaratish**

Endi muharririmiz uchun menyu yaratamiz. Buning uchun standart sahifasidan TMainMenu komponentini olib asosiy formaga qo'yamiz. Sichqoncha o'ng tugmasini bosib kontekst menyudan Menu Designer punktini tanlaymiz. Klaviaturadagi ko'rsatkich ("←", "↑", "→", "↓") tugmalarini bosib menyuning boshqa boshqa punktlarni yaratamiz. Ushbu menyular quyidagilardir: "Fayl" ("Yaratish", "Ochish", "Saqlash", "...nom bilan saqlash", "-", "Chiqish" punktlari bilan), "Tahrir qilish" ("Qirqib olish", "Nusha olish", "Qo'yish" punktlari bilan) va "?"-"Dastur haqida" punkti bilan.

Endi ob'yektlar inspektoridan hodisalar sahifasini tanlab avval yaratilgan SpeedButton1Click ... .. SpeedButton9Click funksiyalarini menyu punktlaridan nomlari mos kelganlarini bir-biriga bog'laymiz.

 Bizda foydalanilmagan "Asboblar paneli" menyu punkti qoldi. Ushbu menyu punktining Checked tarkib qiymatini True qilib qoyamiz. "Asboblar paneli" menyu punkti uchun quyidagi OnClick hodisa jarayonini yaratamiz:

Va nihoyat, ilova dastur asosiy formasi elementlari uchun kontekst menyu yaratamiz. Buning uchun formaga ikki TPopupMenu komponentidan qo'yamiz. Birinchisini "Qirqib olish", "Nusha olish", "Qo'yish" punktlari bilan, ikkinchisini esa "Berkitish" punkti bilan yaratamiz. Ushbu menyu punktlar menyular uchun mavjud funksiyalardan mosini tanlab OnClick hodisa jarayonlarini o'rnatamiz.

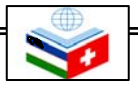

Demak biz asboblar paneli, asosiy va kontekst menyulari hamda "Dastur haqida" muloqot oynasiga ega bo'lgan matn muharririni yaratdik. Ilova dasturimizning oxirgi to'liq ko'rinishi quyidagicha bo'ladi:

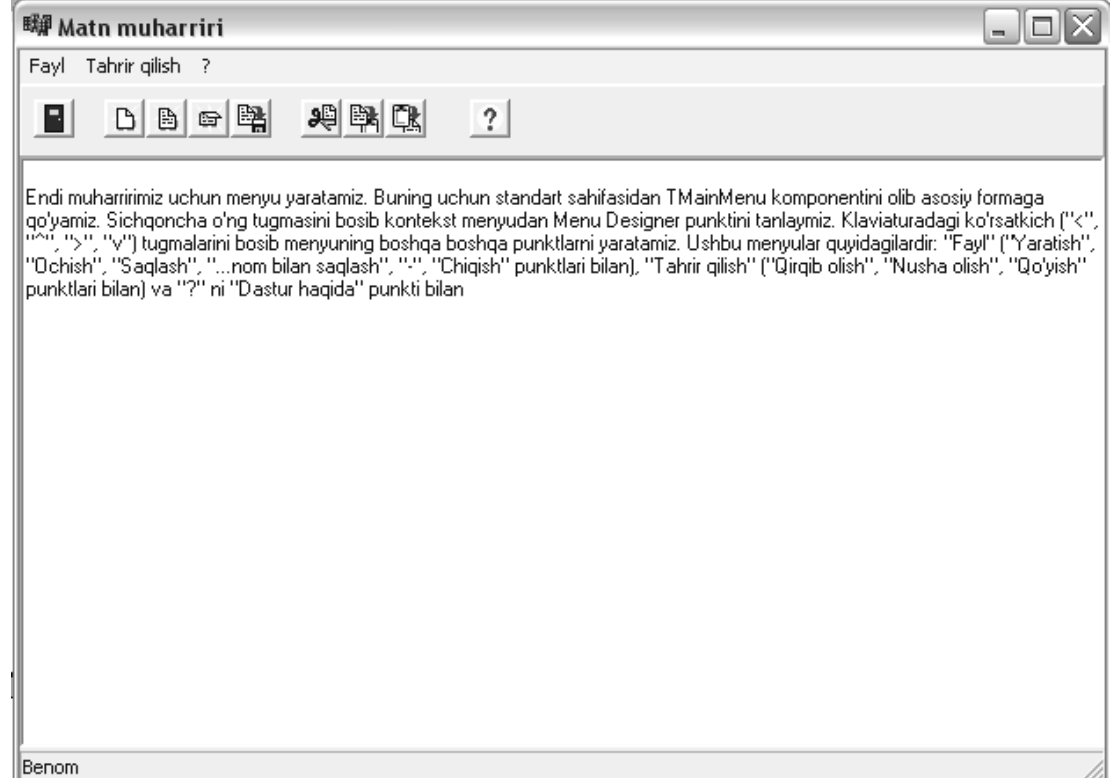

*Tayyor ilova dastur ko'rinishi*

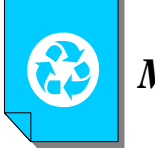

#### *Mashqlar*

- **1. Yuqoridagi "Matn muharriri" ilova dasturiga qidiruv funsiyasi dasturini qo'shib uni mukammallshtiring.**
- **2. Yuqoridagi "Matn muharriri" ilova dasturiga chop etish funsiyasi dasturini qo'shib uni mukammallshtiring.**
- **3. Komponentlardan foydalanib, sodda kalkulyator dasturini tuzing.**

#### *Nazorat savollari*

- **1. Komponentni belgilash usullarini aytib bering.**
- **2. Bir necha komponentlarning bir xir tarkiblarini birdaniga o'zgartirish qanday amalga oshiriladi?**
- **3. Komponent o'lchovi qanday o'zgartiriladi? Komponent o'lchovini aniq piksellarda qanday o'zgartiriladi?**
- **4. File Editor tarkibining vazifasi nima?**
- **5. Ob'yektlar inspektori nima?**
- **6. Tugmalar rasmlar bilan qanday jihozlanadi?**
- **7. Menyu yaratish qanday amalga oshiriladi?**

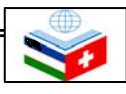